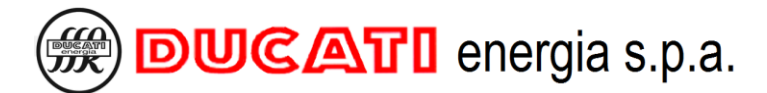

Via M.E.Lepido,182 - 40132 Bolonia, Italia  $\bullet$  +39 051-6411511 昌 +39 051-402040 <info@ducatienergia.com>**[www.ducatienergia.com](http://www.ducatienergia.com/)**

# **INSTRUCCIONES DE MONTAJE Y USO REGULADORES R8**

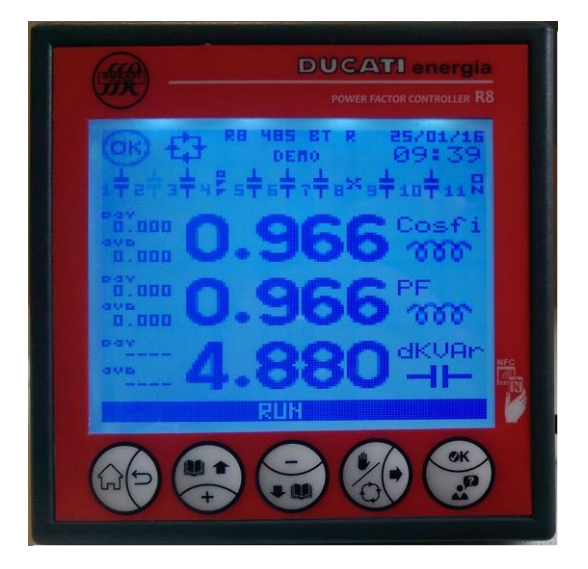

## CARACTERÍSTICAS GENERALES

Los reguladores automáticos del factor de potencia R8 se adaptan perfectamente a cualquier contexto de aplicación en el ámbito de los sistemas de corrección del factor de potencia tanto para redes monofásicas como para redes trifásicas de baja y media tensión gracias a la compactibilidad, a la tecnología de última generación y a la completa gama de funciones. Las opciones de conectividad posibilitan el intercambio de datos en el lugar y la monitorización a distancia. La pantalla LCD con menú y guía del usuario en 8 idiomas permite una fácil puesta en servicio y uso del instrumento.

## CARACTERÍSTICAS PRINCIPALES

- o Controlador automático del factor de potencia de 8 escalones (11 para los modelos "USB" y "BT").
- o Pantalla LCD gráfica 128x128 píxeles retroiluminado de LEDES blancos, 5 teclas de navegación para funciones y programaciones. Teclas de los menús y guía del usuario en 8 idiomas.
- o Opciones de conectividad Bluetooth, USB, Radio 868MHz, NFC, RS485 y Ethernet. Memoria eventos interna con historial datos hasta 1 año y sensor RTC con batería.
- o Medidas de tensión y corriente con precisión 1%±0,5 digit. Alarmas completamente definidas por el usuario y asociadas a las salidas de relé.

Versión B - Noviembre de 2018

Versión FW de referencia V 0.67 y sucesivas

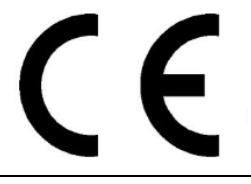

## **ÍNDICE**

<span id="page-1-0"></span>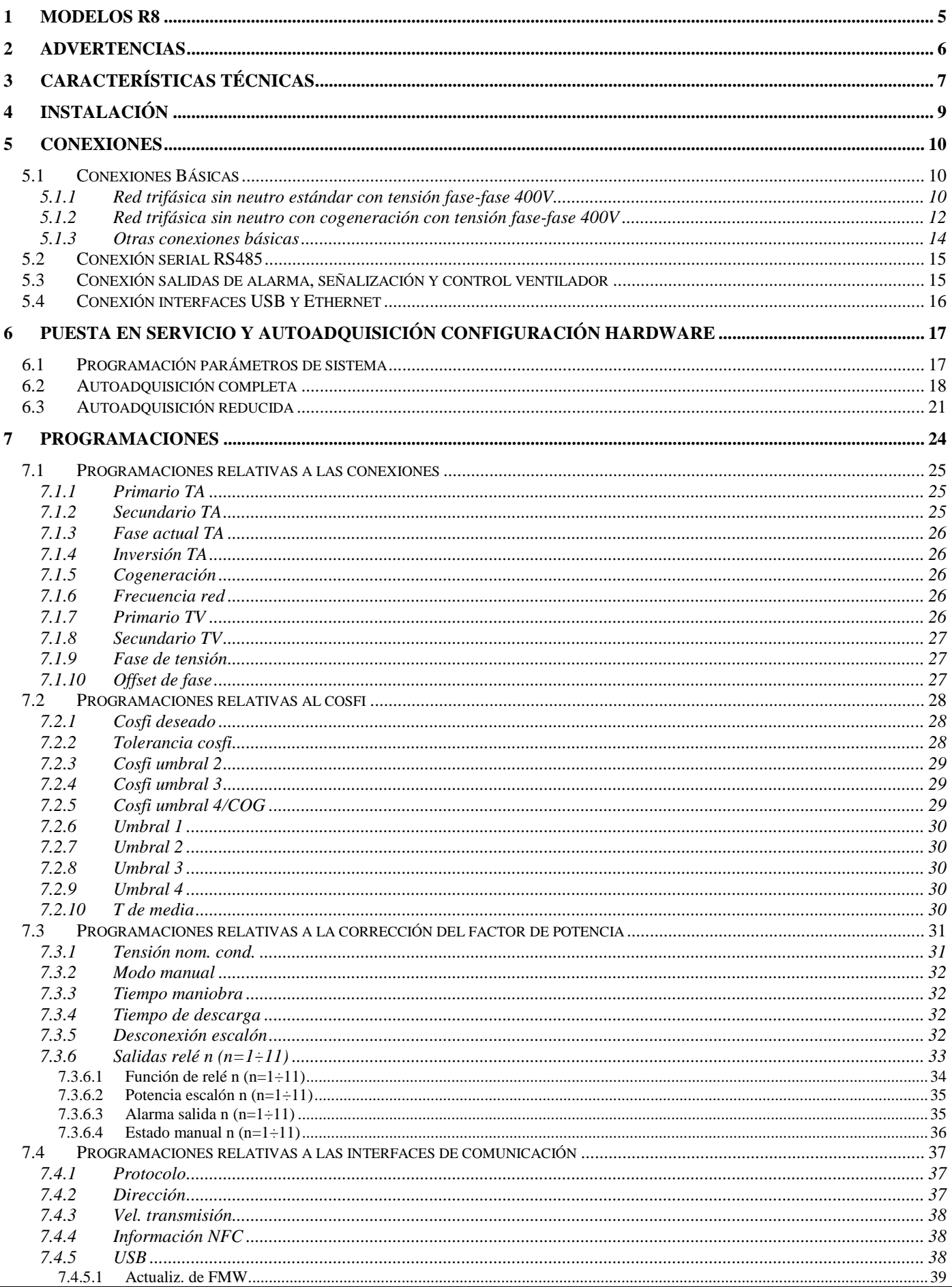

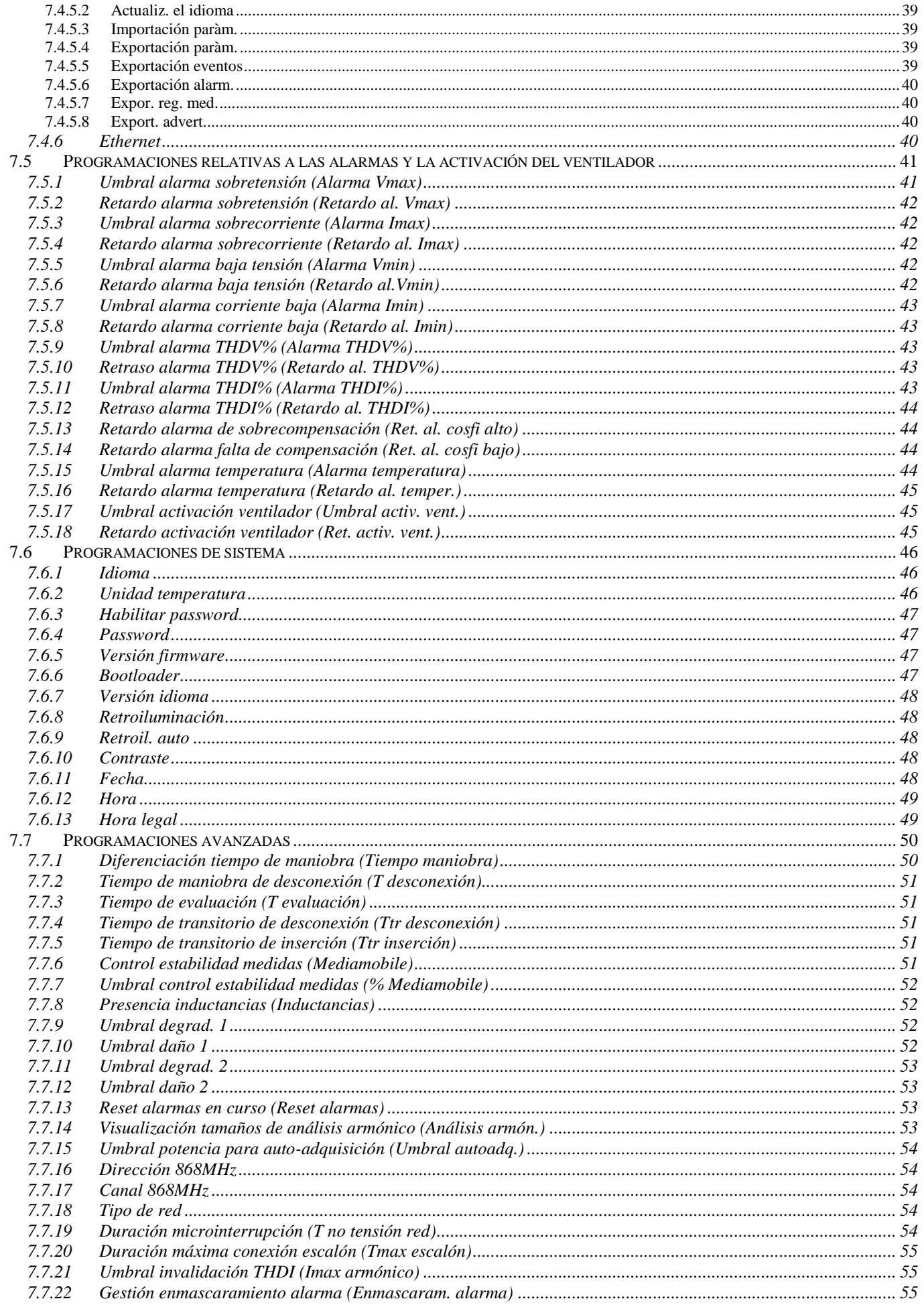

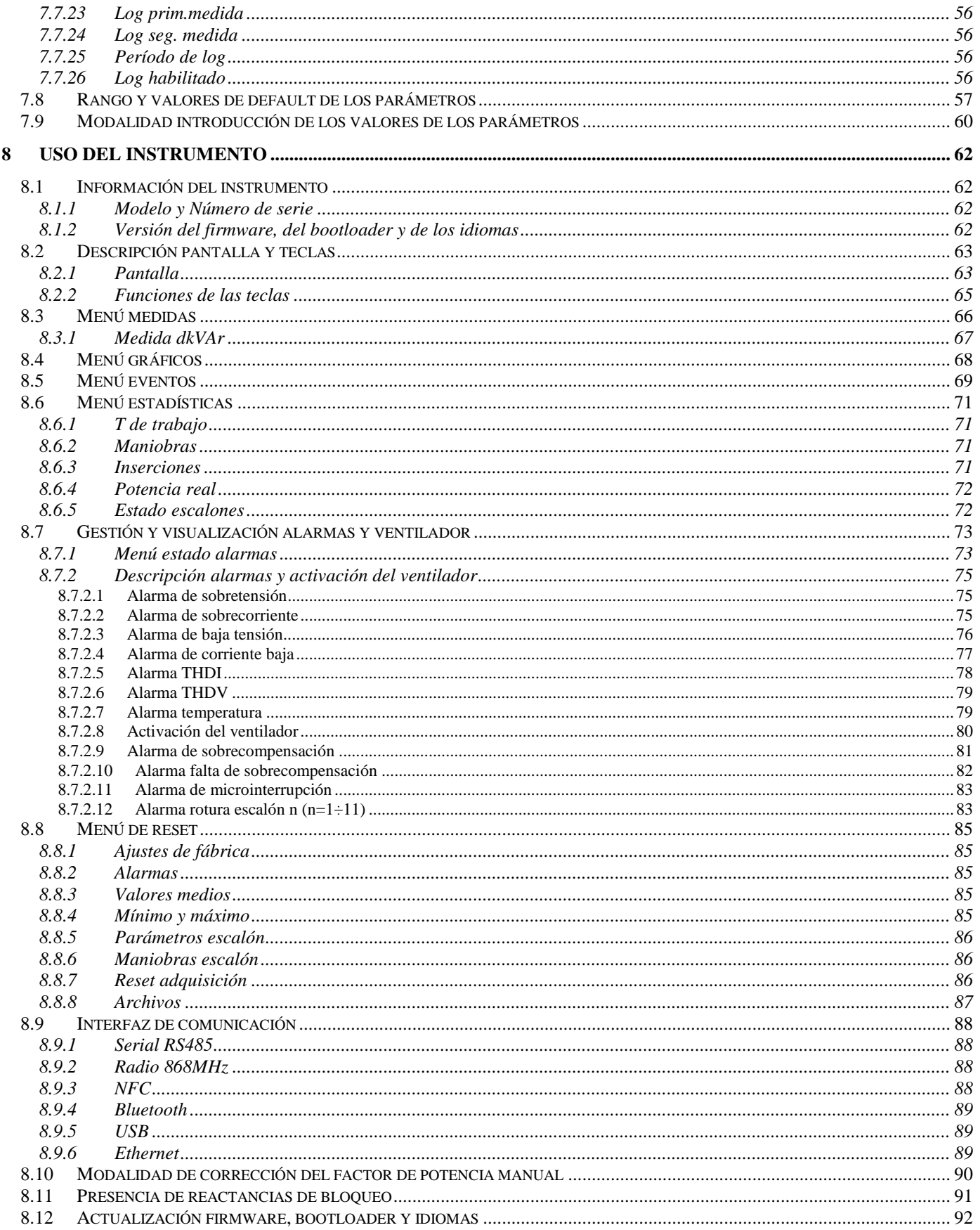

## <span id="page-4-0"></span>**1 MODELOS R8**

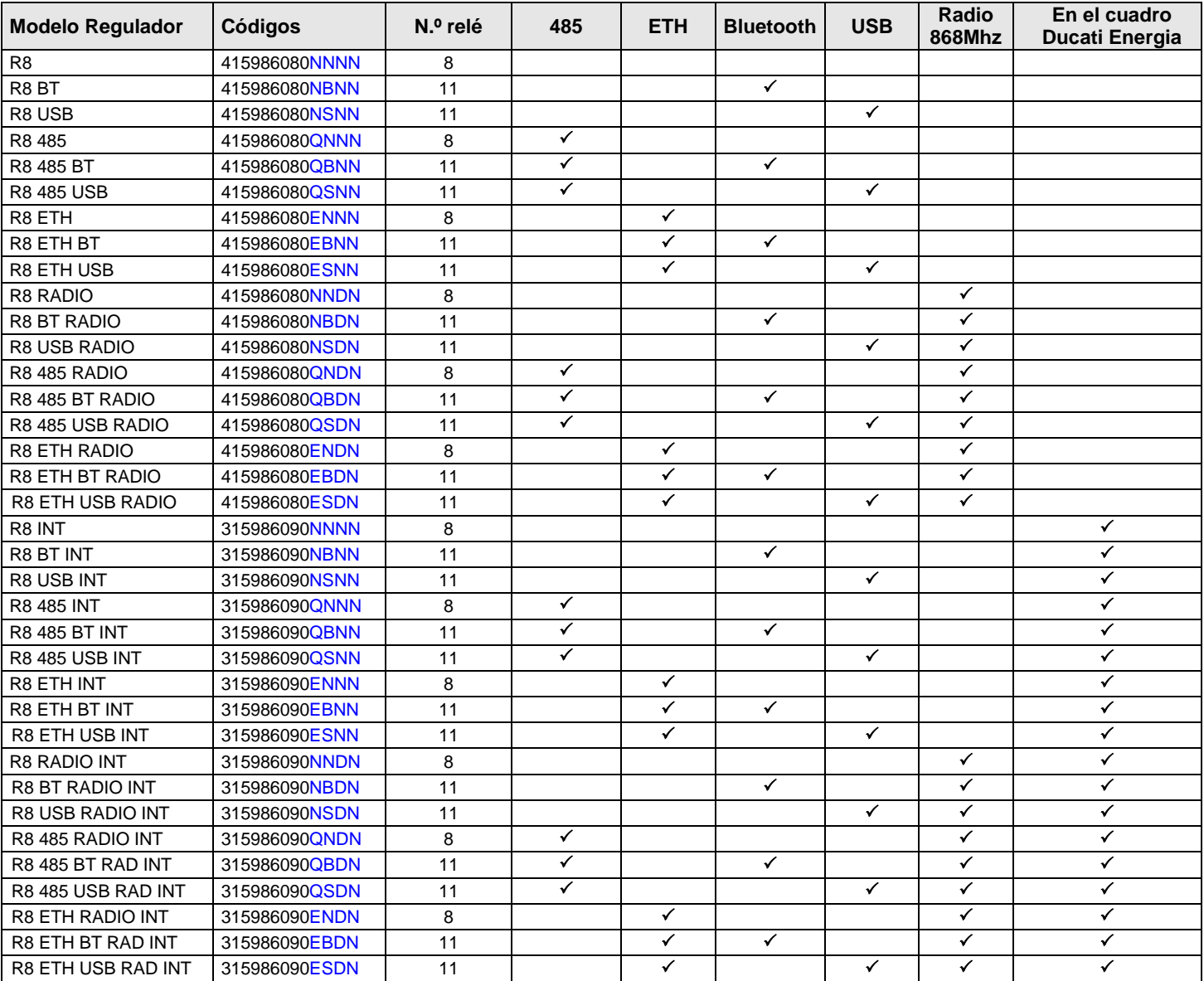

Consultar el Cap. [3](#page-6-0) - [CARACTERÍSTICAS](#page-6-0) TÉCNICAS para información sobre las opciones presentes en la tabla

VOLVER AL <mark>ÍNDICE</mark>

## <span id="page-5-0"></span>**2 ADVERTENCIAS**

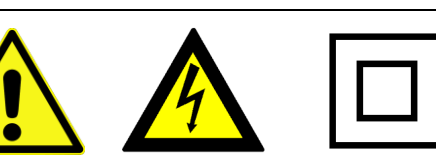

Leer atentamente la siguiente guía antes de usar el regulador

La finalidad de esta guía es ofrecer la información necesaria para instalar y utilizar los modelos de la gama de reguladores R8.

La instalación y el cableado del dispositivo deben ser realizados por personal cualificado.

Se debe incorporar un interruptor automático o un seccionador en el sistema eléctrico. de manera adecuada en las proximidades inmediatas del regulador y de fácil acceso para el operador. Se debe marcar como dispositivo de seccionamiento del equipo: IEC/EN 61010-1 § 6.11.2

Peligro de electrocución, quemadura y arco eléctrico. Dotarse de un equipo de protección personal idóneo en conformidad con las actuales normas de seguridad eléctrica.

Antes de efectuar las conexiones, comprobar la interrupción de la alimentación eléctrica con un dispositivo de detección de tensión que debe ser posicionado en proximidad del regulador o de fácil acceso para el operador.

Si es necesario, limpiar el instrumento, utilizar solo un paño húmedo.

La versión actualizada de este manual y el manual operativo completo se pueden consultar online en el enlace <https://www.ducatienergia.com/product.php?lang=es&id=8&cat=13&product=91>

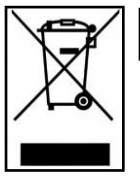

No desechar el equipo como residuo urbano mixto

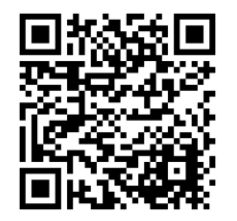

El fabricante, Ducati energia S.p.A., declara que los Reguladores R8 son conformes a la directiva 2014/53/UE. El texto completo de la declaración de conformidad está disponible en la siguiente dirección internet: <https://www.ducatienergia.com/product.php?lang=es&id=8&cat=13&product=91>  $\epsilon$ 

VOLVER AL [ÍNDICE](#page-1-0)

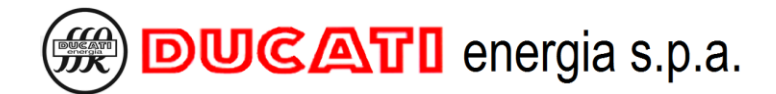

## <span id="page-6-0"></span>**3 CARACTERÍSTICAS TÉCNICAS**

#### **Alimentación:**

- o Tensión nominal: 400 o 230 o 110 VAC;
- o Límites de funcionamiento: 110÷415 V AC/DC ±10%;
- o Campo de frecuencia: DC o 45÷66 Hz;
- o Potencia absorbida: 2,5W
- o Potencia absorbida máx.: 10W (para modelo "USB ETH")
- o Fusibles: 1A rápidos

#### **Entrada de tensión:**

- o Tensión nominal: 400 o 230 o 110 VAC;
- o Campo de medida: 50÷525 VAC;
- $\circ$  Precisión: 1% ± 0,5 digit;
- o Campo de frecuencia: 45÷400 Hz;
- o Tipo de medida: valor eficaz real (TRMS);

#### **Entrada de corriente:**

- o Tipo de entrada: shunt de corriente
- o Corriente nominal: 5A
- o Campo de medida: 0,025÷6 A
- $\circ$  Precisión: 1% ± 0.5 digit
- o Tipo de medida: valor eficaz real (TRMS)
- o Autoconsumo: <1,8VA

#### **Salida relé:**

- o Número total de salidas: 8 (11 para los modelos "USB" y "BT")
- o Tipo di contactos: 6 NO (común C1) + 1 NO (común C2) + 1 NO/NC (común C3)
- o Tipo de contactos para los modelos "USB" y "BT": 6 NO (común C1) + 1 NO (común C2) + 1 NO/NC (común C3) + 2 NO (común C4) + 1 NO (común C5)
- o Máxima tensión de empleo contactos NO: 440 VAC
- o Máxima tensión de empleo contacto NO / NC: 400 VAC
- o Caudal nominal contactos NO: AC1 6A–250V~, AC15 1,5A-440V~
- o Caudal nominal contacto NO/NC: AC1 6A–250V~, AC15 1,5A-440V~
- o Duración mecánica/eléctrica contactos NO: > 30x106 / > 2x105 maniobras
- o Duración mecánica/eléctrica contactos NO/NC:> 1x107 / > 1x104 maniobras

### **Interfaz usuario:**

- o Teclado de 5 pulsadores
- o Pantalla: LCD STN matriz gráfica 128x128px retroiluminado de ledes blancos
- o Dimensiones área visual LCD: 72,3x57mm
- o Retroiluminación y contraste: niveles regulables desde menú Setup

#### **Condiciones ambientales de funcionamiento:**

- o Temperatura de empleo: -20÷70°C
- o Temperatura de almacenamiento: -30÷80 °C
- o Categoría de sobretensión: |||
- o Categoría de medida: 3
- o Tensión de aislamiento: 600V~
- o Humedad relativa: < 80%
- **Bornes de conexión:**

#### o Tipo: extraíbles

- o Sección conductores: 0,2÷2,5 mm2 (24÷12 AWG)
- o Par de ajuste: 0.5 Nm
- o Longitud de pelado del cable: 7 mm

#### **Caja:**

- o Formato: 96x96 para empotrar
- o Material: Poliéster termoplástico PBT
- o Grado de protección: IP51 en la parte frontal IP20 en los bornes
- o Peso: 350 g

#### **Interfaz Radio 868MHz**

- o Frecuencia portadora: 868MHz
- o Banda de frecuencias: 868.0 868.6 MHz
- o Potencia máxima emitida: 12.5mW

#### o Protocolo: Modbus

### **Interfaz NFC 13,56MHz**

o Intercambio datos con smartphone mediante antena detrás de la pantalla – utilizar la aplicación Android *Ducati Smart Energy* para descargar en el enlace:

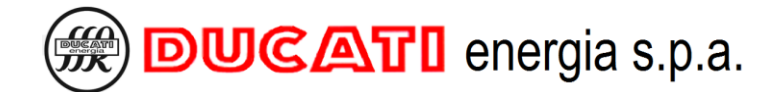

<https://play.google.com/store/apps/details?id=it.ducatienergia.smartenergy>

#### **Interfaz RS485**

- o Tensión de aislamiento: 600V~
- o Protocolos: Modbus-RTU, Ascii-Ducbus
- o Baud rate: 9600÷115200 bps
- o Resistencia de terminación: 120Ohm integrada (se activa con puente en borne de conexión)

#### **Interfaz Ethernet**

- o Ficha de red 10/100Base-T
- o Conector RJ45 con aislamiento galvánico función MDI/MDX auto-crossover
- o Tensión de aislamiento: 600V~
- o Servidor web integrado
- o Protocolo Modbus-TCP

### **Interfaz USB**

- o Tipo USB-Host 2.0
- **Interfaz Bluetooth** 
	- o Tipo Bluetooth Low Energy (BLE)

#### **Conformidad con las normas**

EN 61010-1, EN 61000-6-2, EN 61000-6-4, EN 61326-1, EN 62311, EN 301-489-1, EN 301-489-3, EN 300-220-2, EN 300-330, EN 300-328-1

VOLVER AL **NDICE** 

## <span id="page-8-0"></span>**4 INSTALACIÓN**

La instalación del regulador se deberá realizar en un panel vertical donde previamente se ha efectuado una apertura cuadrada conforme a la normativa IEC 61554. Las dimensiones de la apertura deben ser 92.0 mm x 92.0 mm con una tolerancia admitida de +0.8 mm y -0 mm.

Introducir el regulador por la parte delantera del panel y fijarlo en la parte de atrás con los 4 clips de fijación en dotación deslizándolos hasta la pared posterior del panel.

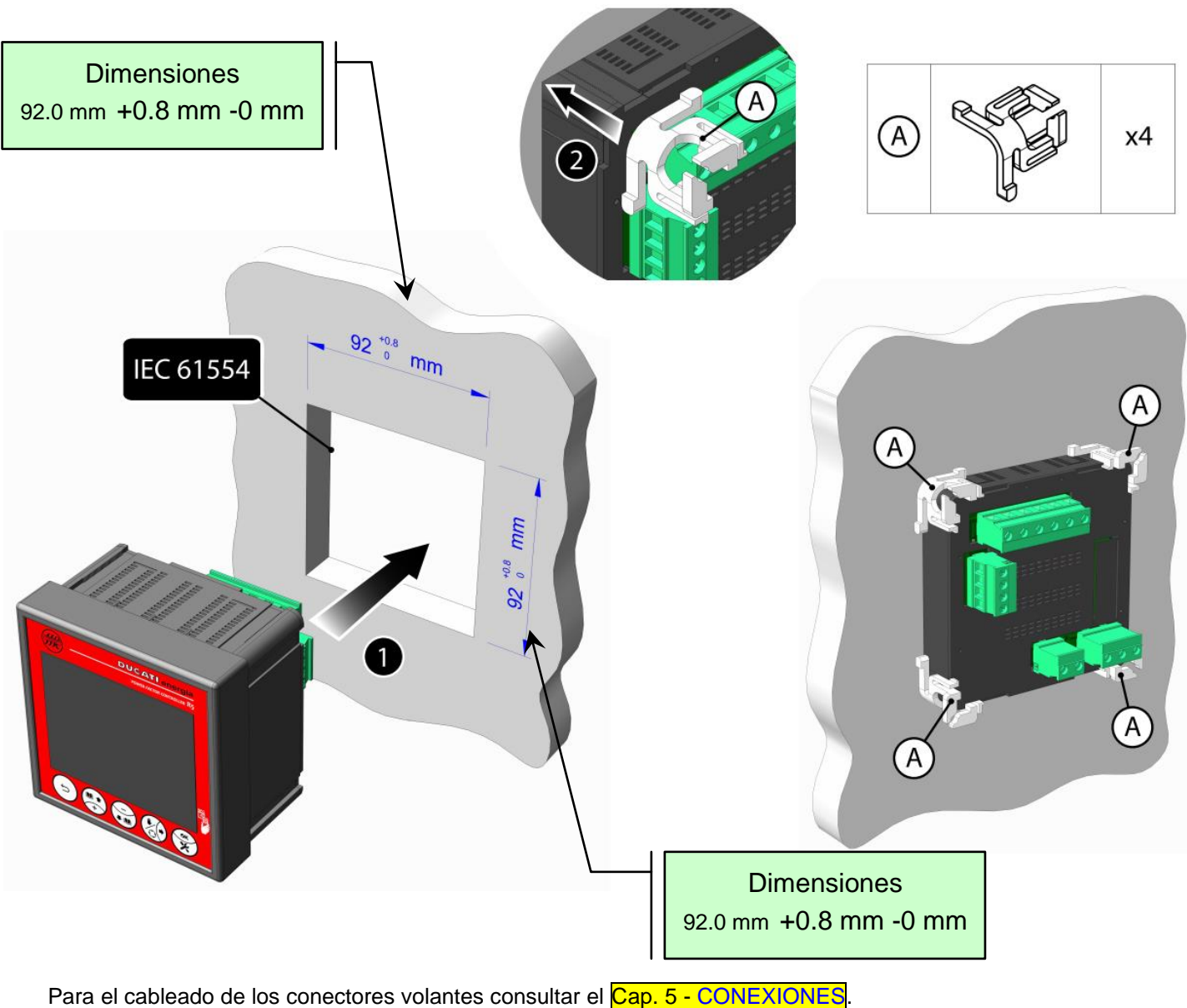

VOLVER AL **ÍNDICE** 

## <span id="page-9-0"></span>**5 CONEXIONES**

Para las conexiones relativas a las entradas de alimentación, de corriente y salidas relé

IR AL Cap. [5.1](#page-9-1) - [Conexiones](#page-9-1) Básicas

Para las conexiones relativas al puerto de comunicación serial

IR AL Cap. [5.2](#page-14-0) - [Conexiónserial](#page-14-0) RS485

Para las conexiones relativas a las salidas relé utilizadas como contactos de alarma, señalización y control ventilador

IR AL Cap. [5.3](#page-14-1) - Conexión salidas de alarma, [señalización](#page-14-1) y control ventilador

Para las conexiones relativas a las interfaces USB y Ethernet

IR AL Cap. [5.4](#page-15-0) - Conexión [interfaces](#page-15-0) USB y Ethernet

VOLVER AL **INDICE** 

## <span id="page-9-1"></span>**5.1 Conexiones Básicas**

## <span id="page-9-2"></span>**5.1.1 Red trifásica sin neutro estándar con tensión fase-fase 400V**

En caso de un regulador R8 con 8 salidas relé, conectarlo como se indica en la siguiente figura:

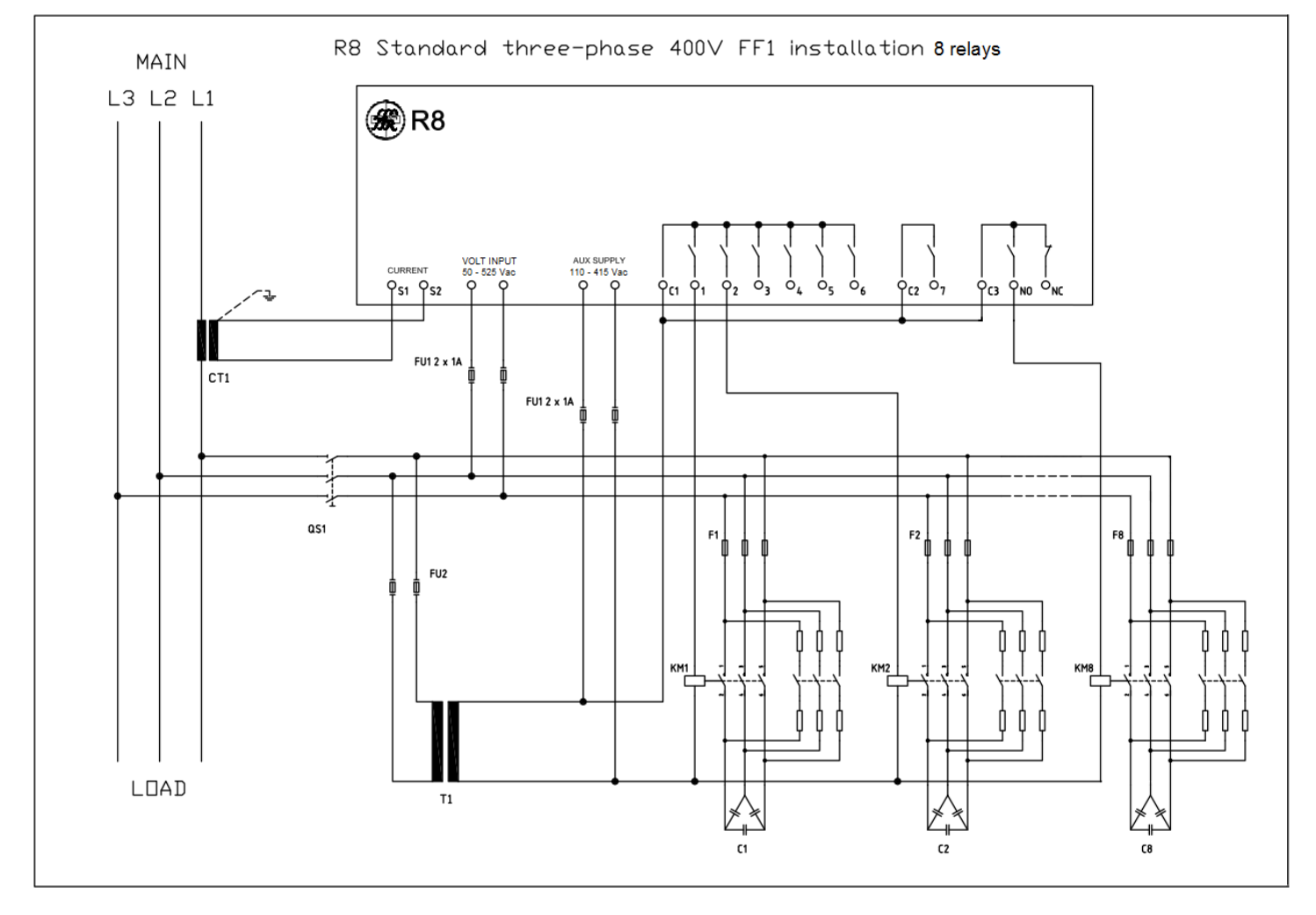

En cambio, en caso de un regulador R8 con 11 salidas relé, conectarlo como se indica en la siguiente figura:

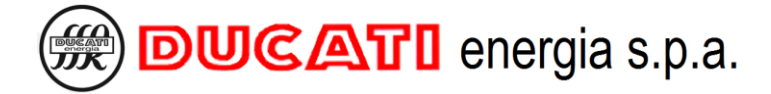

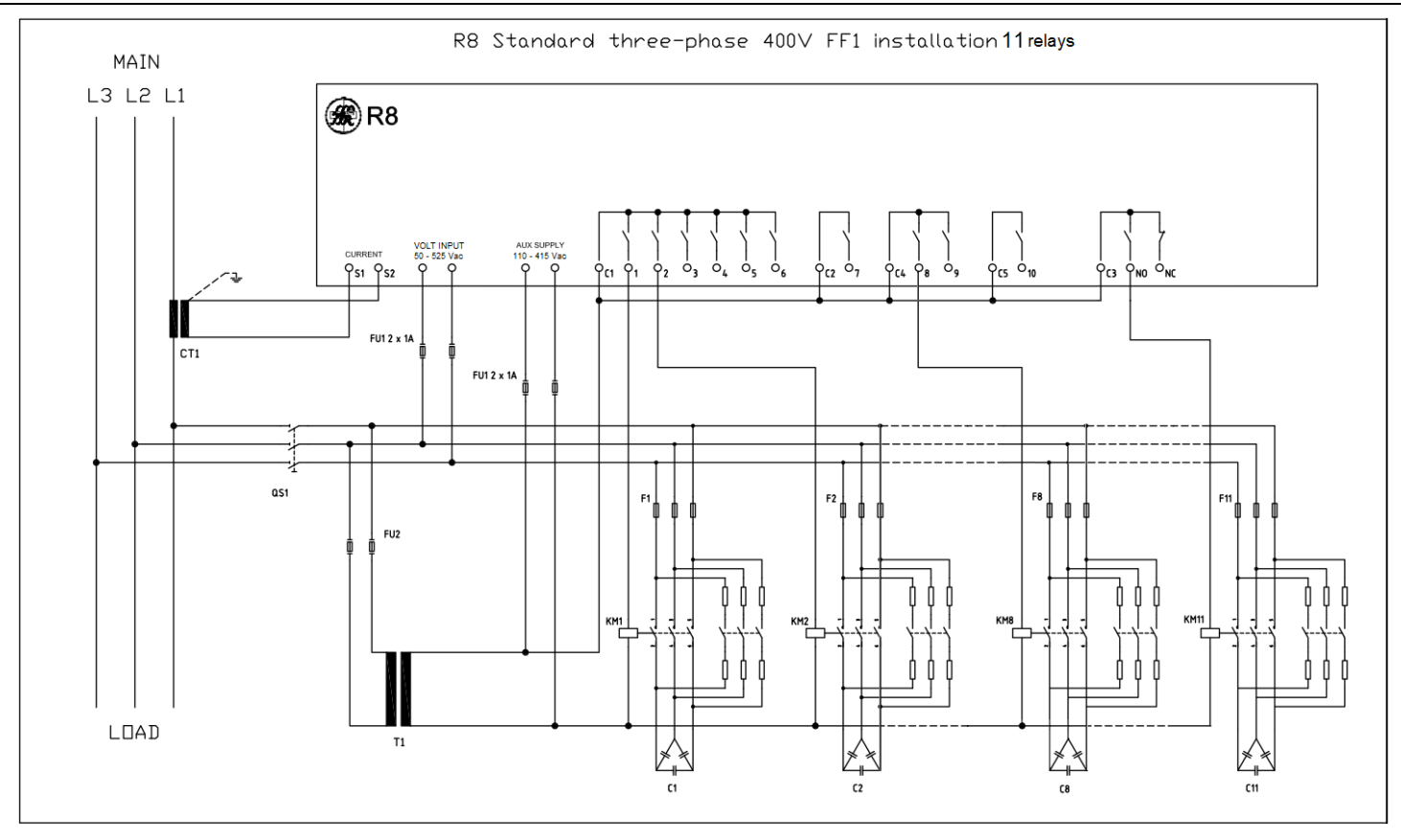

NOTA: los esquemas indican una configuración FF1, para las configuraciones FF2 y FF3 simplemente conecte respectivamente la corriente de las fases L2 y L3 en lugar de L1. Para más información contactar con el servicio de soporte técnico en la siguiente dirección de correo electrónico:<assistenza-rif@ducatienergia.com>

Conectar todos los bancos de corrección del factor de potencia presentes utilizando los bornes de 1 a 7 (10 para los modelos de 11 salidas) y la salida NO/NC como se indica en el ejemplo para los bancos 1, 2 y 8 (11 para los modelos de 11 salidas)

Para los componentes indicados en las figuras anteriores (CT1, F1..11, FU2, T1, KM1..11, C1..11 y QS1) consultar el manual del equipo de corrección del factor de potencia y el sistema donde está montado el regulador.

IMPORTANTE: Al efectuar el primer encendido, si en la entrada amperométrica se observa una corriente superior al 0.7% del **Secundario TA** Cap. [7.1.2](#page-24-2) se realiza automáticamente el procedimiento de autoadquisición según una de las modalidades previstas en el Cap. [6.](#page-16-0) En este procedimiento se solicitarán los parámetros fundamentales necesarios para la primera puesta en servicio.

ATENCIÓN: En caso de necesidad o deseo de modificar los parámetros de default antes de que se realice la autoadquisición, no conectar la señal de corriente al regulador (bornes CURRENT) o asegurarse de que la corriente leída sea nula.

Luego, programar los parámetros en el Menú de Setup respetando las indicaciones de la tabla presente en el Cap.7.8

NOTA 1: en presencia de reactancias de bloqueo seguir las indicaciones del Cap. [8.11](#page-90-0) - Presencia [reactancias](#page-90-0) de [bloqueo.](#page-90-0)

NOTA 2: el parámetro **Tiempo de descarga** (Cap[.7.3.4\)](#page-31-2) se programa respetando las indicaciones del manual del equipo de corrección del factor de potencia. ATENCIÓN: La introducción de un tiempo inferior del indicado puede implicar un daño del equipo y/o del regulador.

Los parámetros se pueden modificar en cualquier momento incluso después de la autoadquisición y/o repetir esta última mediante las funciones de Reiniciar [autoadquisición](#page-85-2) (Cap. [8.8.7\)](#page-85-2) y Reset de [programaciones](#page-84-1) de fábrica (Cap.  $8.8.1$ ).

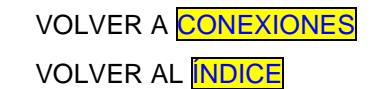

## <span id="page-11-0"></span>**5.1.2 Red trifásica sin neutro con cogeneración con tensión fase-fase 400V**

En caso de un regulador R8 con 8 salidas relé, conectarlo como se indica en la siguiente figura:

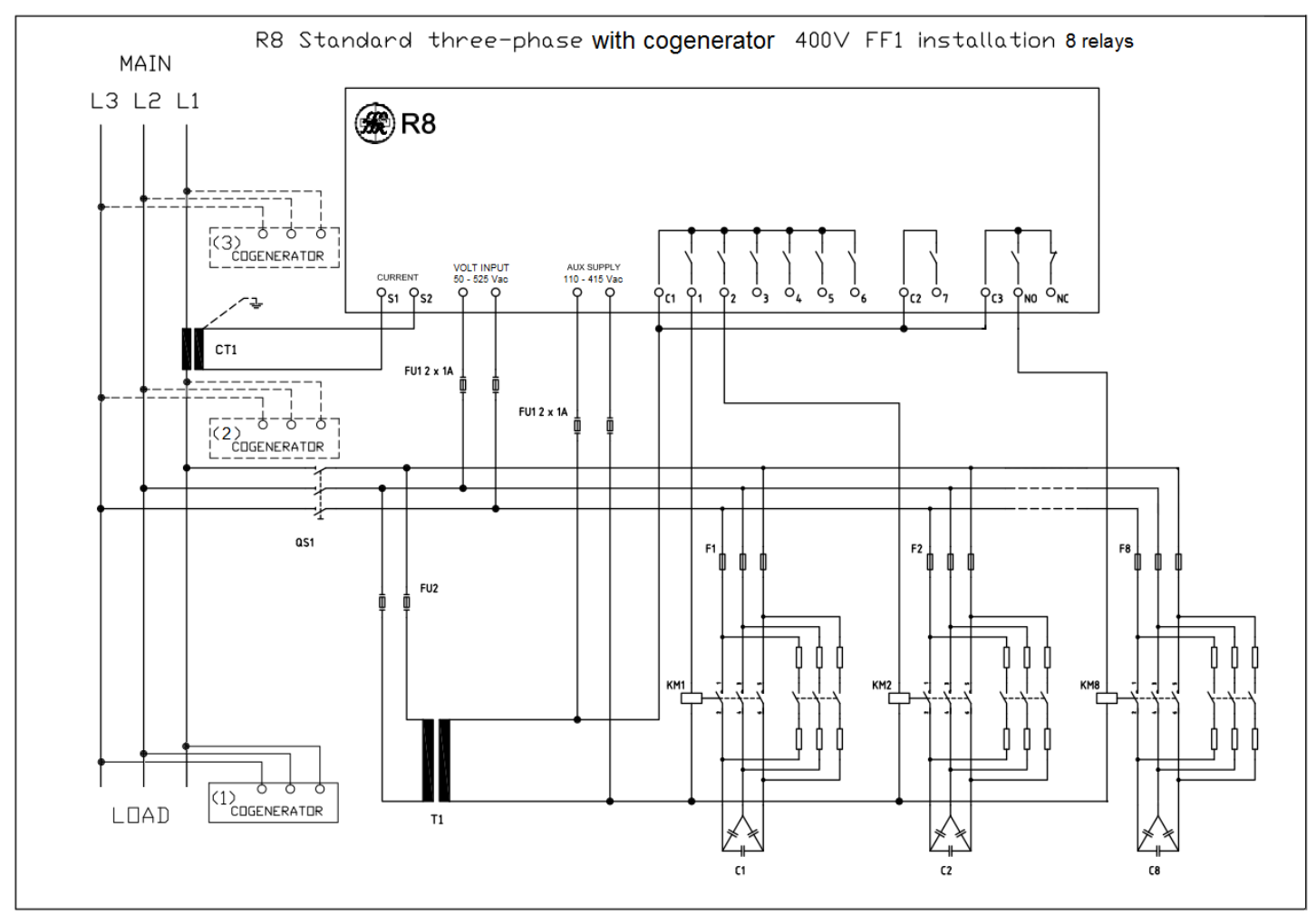

En cambio, en caso de un regulador R8 con 11 salidas relé, conectarlo como se indica en la siguiente figura:

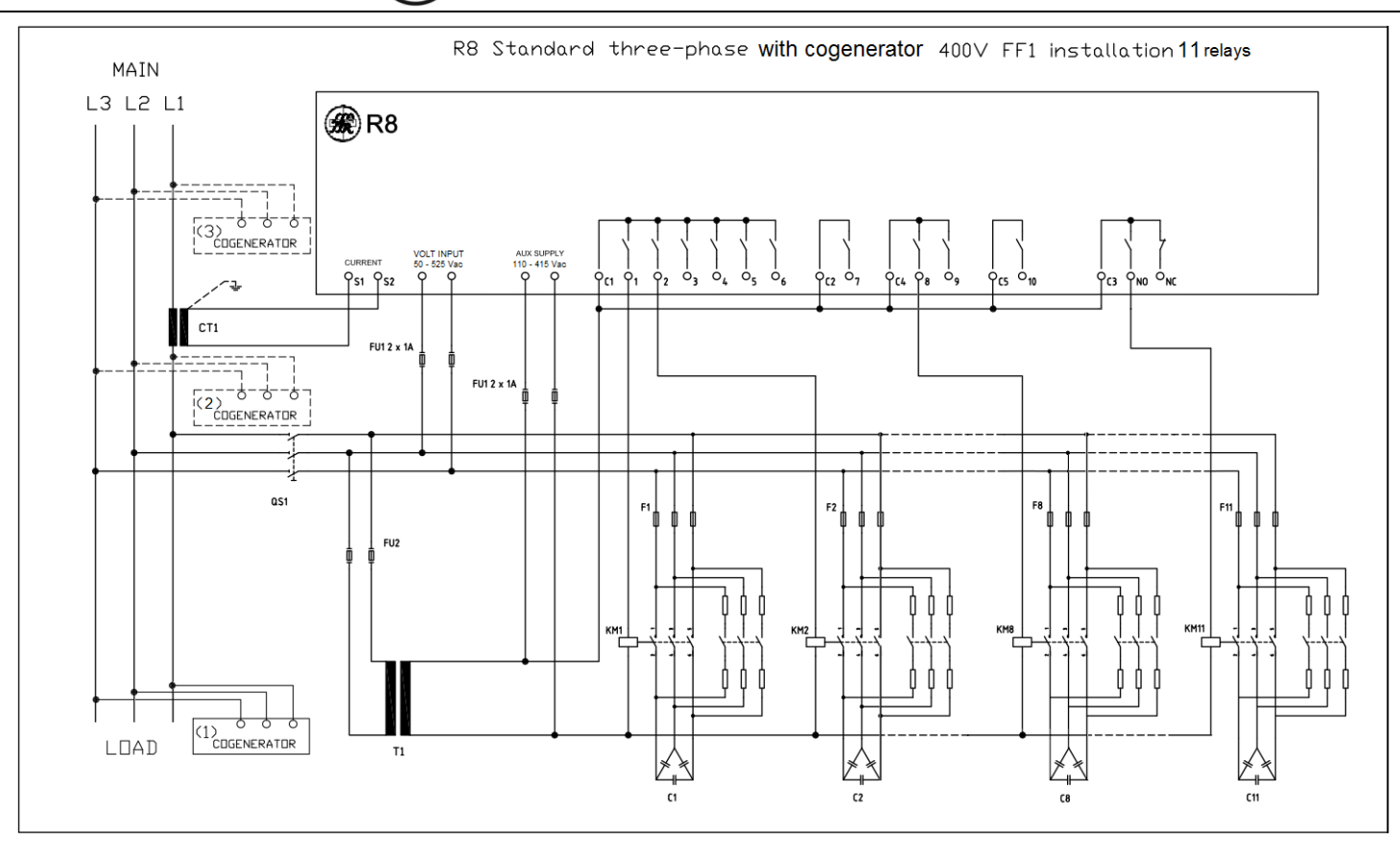

NOTA: los esquemas indican una configuración FF1, para las configuraciones FF2 y FF3 simplemente conecte respectivamente la corriente de las fases L2 y L3 en lugar de L1. Para más información contactar con el servicio de soporte técnico en la siguiente dirección de correo electrónico:<assistenza-rif@ducatienergia.com>

Conectar todos los bancos de corrección del factor de potencia presentes utilizando los bornes de 1 a 7 (10 para los modelos de 11 salidas) y la salida NO/NC como se indica en el ejemplo para los bancos 1, 2 y 8 (11 para los modelos de 11 salidas)

Para los componentes indicados en las figuras anteriores (CT1, F1..11, FU2, T1, KM1..11, C1..11 y QS1) consultar el manual del equipo de corrección del factor de potencia y el sistema donde está montado el regulador.

El sistema de cogeneración (COGENERATOR) se puede conectar como alternativa en una de las tres posiciones (1), (2) y (3) indicadas en la figura de arriba. Si la instalación se realiza en los puntos (1) o (2) el regulador también realizará la corrección del factor de potencia en el sistema de cogeneración y se deberá habilitar la modalidad de funcionamiento de cogeneración. Si la instalación se realiza en el punto (3) el regulador no realizará la corrección del factor de potencia en el sistema de cogeneración y, por lo tanto, la correspondiente modalidad de funcionamiento no deberá ser habilitada. Consultar el manual del equipo para la instalación del mismo.

IMPORTANTE: Al efectuar el primer encendido, si en la entrada amperométrica se observa una corriente superior al 0.7% del **Secundario TA** Cap. [7.1.2](#page-24-2) se realiza automáticamente el procedimiento de autoadquisición según una de las modalidades previstas en el Cap. [6.](#page-16-0) En este procedimiento se solicitarán los parámetros fundamentales necesarios para la primera puesta en servicio. Si se desea continuar con este procedimiento **apagar los sistemas de cogeneración**.

Al finalizar el procedimiento de autoadquisición, volver a encender los sistemas de cogeneración y programar el parámetro **Cogeneración** en "HABILITADO" si el sistema de cogeneración está en (2) o (1). Para los detalles, consultar el Cap. [7.1.5](#page-25-2) - [Cogeneración.](#page-25-2)

ATENCIÓN: En caso de necesidad o deseo de modificar los parámetros de default antes de que se realice la autoadquisición, no conectar la señal de corriente al regulador (bornes CURRENT) o asegurarse de que la corriente leída sea nula.

Luego, programar los parámetros en el Menú de Setup respetando las indicaciones de la tabla presente en el Cap[.7.8.](#page-56-0)

NOTA 1: en presencia de reactancias de bloqueo seguir las indicaciones del Cap. [8.11](#page-90-0) - Presencia [reactancias](#page-90-0) de **bloqueo** 

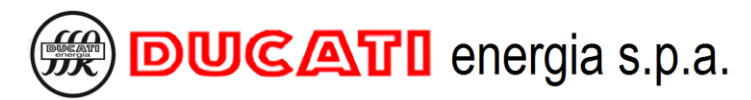

NOTA 2: el parámetro **Tiempo de descarga** (Cap[.7.3.4\)](#page-31-2) se programa respetando las indicaciones del manual del equipo de corrección del factor de potencia. ATENCIÓN: La introducción de un tiempo inferior del indicado puede implicar un daño del equipo y/o del regulador.

Los parámetros se pueden modificar en cualquier momento incluso después de la autoadquisición y/o repetir esta última mediante las funciones de Reiniciar [autoadquisición](#page-85-2) (Cap. [8.8.7\)](#page-85-2) y Reset de [programaciones](#page-84-1) de fábrica (Cap.  $8.8.1$ ).

VOLVER A [CONEXIONES](#page-9-0)

VOLVER AL [ÍNDICE](#page-1-0)

## <span id="page-13-0"></span>**5.1.3 Otras conexiones básicas**

Se pueden efectuar otras conexiones básicas en función de la configuración de la red. Para información y asistencia contactar con el servicio de soporte técnico a la siguiente dirección de correo electrónico: [assistenza](assistenza-rif@ducatienergia.com)[rif@ducatienergia.com](assistenza-rif@ducatienergia.com)

VOLVER A [CONEXIONES](#page-9-0)

VOLVER AL **NDICE** 

## <span id="page-14-0"></span>**5.2 Conexión serial RS485**

Para los modelos donde está prevista la conexión serial RS485 conectar las señales como se indica en la siguiente figura teniendo en cuenta que la señal positiva se conecta al pin A y la señal negativa al pin B.

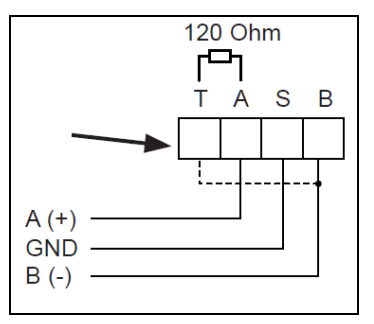

Al efectuar un cortocircuito del pin B con el pin T es posible terminar la línea con una resistencia de 120 ohmios ya presente dentro de la electrónica.

Para toda la información relativa a las programaciones de los parámetros protocolo, dirección y baud consultar el Cap. [7.4](#page-36-0) - [Programacionesrelativas](#page-36-0) a las interfaces de comunicación.

Para toda la información relativa a las especificaciones de protocolo Modbus-RTU y ASCII Ducbus consultar la documentación disponible en el siguiente enlace: [ftp://ftp.ducatienergia.com/DucatiSistemi/Protocols\\_Analysers/](ftp://ftp.ducatienergia.com/DucatiSistemi/Protocols_Analysers/)

## <span id="page-14-1"></span>**5.3 Conexión salidas de alarma, señalización y control ventilador**

Es posible configurar las salidas de relé como salidas de alarma, de señalización o como control ventilador. Para toda la información relativa a la modalidad de configuración de una salida como alarma, como señalización o como control de ventilador, consultar el Cap. [7.3-](#page-30-0) [Programaciones](#page-30-0) relativas a lacorrección del factor de potencia

NOTA: para los modelos con 8 salidas de relé estarán disponibles 7 salidas (relé de 1 a 7) con contactos individuales y 1 salida (relé 8) con doble contacto NA/NC. Para los modelos con 11 salidas de relé estarán disponibles 10 salidas (relé de 1 a 10) con contactos individuales y 1 salida (relé 11) con doble contacto NA/NC.

La siguiente figura presenta un ejemplo de modalidad de conexión de la salida 1. Prestar atención al relé común de referencia para cada salida.

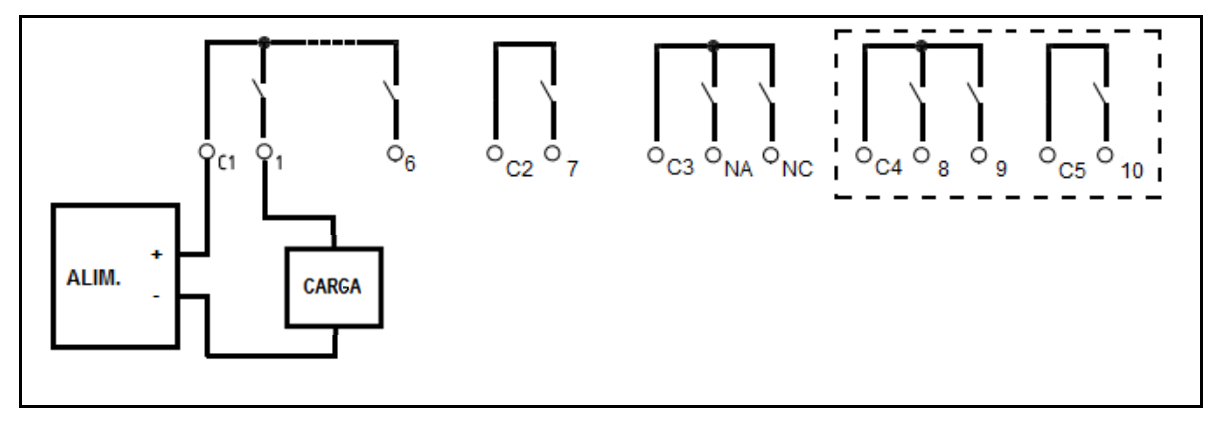

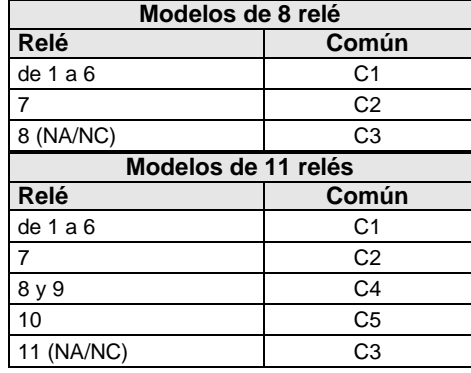

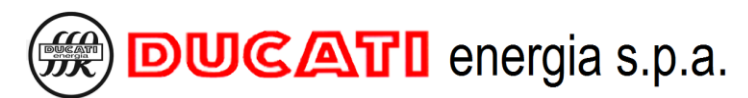

El alimentador (ALIM) y la electrónica de lectura (CARGA) deben ser conformes a las indicaciones de las características técnicas de las salidas relé presentes en el Cap. [3](#page-6-0) - CARACTERÍSTICASTÉCNICAS

Las **salidas asociadas a las alarmas** pueden ser configuradas en **lógica NA** (normalmente abierto, como en la figura anterior) como en **lógica NC** (normalmente cerrado) y cambian de estado respetando el estado de activación de la alarma (para los detalles, ver el parámetro **Función de relé n (n=1÷11)** Cap[.7.3.6.1\)](#page-33-0).

Las salidas asociadas a la **señalización de funcionamiento manual/automático** se cierran en caso de funcionamiento manual.

La salida eventualmente asociada a la **señalización de R8 funcionado** puede ser solo la salida con contactos NA/NC (la salida 8 para los modelos de 8 relés o la salida 11 para los modelos de 11 relés) y está controlada en **lógica NA** (el contacto NA está normalmente abierto y se cierra si el regulador funciona regularmente mientras que el contacto NC está normalmente cerrado y se abre si el regulador no funciona).

Las salidas asociadas al **ventilador** están controladas en lógica NA y se cierran en caso de solicitud de activación de la ventilación forzada. Para los detalles, ver los Cap[.7.5.17](#page-44-1) y Cap[.7.5.18.](#page-44-2)

El alimentador (ALIM) y la electrónica de lectura (CARGA) deben ser conformes a las indicaciones de las características técnicas de las salidas relé presentes en el Cap. [3](#page-6-0) - [CARACTERÍSTICAS](#page-6-0) TÉCNICAS.

## <span id="page-15-0"></span>**5.4 Conexión interfaces USB y Ethernet**

La interfaz USB, cuando está presente, es de tipo MSD Host 2.0 con conector de tipo A. Es compatible con un archivo system de tipo FAT32. Para todas las programaciones relativas a esta interfaz consultar el Cap[.7.4.5.](#page-37-2)

Para utilizar la interfaz Ethernet, cuando está presente, conectar el regulador a la red mediante el puerto RJ45. Para todas las programaciones y funciones relativas a esta interfaz consultar el Cap. 7.4.6.

VOLVER A [CONEXIONES](#page-9-0) VOLVER AL [ÍNDICE](#page-1-0)

## <span id="page-16-0"></span>**6 PUESTA EN SERVICIO Y AUTOADQUISICIÓN CONFIGURACIÓN HARDWARE**

Al efectuar la primera puesta en servicio o encender en las condiciones que se describen detalladamente a continuación, se requieren algunas programaciones de sistema (fecha, hora y/o idioma de los menú). Para la descripción de los casos, cuando se requiere y para las modalidades de introducción:

IR AL Cap. [6.1](#page-16-1) – [Programacióny](#page-16-2) parámetros de sistema

Para la descripción y las modalidades de ejecución de una autoadquisición completa (de la fase y del sentido del TA y de las potencias de cada batería):

IR AL Cap. [6.2](#page-16-3) - [Autoadquisición](#page-16-3) completa

Para la descripción y las modalidades de ejecución de una autoadquisición reducida (de la fase y sentido del TA):

IR AL Cap. [6.3](#page-20-0) - [Autoadquisiciónr](#page-20-0) educida

<span id="page-16-1"></span>VOLVER AL **NDICE** 

## <span id="page-16-2"></span>**6.1 Programación parámetros de sistema**

En los Reguladores R8 donde se realiza el primer encendido, se visualizarán en secuencia las pantallas de programación de los siguientes parámetros:

- o **Language setup (Idioma):** (fig.1) Se propondrá la pantalla de programación en inglés (idioma de default) (para los detalles, consultar el  $\boxed{\text{Cap. 7.6.1}}$  $\boxed{\text{Cap. 7.6.1}}$  $\boxed{\text{Cap. 7.6.1}}$ ;
- o **Fecha**: (fig. 2) Se propondrá la fecha "01/01/17" (default) (para los detalles, consultar el Cap[.7.6.11](#page-47-4));
- o **Hora:** (fig. 3) Se propondrá el horario "00:00:00" (default) (para los detalles, consultar el Cap[.7.6.12](#page-48-0)).
- o **Hora legal:** (fig. 4) Se propondrá la configuración "HORA SOLAR" (default) (para los detalles, consultar el  $|Cap.7.6.13|$  $|Cap.7.6.13|$  $|Cap.7.6.13|$ .

En caso de que, al efectuar un encendido general, la batería tampón estuviese descargada, se indicarán en secuencia solamente las pantallas relativas a **Fecha** (fig.2), **Hora** (fig. 3) y **Hora legal** (fig. 4).

En caso de que el encendido se realice después de un procedimiento de **Reset de programaciones de fábrica** (Cap. [8.8.1](#page-84-1)), se visualizará solamente la pantalla de programación del **Idioma** (fig.1).

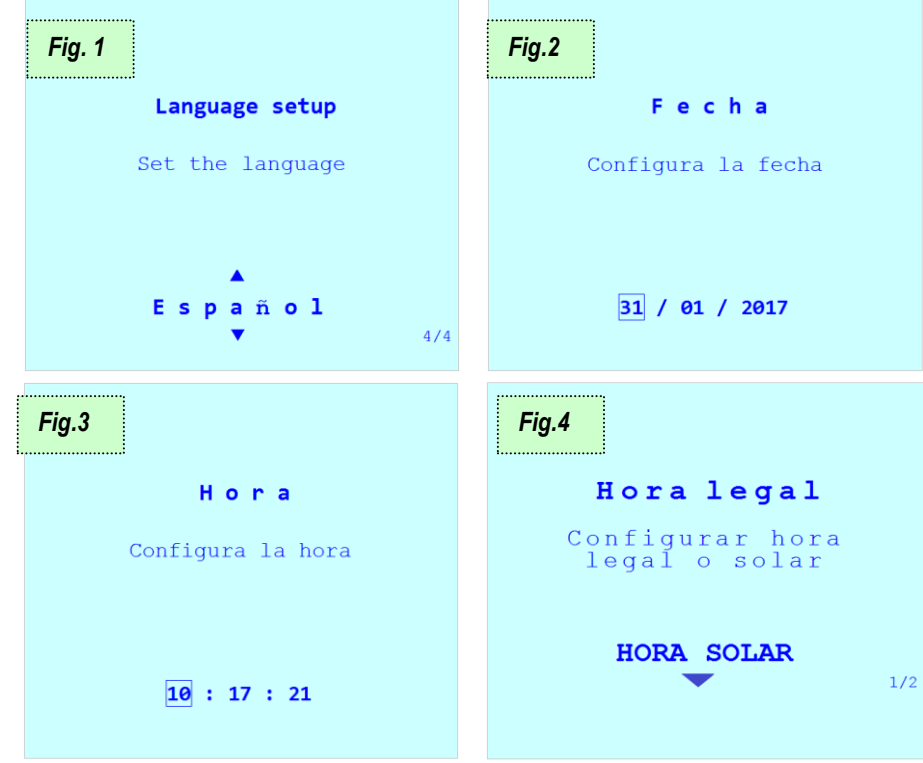

<span id="page-16-3"></span>Al finalizar, el regulador continuará con el procedimiento de **autoadquisición completa**

## <span id="page-17-0"></span>**6.2 Autoadquisición completa**

A continuación, se ilustra el procedimiento de **autoadquisición completa**, válido para los Reguladores R8 en los cuales:

- o no se hayan modificado las programaciones de fábrica (NOTA: los Reguladores R8 instalados en equipos Ducati Energia o de terceros no se incluyen en esta categoría);
- o se ha efectuado un procedimiento de **Reset a las programaciones de fábrica** Cap. [8.8.1](#page-84-1)
- o todos los parámetros **Potencia escalón n (n=1÷11)** son nulos; se ha efectuado un procedimiento de **Reset autoadquisición** Cap. [8.8.7](#page-85-2)

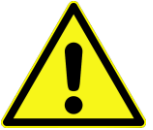

## 1.)

Al encender el sistema por primera vez, o al encender después de la puesta en marcha forzada del procedimiento de reset, después de que el usuario haya programado/confirmado los eventuales parámetros de sistema solicitados según los criterios del anterior Cap[.6.1](#page-16-1), el Regulador R8 efectuará una introducción automática de las baterías de los condensadores para controlar las conexiones y estimar los valores de las potencias de las baterías.

Para que estos controles iniciales se realicen correctamente, primero es necesario:

- o apagar los eventuales sistemas de generación presentes;
- o asegurarse de que la carga del sistema sea estable y que la corriente medida por el regulador sea no nula y mayor a 0,7% del parámetro **Secundario TA** Cap. [7.1.2](#page-24-2)

## 2.)

Antes de realizar el control de las conexiones, el regulador visualizará las pantallas de programación de los valores de

- o **Primario TA** (fig. 5) (para las indicaciones de introducción del valor numérico, consultar el *Cap.* [7.1.1](#page-24-1))
- o **Secundario TA** (fig. 6) (para las indicaciones de introducción del valor numérico, consultar el Cap. [7.1.2](#page-24-2))
- o **Tensión nom. cond.** (fig. 7) (para las indicaciones de introducción del valor numérico, consultar el <mark>Cap. [7.3.1](#page-30-1)</mark>).

En ausencia de corriente en la entrada, el Regulador no mostrará dichas pantallas y:

- o se posicionará en la página de inicio;
- o Se visualizarán también las señalizaciones relativas a la **alarma de corriente baja** Cap. [8.7.2.4](#page-76-0).

Con esta condición:

- se puede acceder siempre al Menú de Setup Cap. [7](#page-23-0) [PROGRAMACIONES](#page-23-0) a fin de pre-programar los parámetros de funcionamiento. Si en esta fase se modifica incluso solo uno de los parámetros **Potencia escalón n (n=1÷11)**, en el momento en el que el Regulador mida de manera estable una corriente no nula, se realizará un procedimiento de **Autoadquisición reducida** Cap. [6.3](#page-20-0);
- o en cualquier momento se puede pasar al **Modo corrección f.d.p. manual** Cap. [8.10](#page-89-0) para introducir manualmente las baterías;

Cuando el regulador mida de manera estable una corriente no nula, se posicionará en las páginas de programación de **Primario TA**, **Secundario TA** (fig. 5 y 6) y del **Tensión nom. cond.** (fig. 7).

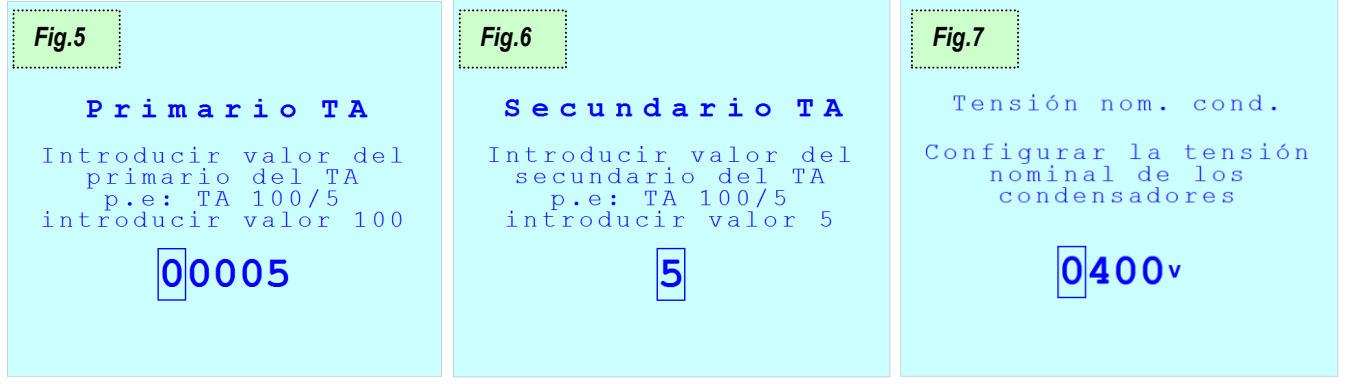

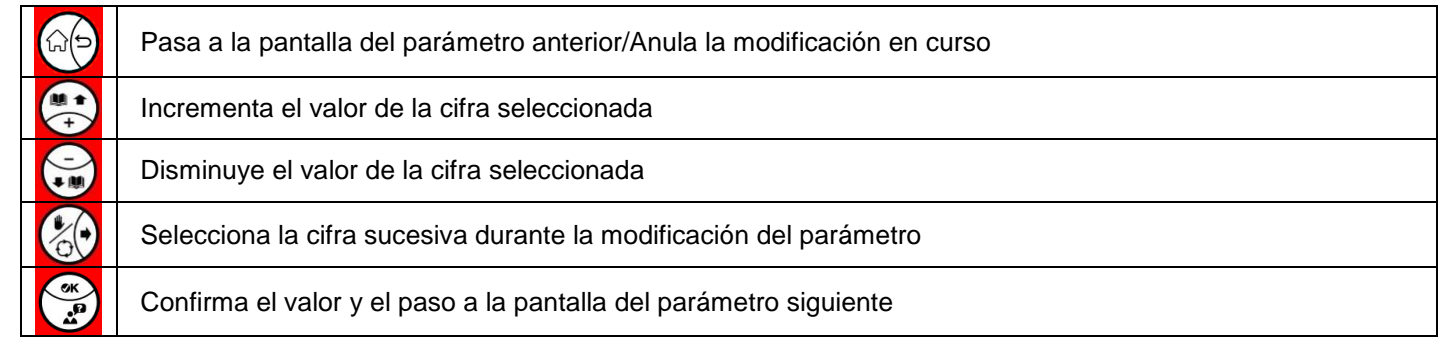

### 3.)

Después de la programación de los valores de **Primario TA**, **Secundario TA** y **Tensión escalón**, el regulador controlará las conexiones de tensión/corriente activando cíclicamente las baterías de condensadores (fig. de 8 a 12 donde se presenta el procedimiento para un modelo con 8 relés). Después de cada introducción el regulador visualiza la configuración calculada durante algunos segundos (consultar el Cap[.5.1](#page-9-1)). Están previstos desde un mínimo de 2 ciclos hasta un máximo de 5 ciclos de introducción; cuando finalizan estos ciclos, el regulador programará automáticamente el tipo de conexión detectada. La duración de un ciclo es igual al mayor entre un minuto y el valor del parámetro **Tiempo**  de descarga Cap. [7.3.4](#page-31-2)

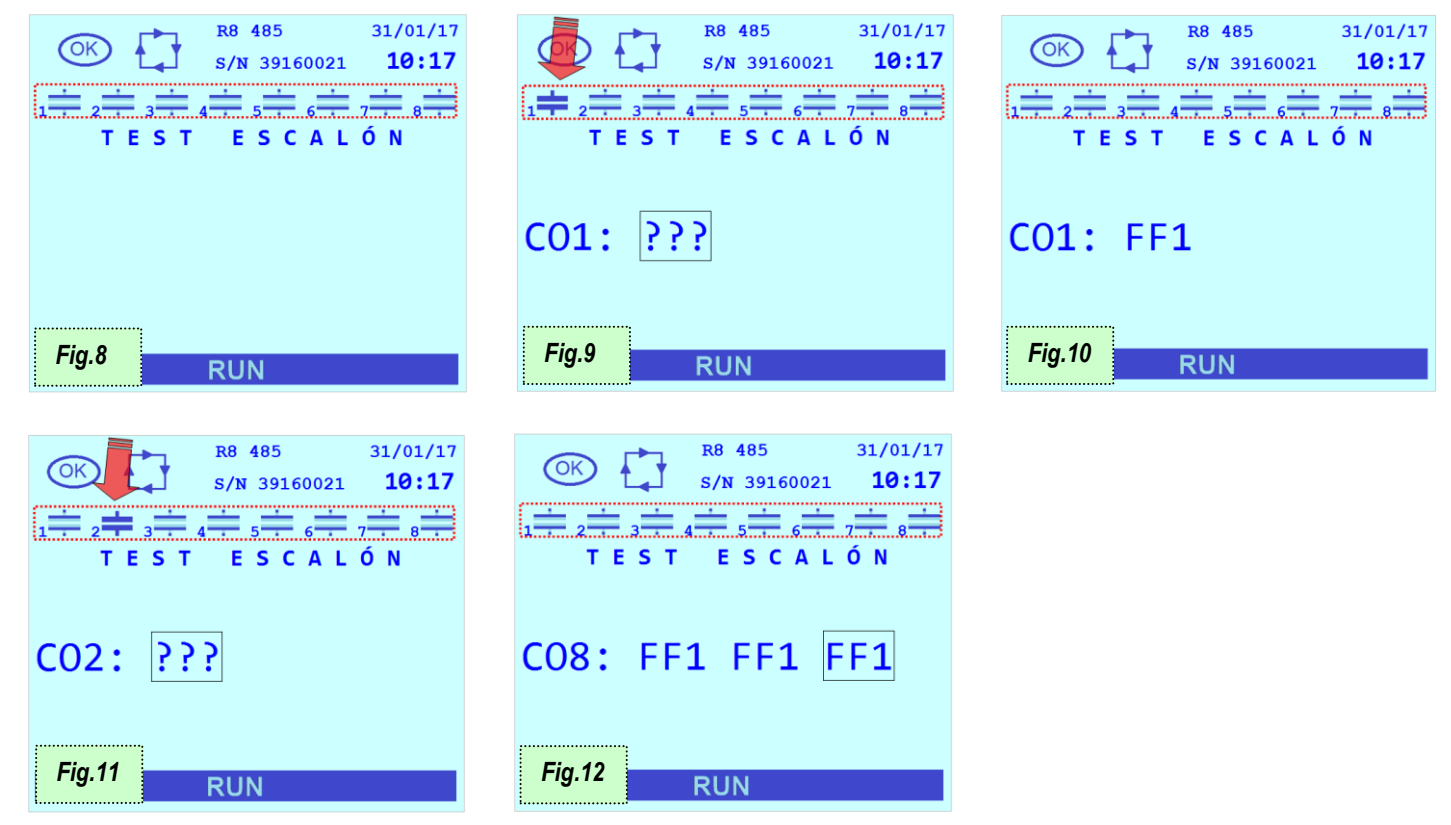

Si el regulador no puede determinar automáticamente el tipo de configuración debido a condiciones de carga desfavorables, se visualizará la pantalla de error y sucesivamente la pantalla de programación del parámetro **Fase actual TA** Cap. [7.1.3](#page-25-0) que se deberá introducir manualmente (o confirmar) (fig. 13).

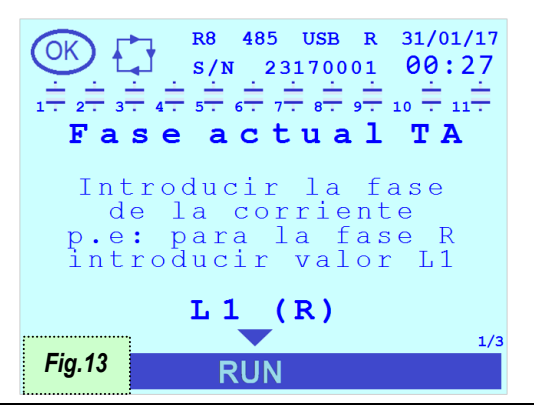

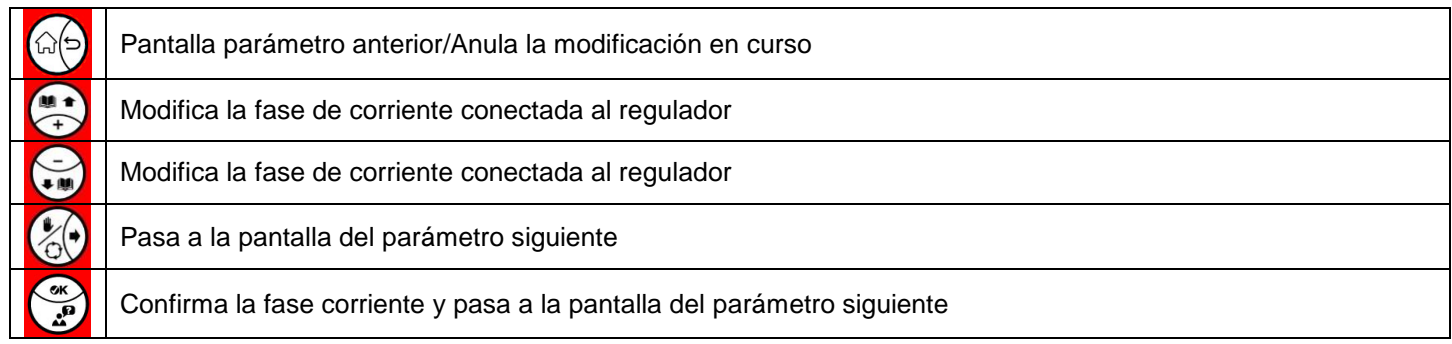

## 4.)

Después del control de la conexión, el regulador visualizará las pantallas de los valores estimados de potencia reactiva para cada batería (parámetro **Potencia escalón n (n=1÷11)**): es posible confirmar o modificar los valores propuestos para completar el procedimiento de puesta en marcha (Fig. 14 y 15).

Nota: para las baterías cuya medida de potencia resulta inestable (generalmente debido a una carga que cambia rápidamente durante el procedimiento) se propondrá el valor 0 kVAr.

ATENCIÓN: una carga inestable durante la autoadquisición modifica considerablemente el valor calculado. Si los valores presentados son diferentes a los valores presentes en la documentación (o en la placa) del equipo de corrección del factor de potencia, modificarlos introduciendo los valores de potencia reactiva a la tensión nominal de las baterías.

Nota: en caso de presencia de reactancias de bloqueo, consultar el Cap. [8.11](#page-90-0) - Presencia de [reactancias](#page-90-0) de bloqueo

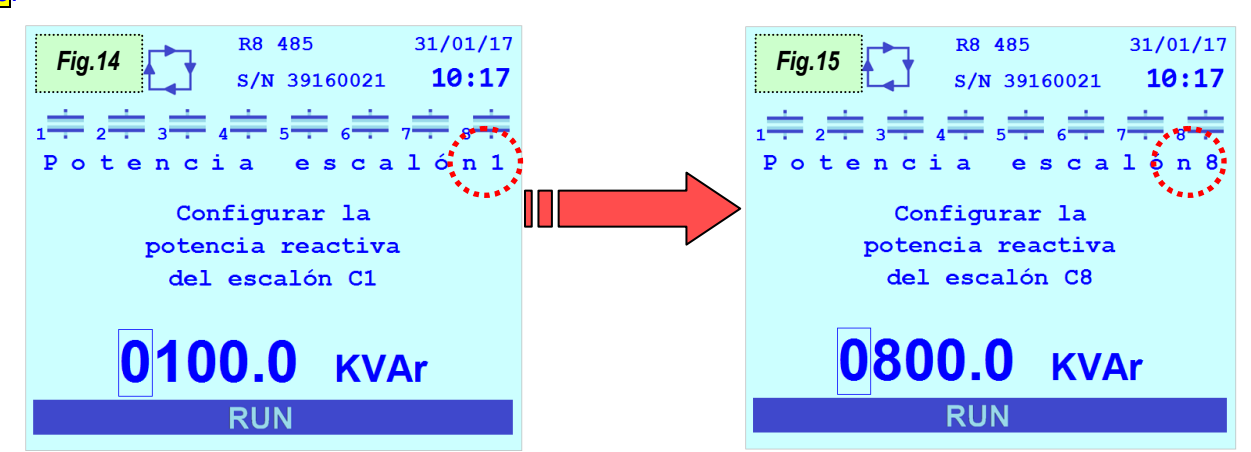

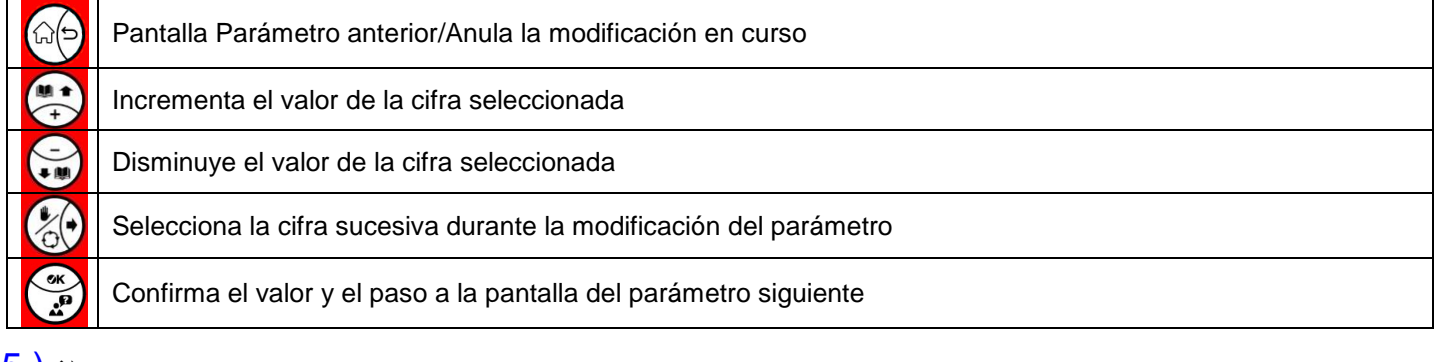

#### 5.)

Al finalizar, el regulador se posicionará en la página de inicio.

Se pueden volver a encender los eventuales sistemas de generación presentes por los que es necesario programar el parámetro **Cogeneración** = "HABILITADA" en el Menú de Setup Cap. [7](#page-23-0) - PROGRAMACIONES

VOLVER A PUESTA EN SERVICIO Y [AUTOADQUISICIÓN](#page-16-0) CONFIGURACIÓN HARDWARE

VOLVER AL **NDICE** 

## <span id="page-20-0"></span>**6.3 Autoadquisición reducida**

A continuación, se ilustra el procedimiento de **autoadquisición reducida**, válida para los Reguladores R8 que:

- o tienen las programaciones de fábrica modificadas según las indicaciones del Cap. [5](#page-9-0) [CONEXIONES](#page-9-0) y en las que aún no se ha realizado ninguna autoadquisición anterior;
- o están instalados en equipos Ducati Energia y se encienden por primera vez;
- o tienen al menos uno de los parámetros **Potencia escalón n (n=1÷11)** no nulo y en el que se acaba de efectuar un procedimiento de **Reset autoadquisición** Cap. [8.8.7](#page-85-2).

### 1.)

Al encender el sistema por primera vez, o al encender después de la puesta en marcha forzada del procedimiento de reset, después de que el usuario haya programado/confirmado los eventuales parámetros de sistema solicitados según los criterios del anterior Cap[.6.1](#page-16-1), el Regulador R8 efectuará una introducción automática de las baterías de los condensadores para controlar las conexiones y estimar los valores de las potencias de las baterías.

Para que estos controles iniciales se realicen correctamente, primero es necesario:

- o apagar los eventuales sistemas de generación presentes;
- o asegurarse de que la carga del sistema sea estable y que la corriente medida por el regulador sea no nula y mayor a 0.7% del parámetro **Secundario TA Cap. [7.1.2](#page-24-2)**

## $2.)$  צ

Antes de realizar el control de las conexiones, el regulador visualizará las pantallas de programación de los valores de

- o **Primario TA** (fig. 5) (para las indicaciones de introducción del valor numérico, consultar el Cap. [7.1.1](#page-24-1));
- o **Secundario TA** (fig. 6) (para las indicaciones de introducción del valor numérico, consultar el <mark>Cap. [7.1.2](#page-24-2)</mark>);

En ausencia de corriente en la entrada, el Regulador no mostrará dichas pantallas y:

- o se posicionará en la página de inicio;
- o Se visualizarán también las señalizaciones relativas a la **alarma de corriente baja** Cap. [8.7.2.4](#page-76-0).

Con esta condición:

- o se puede acceder siempre al Menú de Setup Cap. [7](#page-23-0) [PROGRAMACIONES](#page-23-0) a fin de pre-programar los parámetros de funcionamiento.
- o en cualquier momento se puede pasar al **Modo corrección f.d.p. manual** Cap. [8.10](#page-89-0) para introducir manualmente las baterías;

Cuando el regulador mida de manera estable una corriente no nula, se posicionará en las páginas de programación de **Primario TA** y **Secundario TA** (fig. 5 y 6).

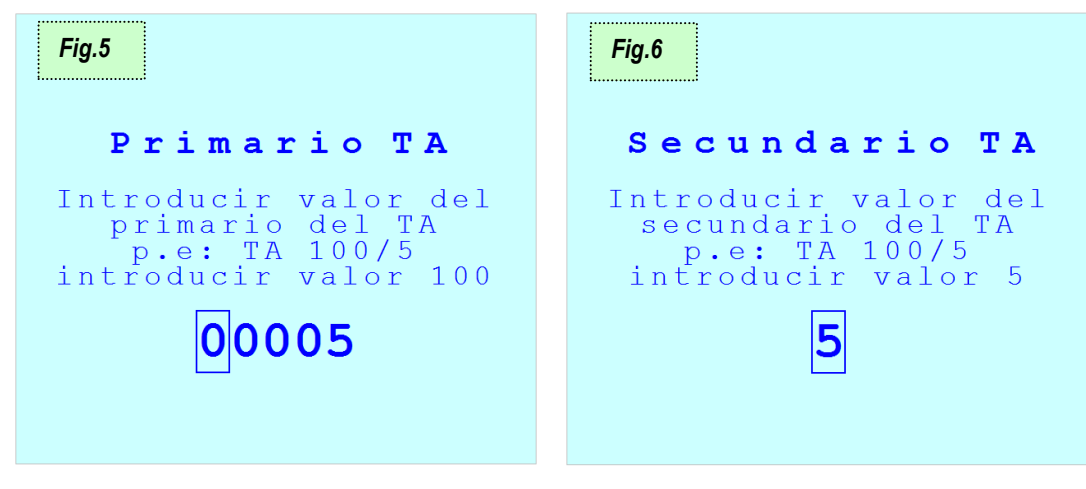

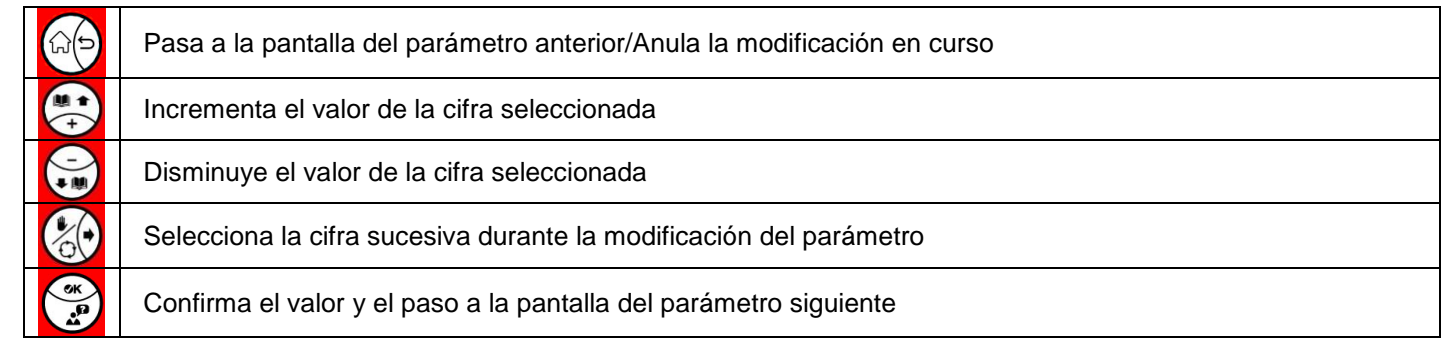

## 3.)

Después de la programación de los valores de **Primario TA**, **Secundario TA**, el regulador controlará las conexiones de tensión/corriente introduciendo cíclicamente las baterías de condensadores (fig. de 8 a 12 donde se presenta el procedimiento para un modelo con 8 relés). Después de cada introducción el regulador visualiza la configuración calculada durante algunos segundos (consultar el <mark>Cap[.5.1](#page-9-1)</mark>). Están previstos desde un mínimo de 2 ciclos hasta un máximo de 5 ciclos de introducción; cuando finalizan estos ciclos, el regulador programará automáticamente el tipo de conexión detectada. La duración de un ciclo es igual al mayor entre un minuto y el valor del parámetro **Tiempo de**  descarga Cap. [7.3.4](#page-31-2)

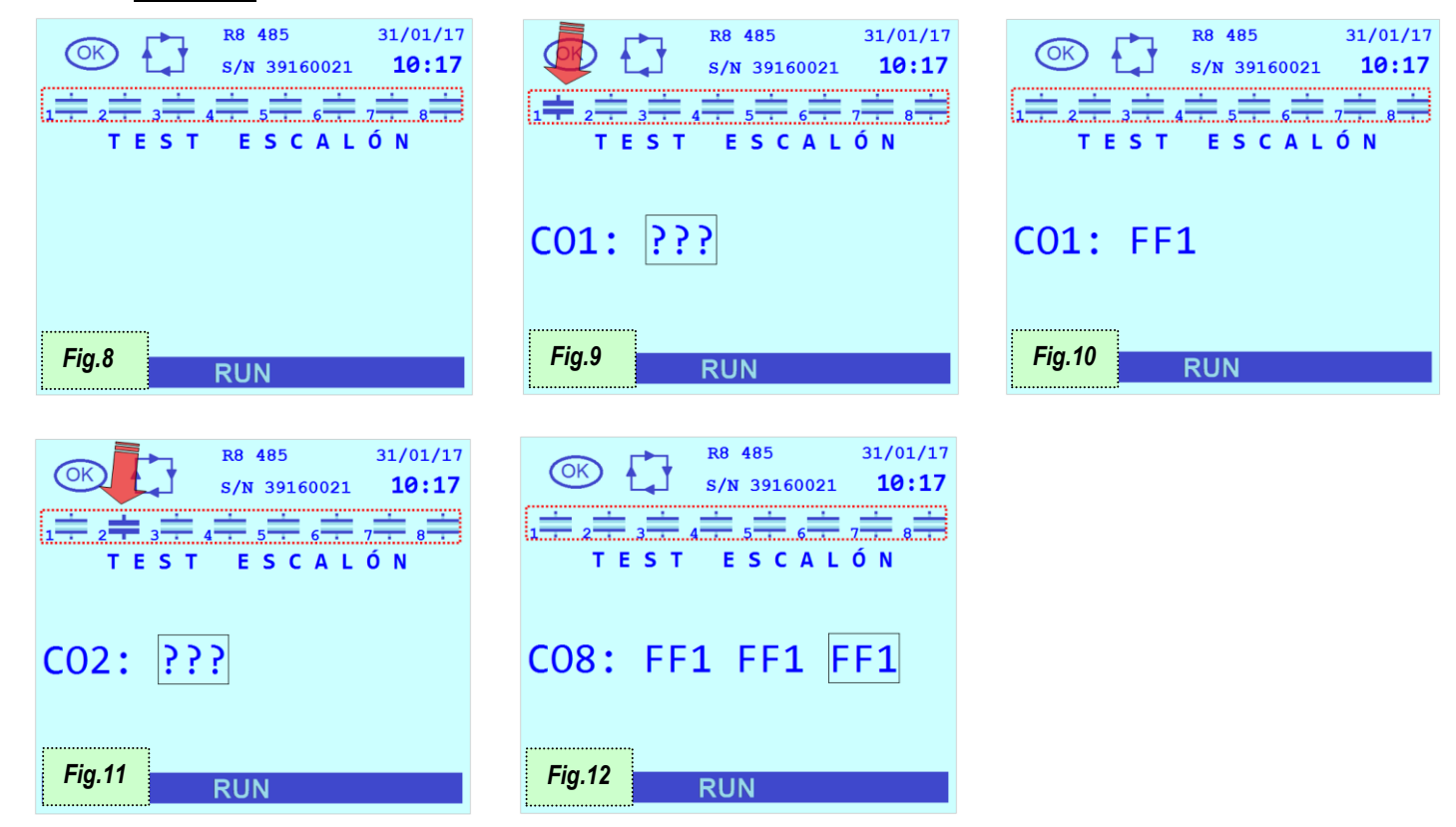

Si el regulador no puede determinar automáticamente el tipo de configuración debido a condiciones de carga desfavorables, se visualizará la pantalla de error y sucesivamente la pantalla de programación del parámetro **Fase**  actual TA Cap. [7.1.3](#page-25-0) que se deberá introducir manualmente (o confirmar) (fig. 13).

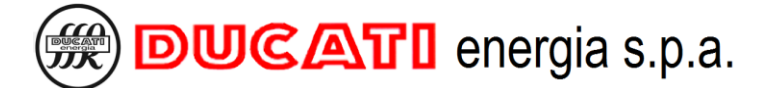

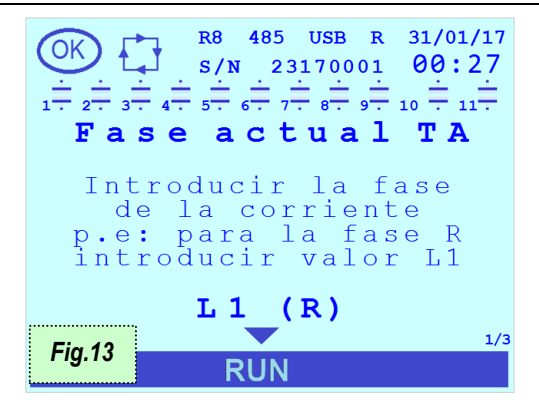

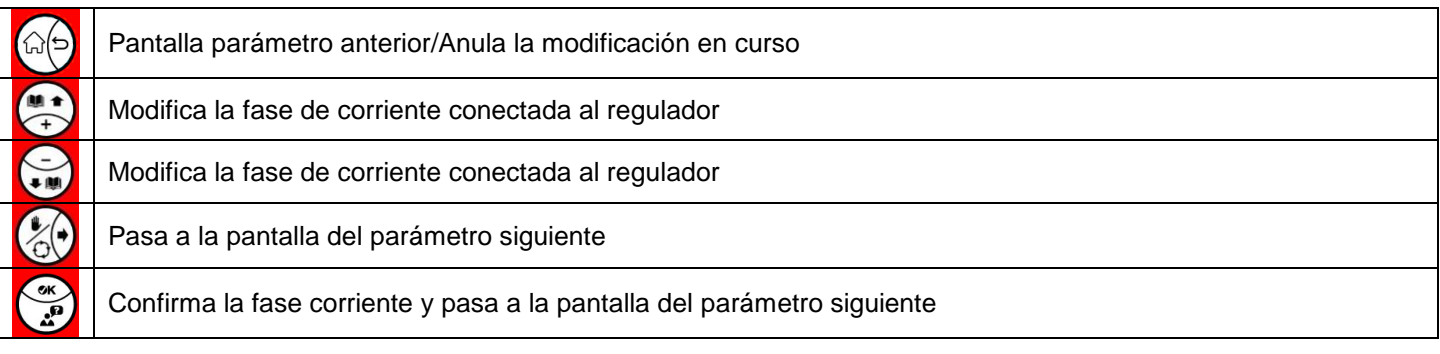

## 4.)

Después del control el regulador se posicionará en la página inicio.

Se pueden volver a encender los eventuales sistemas de generación presentes por los que es necesario programar el parámetro **Cogeneración** = "HABILITADO" en el Menú de Setup Cap. [7](#page-23-0) - PROGRAMACIONES

VOLVER A PUESTA EN SERVICIO Y [AUTOADQUISICIÓN](#page-16-0) CONFIGURACIÓN HARDWARE VOLVER AL **INDICE** 

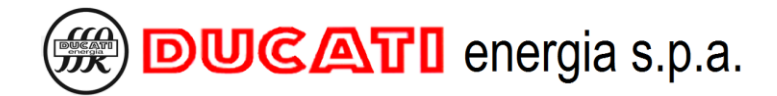

## <span id="page-23-0"></span>**7 PROGRAMACIONES**

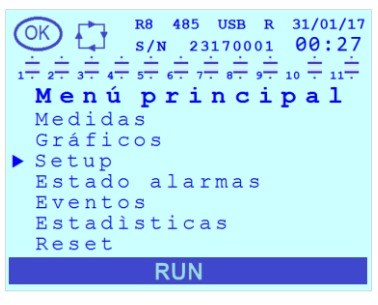

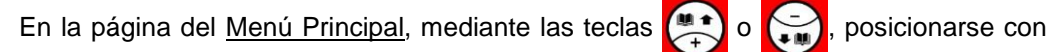

el cursor en correspondencia con la opción "**Setup**" y presionar la tecla ...

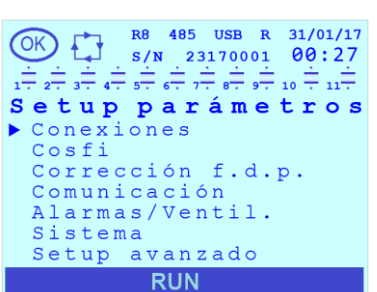

El Menú de Setup incluye las siguientes opciones: **Conexiones**, **Cosfi**, **Corrección f.d.p.**, **Comunicación**, **Alarmas/Ventil.**, **Sistema** y **Setup avanzado**.

Cada opción de menú incluye, a su vez, submenús adicionales. Para los detalles, ver los capítulos correspondientes.

- IR AL Cap. [7.1](#page-24-0) [Programaciones](#page-24-0) relativas a las conexiones
- IR AL Cap. [7.2](#page-27-0) [Programaciones](#page-27-0) relativas al cosfi
- IR AL Cap. [7.3](#page-30-0) [Programaciones](#page-30-0) relativas a la corrección del factor de potencia
- IR AL Cap. [7.4](#page-36-0) [Programaciones](#page-36-0) relativas a las interfaces de comunicación
- IR AL Cap. [7.5](#page-40-0) [Programaciones](#page-40-0) relativas a las alarmas y la activación del ventilador
- IR AL Cap. [7.6](#page-45-0)  [Programaciones](#page-45-0) de sistema
- IR AL Cap. [7.7](#page-49-0) [Programaciones](#page-49-0) avanzadas
- IR AL Cap. [7.8](#page-56-0) Rango y valores de default de los [parámetros](#page-56-0)
- IR AL Cap. [7.9](#page-59-0) Modalidad [introducción](#page-59-0) de los valores de los parámetros
- VOLVER AL **INDICE**

## <span id="page-24-0"></span>**7.1 Programaciones relativas a las conexiones**

En esta sección es posible:

- definir los parámetros relativos a los eventuales TA y TV presentes en las entradas amperómetricas y voltimétricas respectivamente;

- programar las fases utilizadas para la lectura de la corriente y de la tensión;
- habilitar las modalidades de funcionamiento de cogeneración y de inversión del sentido del TA;
- programar la frecuencia de red y del eventual offset de fase presente en la señal de tensión.

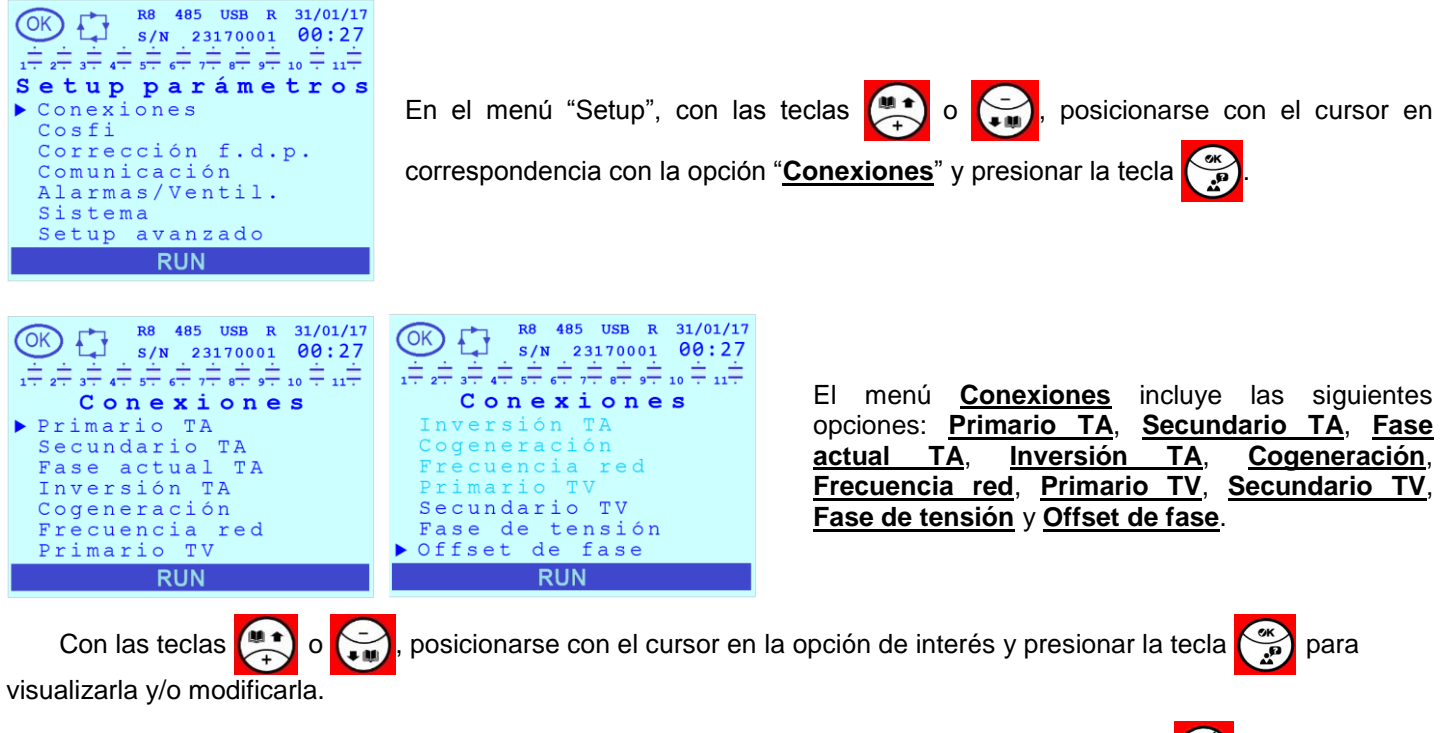

Para salir de la página relativa a un parámetro y/o regresar al menú anterior presionar la tecla

Consultar el Cap[.7.9](#page-59-0) para las indicaciones relativas a las modalidades de programación de los valores de los parámetros.

## <span id="page-24-1"></span>**7.1.1 Primario TA**

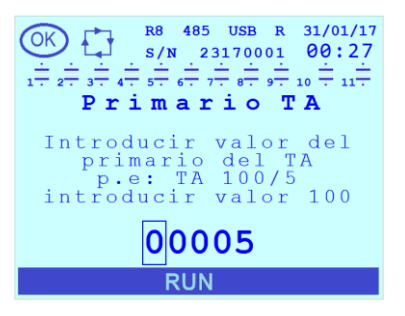

Este parámetro define el valor de fondo-escala de la corriente de primario del Transformador Amperométrico (TA). El valor de default es "5". El rango admitido para el parámetro es [5÷10000]A.

## <span id="page-24-2"></span>**7.1.2 Secundario TA**

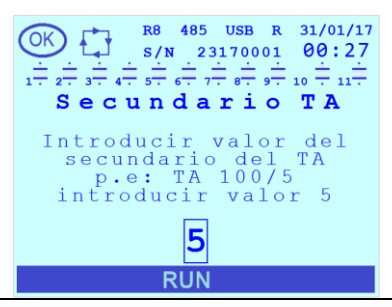

Este parámetro define el valor de fondo-escala de la corriente de secundario del Transformador Amperométrico (TA). El valor de default es "5". El rango admitido para el parámetro es [1÷5]A.

MU-MID-R8-B-ESP.doc Pág.25 de 92

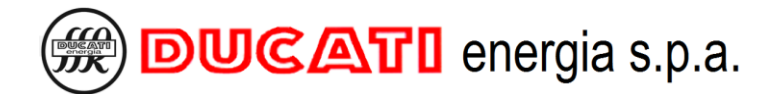

## <span id="page-25-0"></span>**7.1.3 Fase actual TA**

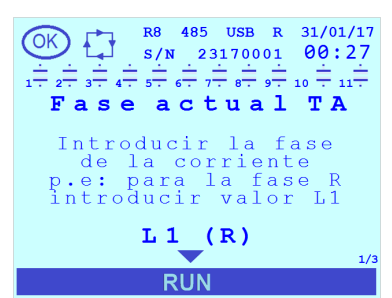

### <span id="page-25-1"></span>**7.1.4 Inversión TA**

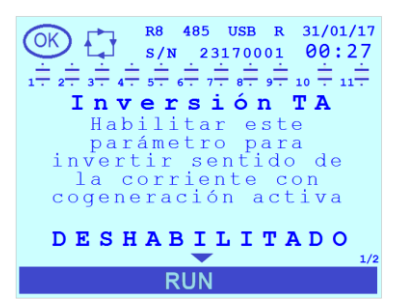

## <span id="page-25-2"></span>**7.1.5 Cogeneración**

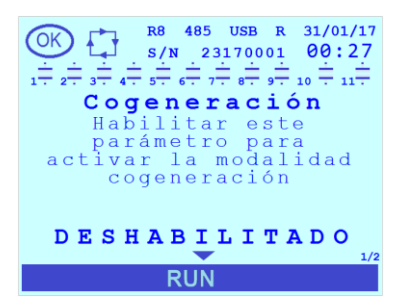

## <span id="page-25-3"></span>**7.1.6 Frecuencia red**

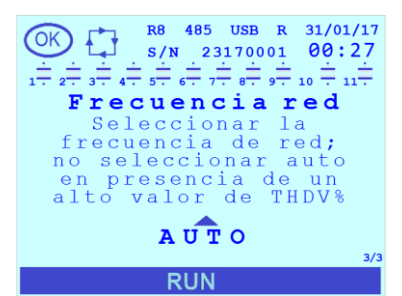

## <span id="page-25-4"></span>**7.1.7 Primario TV**

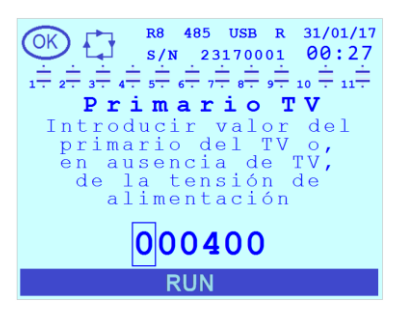

El valor de default es "L1 (R)". Los valores admitidos para el parámetro son [L1 (R); L2 (S); L3 (T)].

Si el TA ha sido conectado a la fase R seleccionar el valor "L1, (R)", si el TA ha sido conectado a la fase S seleccionar el valor "L2 (S)", si el TA ha sido conectado a la fase T seleccionar el valor "L3 (T)".

El valor de default es "DESHABILITADO". Los valores admitidos para el parámetro son [DESHABILITADO; HABILITADO].

Si está habilitada la modalidad cogeneración (**Cogeneración** = HABILITADO), al programar este parámetro como "HABILITADO" es posible invertir el sentido del TA mediante software sin intervenir en las conexiones.

El valor de default es "DESHABILITADO". Los valores admitidos para el parámetro son [DESHABILITADO; HABILITADO].

Programar el parámetro en "HABILITADO" cuando el TA está montado en una línea en la que la corriente sea generada por sistemas de cogeneración y absorbida por la carga. Si el parámetro está programado en "DESHABILITADO" el sentido del TA será corregido automáticamente mediante software para obtener valores de potencia activa siempre positivos.

El valor de default es "AUTO". Los valores admitidos para el parámetro son [AUTO; 50Hz; 60Hz].

Programar el valor "AUTO" para habilitar la selección automática entre 50 y 60Hz durante la primera puesta en tensión del regulador. En presencia de alto contenido armónico en tensión (medida THDV%) se recomienda programar el valor a 50 Hz o 60 Hz en base a la frecuencia nominal del sistema.

Este parámetro define el valor de fondo-escala de la tensión de primario del Transformador Voltimétrico (TV). El valor de default es "400". El rango admitido para el parámetro es [50÷200000]V.

NOTA: Si el transformador TV no está presente programar el valor de la tensión de red conectada (400 o 230).

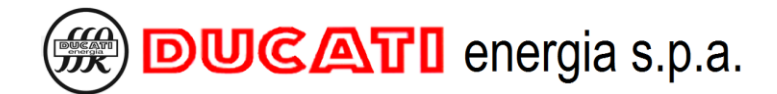

## <span id="page-26-0"></span>**7.1.8 Secundario TV**

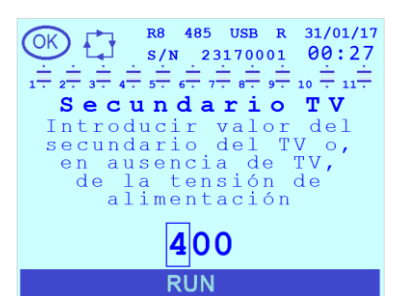

### <span id="page-26-1"></span>**7.1.9 Fase de tensión**

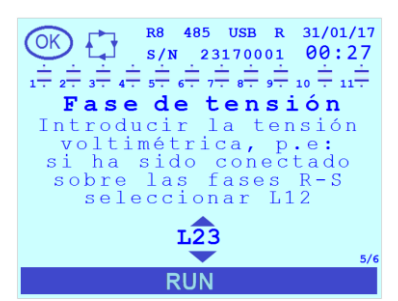

## <span id="page-26-2"></span>**7.1.10 Offset de fase**

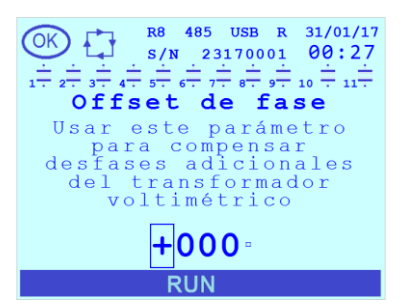

Este parámetro define el valor de fondo-escala de la tensión de secundario del Transformador Voltimétrico (TV). El valor de default es "400". El rango admitido para el parámetro es [50÷525]V.

NOTA: Si el transformador TV no está presente programar el valor de la tensión de red conectada (400 o 230).

El valor de default es "L23". Los valores admitidos para el parámetro son [L1n; L2n; L3n; L12; L23; L31].

Ejemplo 1: si la entrada de medida (o el TV) ha sido conectado entre las fases S y T seleccionar el valor "L23".

Ejemplo 2: si la entrada de medida (o el TV) ha sido conectado entre la fase R y el neutro seleccionar el valor "L1n"

El valor de default es "0". El rango admitido para el parámetro es [-180÷180]°.

Programar el valor de la eventual corrección del factor de potencia adicional (en grados) introducido en la señal de tensión (por ejemplo, por la eventual presencia de un transformador voltimétrico de media-tensión).

VOLVER A [PROGRAMACIONES](#page-23-0)  VOLVER AL **INDICE** 

## <span id="page-27-0"></span>**7.2 Programaciones relativas al cosfi**

En esta sección es posible:

- definir el intervalo de valores de cosfi dentro del cual el regulador considerará el sistema compensado;
- programar el cosfi deseado dividiendo el día en un máximo de hasta 4 franjas horarias;

- programar el cosfi deseado en caso de que la instalación a la que está conectado el sistema de corrección del factor de potencia esté en generación;

- definir el tiempo promedio en el cual se efectúa el cálculo del valor promedio de los tamaños.

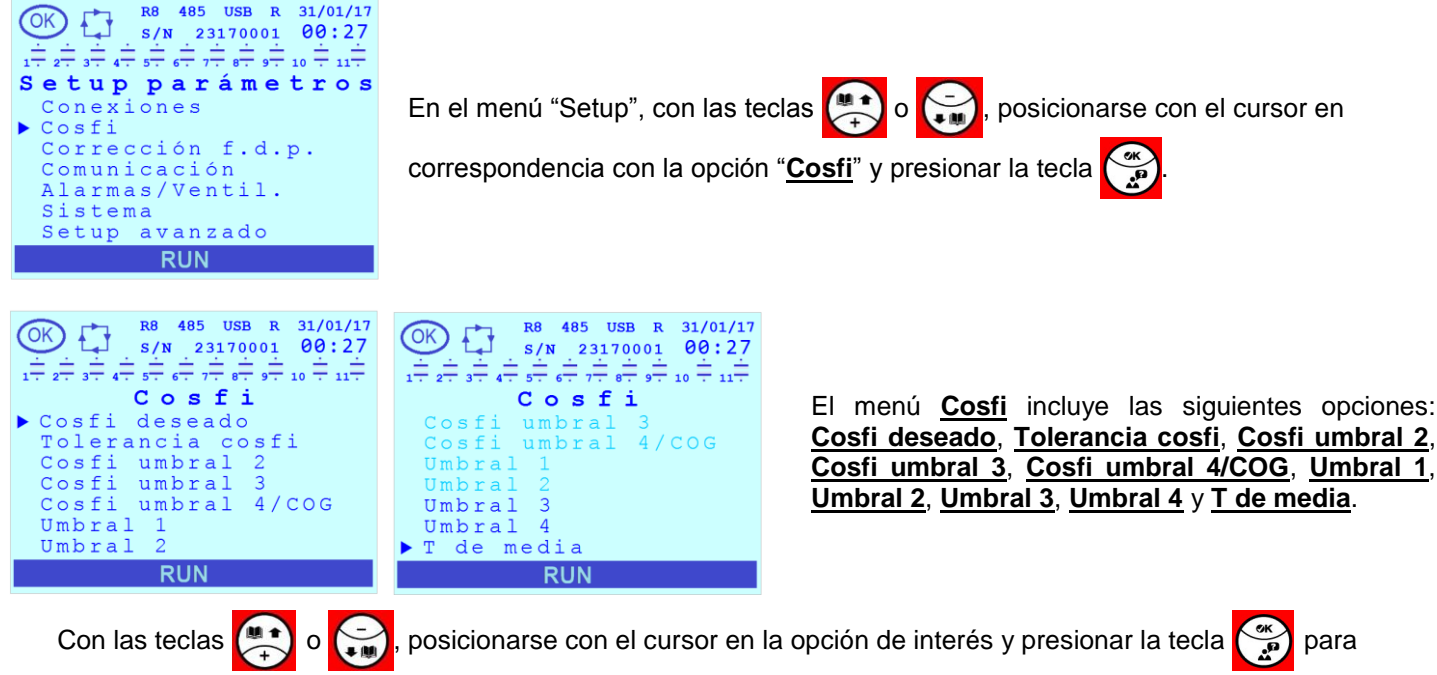

visualizarla y/o modificarla.

Para salir de la página relativa a un parámetro y/o regresar al menú anterior presionar la tecla

Consultar el Cap[.7.9](#page-59-0) para las indicaciones relativas a las modalidades de programación de los valores de los parámetros.

## <span id="page-27-1"></span>**7.2.1 Cosfi deseado**

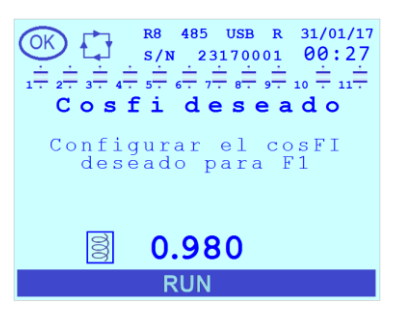

Este parámetro define el valor del cosfi deseado en **Umbral 1**. El valor de default es "0.980" inductivo. El rango admitido para el valor numérico es [0.500÷1.000]. Además, es posible programar un valor inductivo y capacitivo modificando el símbolo presente a la izquierda del valor numérico.

NOTA: Este parámetro y el parámetro **Tolerancia cosfi** definen conjuntamente el intervalo de valores dentro del cual el regulador considerará el sistema compensado en **Umbral 1** y, por consiguiente, los umbrales de activación de las alarmas de ausencia de corrección del factor de potencia y cosfi alto. Para los detalles, ver el *Cap.*  $7.2.2$ 

## <span id="page-27-2"></span>**7.2.2 Tolerancia cosfi**

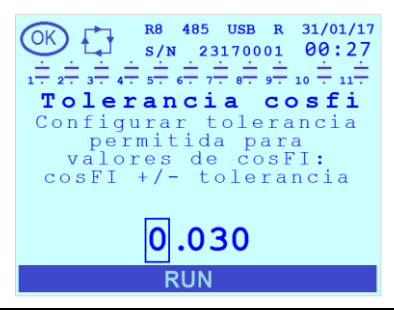

El valor de default es "0.03". El rango admitido para el parámetro es [0.010÷0.100].

Para cada franja horaria, además del **Cosfi deseado**, el **Cosfi umbral 2**, el **Cosfi umbral 3** y el **Cosfi umbral 4/COG** este parámetro define el intervalo de valores dentro del cual el regulador considerará el sistema compensado.

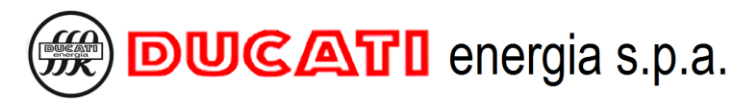

POR EJEMPLO: con **Cosfi deseado** = 0.970 inductivo y **Tolerancia cosfi** = 0.020 el regulador, en **Umbral 1** funcionará para obtener un valor de cosfi entre 0.950 inductivo y 0.990 inductivo. En estas condiciones: con un valor de cosfi < 0.950 el regulador introducirá una batería de condensadores (o al máximo visualizará error de ausencia corrección del factor de potencia después del tiempo programado por el parámetro Ret. al. cosfi bajo (Cap[.7.5.14](#page-43-2)) de permanencia del valor fuera tolerancia) con un valor de cosfi > 0.991 o con un valor de cosfi capacitivo, el regulador desactivará una batería de condensadores (o al máximo visualizará error de cosfi alto después del tiempo programado por el parámetro **Ret. al. cosfi alto** (Cap[.7.5.13](#page-43-1)) de permanencia del valor fuera de tolerancia).

## <span id="page-28-0"></span>**7.2.3 Cosfi umbral 2**

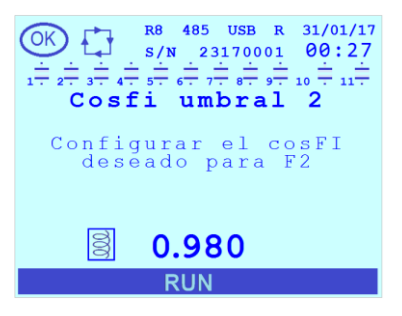

Este parámetro define el valor del cosfi deseado en **Umbral 2**. El valor de default es "0.980" inductivo. El rango admitido para el valor numérico es [0.500÷1.000]. Además, es posible programar una carga inductiva y capacitiva modificando el símbolo presente a la izquierda del valor numérico.

NOTA 1: Este parámetro y el parámetro **Tolerancia cosfi** definen conjuntamente el intervalo de valores dentro del cual el regulador considerará el sistema compensado en **Umbral 2** y, por consiguiente, los umbrales de activación de las alarmas de ausencia de corrección del factor de potencia y cosfi alto.

NOTA 2: el parámetro es significativo solo si se ha programado un **Umbral 2** (Cap[.7.2.7](#page-29-1))

## <span id="page-28-1"></span>**7.2.4 Cosfi umbral 3**

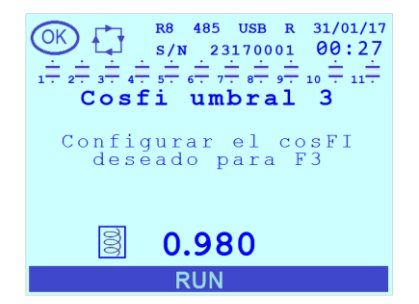

Este parámetro define el valor del cosfi deseado en **Umbral 3**. El valor de default es "0.980" inductivo. El rango admitido para el valor numérico es [0.500÷1.000]. Además, es posible programar una carga inductiva y capacitiva modificando el símbolo presente a la izquierda del valor numérico.

NOTA 1: Este parámetro y el parámetro **Tolerancia cosfi** definen conjuntamente el intervalo de valores dentro del cual el regulador considerará el sistema compensado en **Umbral 3** y, por consiguiente, los umbrales de activación de las alarmas de ausencia de corrección del factor de potencia y cosfi alto.

NOTA 2: el parámetro es significativo solo si se ha programado un **Umbral 3** (Cap[.7.2.8](#page-29-2))

## <span id="page-28-2"></span>**7.2.5 Cosfi umbral 4/COG**

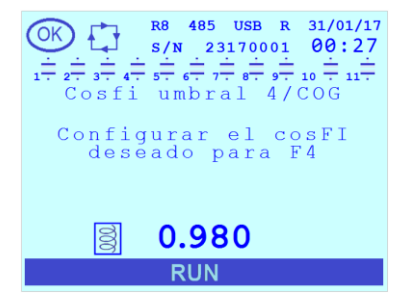

Este parámetro define el valor del cosfi deseado en **Umbral 4** (si **Cogeneración** = "DESHABILITADO" o si **Cogeneración** = "HABILITADO" y **Desconexión escalón** = "HABILITADO") o el valor del cosfi deseado con sistema de generación (si **Cogeneración** = "HABILITADO" y **Desconexión escalón** = "DESHABILITADO" (ver los Cap[.7.1.5](#page-25-2) y Cap. [7.3.5](#page-31-3))). El valor de default es "0.980" inductivo. El rango admitido para el valor numérico es [0.500÷1.000]. Además, es posible programar una carga inductiva y capacitiva modificando el símbolo presente a la izquierda del valor numérico.

NOTA 1: Este parámetro y el parámetro **Tolerancia cosfi** definen conjuntamente el intervalo de valores dentro del cual el regulador considerará el sistema compensado en **Umbral 4** o en generación (según las condiciones antes mencionadas) y por consiguiente, los umbrales de activación de las alarmas de ausencia de corrección del factor de potencia y cosfi alto .

NOTA 2: el parámetro es significativo solo si se ha programado un **Umbral 4** o si el sistema está en generación (según las condiciones antes mencionadas).

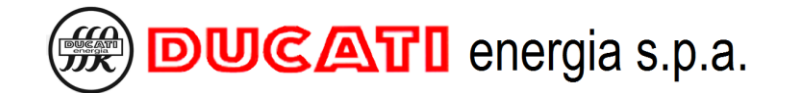

## <span id="page-29-0"></span>**7.2.6 Umbral 1**

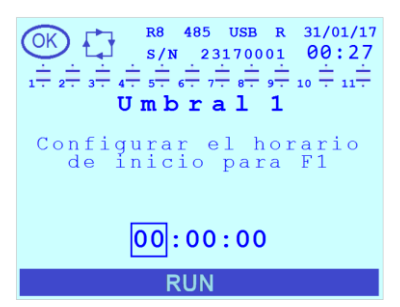

### <span id="page-29-1"></span>**7.2.7 Umbral 2**

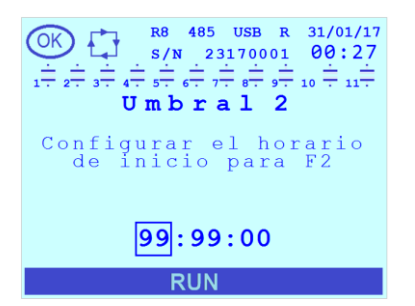

### <span id="page-29-2"></span>**7.2.8 Umbral 3**

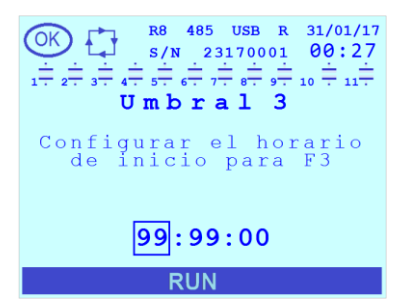

## <span id="page-29-3"></span>**7.2.9 Umbral 4**

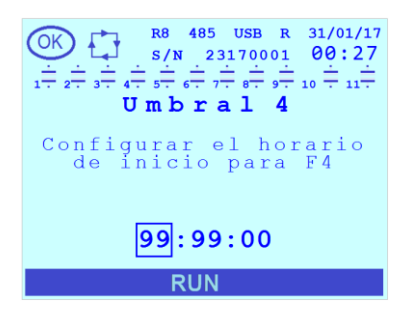

Este parámetro define la hora de inicio de la primera franja horaria F1. El valor de default es "00:00:00". El rango admitido para el valor numérico es [00: 00:00÷23:59:00]. En esta franja los parámetros **Cosfi deseado** y **Tolerancia cosfi** definen conjuntamente el intervalo de valores dentro del cual el regulador considerará el sistema compensado.

Observar que el horario de inicio de una franja horaria coincide con el final de la anterior.

Este parámetro define la hora de inicio de la segunda franja horaria F2. El valor de default es "99:99;00" correspondiente a la inhabilitación de la misma. El rango admitido para el valor numérico es [00: 00:00÷23:59:00]. En esta franja los parámetros **Cosfi umbral 2** y **Tolerancia cosfi** definen conjuntamente el intervalo de valores dentro del cual el regulador considerará el sistema compensado.

Observar que el horario de inicio de una franja horaria F2 coincide con el final de la anterior F1.

Este parámetro define la hora de inicio de la tercera franja horaria F3. El valor de default es "99:99;00" correspondiente a la inhabilitación de la misma. El rango admitido para el valor numérico es [00: 00:00÷23:59:00]. En esta franja los parámetros **Cosfi umbral 3** y **Tolerancia cosfi** definen conjuntamente el intervalo de valores dentro del cual el regulador considerará el sistema compensado.

Observar que el horario de inicio de la franja horaria F3 coincide con el final de la anterior franja horaria F2.

Este parámetro define la hora de inicio de la cuarta franja horaria F4. El valor de default es "99:99;00" correspondiente a la inhabilitación de la misma. El rango admitido para el valor numérico es [00: 00:00÷23:59:00]. En esta franja los parámetros **Cosfi umbral 4/COG** y **Tolerancia cosfi** definen conjuntamente el intervalo de valores dentro del cual el regulador considerará el sistema compensado.

NOTA: si la **Cogeneración** = "HABILITADO" y **Desconexión escalón** = "DESHABILITADO" el **Umbral 4** ya no es válido. Por consiguiente, el intervalo temporal correspondiente al mismo recibe el valor de cosfi deseado **Cosfi umbral 3** del anterior **Umbral 3**.

Observar que el horario de inicio de la franja horaria F4 coincide con el final de la anterior franja horaria F3.

## <span id="page-29-4"></span>**7.2.10 T de media**

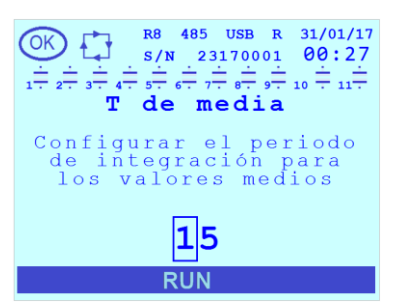

El valor de default es "15". El rango admitido para el parámetro es [1÷60] minutos.

Por ejemplo: si es necesario obtener el valor promedio de las potencias cada 5 minutos programar el valor 5.

## <span id="page-30-0"></span>**7.3 Programaciones relativas a la corrección del factor de potencia**

En esta sección es posible:

- programar los parámetro comunes relativos a todos los bancos de condensadores (tensión nominal, tiempo de descarga y tiempo de maniobra, desconexión en caso de sistema en generación);

- programar los parámetros particulares de cada banco de condensadores (potencia nominal, modalidad de uso del banco);

- programar las salidas de relé como alarmas, como salida de señalización o como control ventilador;

- programar la modalidad de corrección del factor de potencia manual y la configuración asociada de los relés.

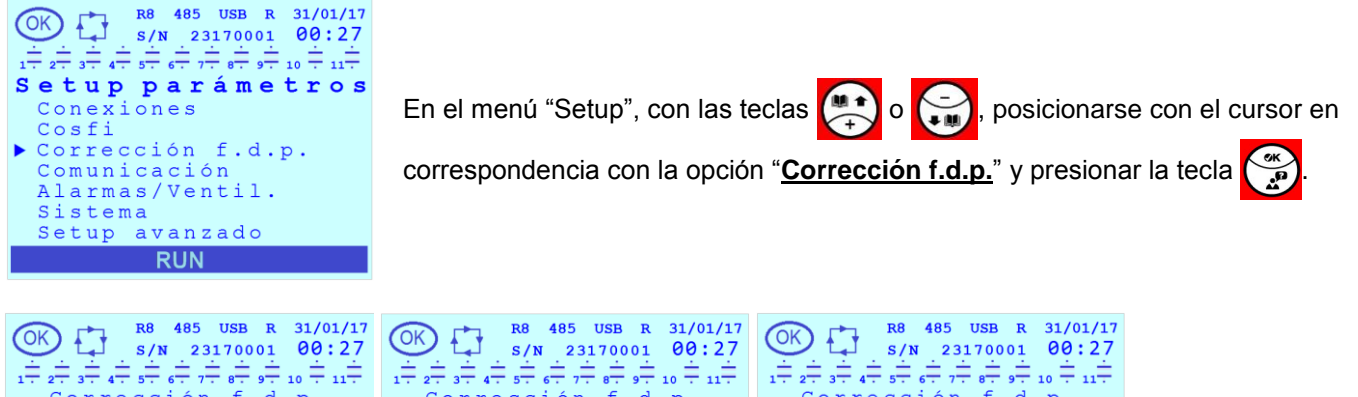

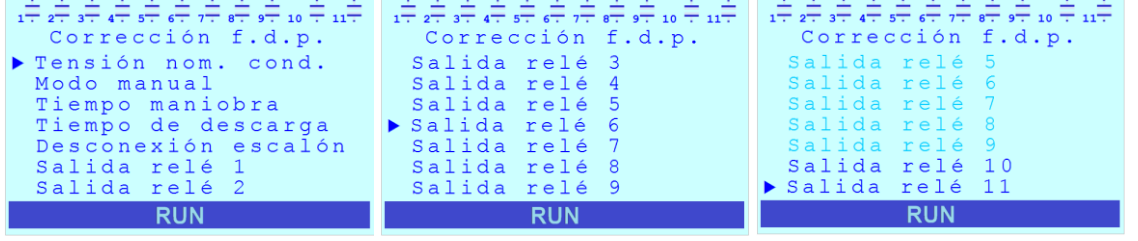

El menú **Corrección del f.d.p.** incluye las siguientes opciones: **Tensión nom. cond.**, **Modo manual**, **Tiempo maniobra**, **Tiempo de descarga**, **Desconexión escalón** y **Salida relé n (n=1÷11)**.

Con las teclas  $\binom{n+1}{+}$  o  $\left(\frac{n-1}{+m}\right)$ , posicionarse con el cursor en la opción de interés y presionar la tecla  $\binom{m}{+}$  para visualizarla y/o modificarla.

Para salir de la página relativa a un parámetro y/o regresar al menú anterior presionar la tecla

Consultar el Cap[.7.9](#page-59-0) para las indicaciones relativas a las modalidades de programación de los valores de los parámetros.

## <span id="page-30-1"></span>**7.3.1 Tensión nom. cond.**

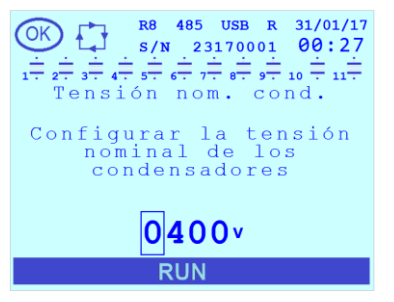

Este parámetro define la tensión nominal de los condensadores. El valor de default es "400". El rango admitido para el parámetro es [50÷5000]V.

Si el regulador está instalado en un equipo de corrección del factor de potencia Ducati energia el valor que se debe introducir es el presente en la placa del mismo.

ATENCIÓN: En presencia de reactancias de bloqueo (o dispositivos equivalentes), se recomienda programar el mismo valor de la tensión nominal de red (por ej. 400V); en estos casos, incluso para la potencia reactiva de las baterías se debería programar el valor equivalente a la tensión de red (y no la nominal). Para más información relativa a las programaciones en presencia de reactancias de bloqueo consultar el Cap. [8.11](#page-90-0) - Presencia de [reacttancias](#page-90-0) de bloqueo

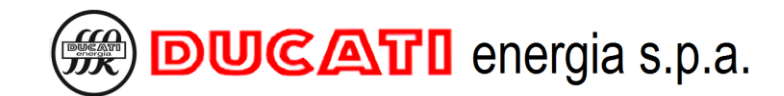

## <span id="page-31-0"></span>**7.3.2 Modo manual**

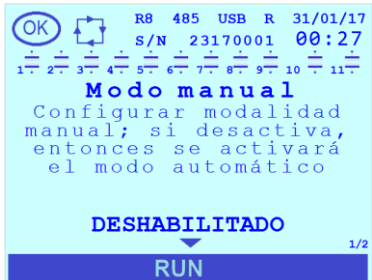

El valor de default es "DESHABILITADO". Los valores admitidos para el parámetro son [DESHABILITADO; HABILITADO].

Para programar manualmente el estado de introducción de los condensadores, posicionar este parámetro en el valor "HABILITADO".

NOTA: como alternativa es posible activar (o desactivar) la **Modo corrección f.d.p. manual** desde cualquier página del Menú Medidas manteniendo presionada la tecla durante 2 segundos.

Si el parámetro se modifica de "DESHABILITADO" a "HABILITADO" el usuario deberá programar el estado de las salidas confirmándolo o modificándolo en las páginas que se visualizarán a continuación. La descripción detallada de la secuencia se encuentra en el Cap. [8.10](#page-89-0) - Modalidad de [correccióndelfactor](#page-89-0) de potencia manual. Durante el procedimiento

y al finalizar el mismo, el icono relativo a la modalidad de funcionamiento pasará a manual (mano):

Si el parámetro se modifica de "HABILITADO" a "DESHABILITADO" el algoritmo de corrección del factor de potencia automático determinará el estado de las baterías según la función especificada mediante el parámetro **Función de relé** n (n=1÷11) asociado al mismo, para los detalles, ver el Cap[.7.3.6.1](#page-33-0)

El icono relativo a la modalidad de funcionamiento pasará a automático:

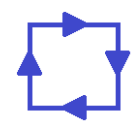

## <span id="page-31-1"></span>**7.3.3 Tiempo maniobra**

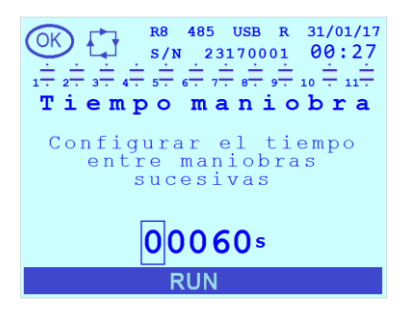

El valor de default es "60". El rango admitido para el parámetro es [1÷30000] s.

El parámetro define el tiempo mínimo entre dos maniobras sucesivas (activación o desactivación) en baterías diferentes. Programar un valor inferior si la potencia reactiva que se debe corregir cambia rápidamente. Programar un valor superior si la potencia reactiva que se debe corregir cambia lentamente.

## <span id="page-31-2"></span>**7.3.4 Tiempo de descarga**

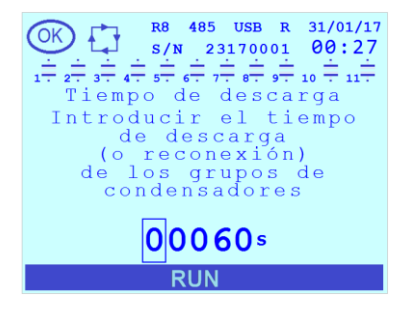

El valor de default es "60". El rango admitido para el parámetro es [1÷30000] s.

El parámetro define el tiempo de espera para la reconexión de esta batería después de su desconexión para garantizar la descarga completa.

ATENCIÓN: el parámetro **Tiempo de descarga** se programa respetando las indicaciones del manual del equipo de corrección del factor de potencia. La introducción de un tiempo inferior del indicado puede implicar un daño del equipo y/o del regulador.

## <span id="page-31-3"></span>**7.3.5 Desconexión escalón**

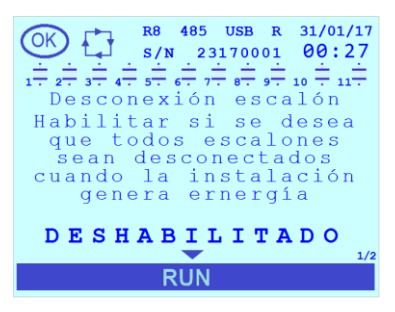

El valor de default es "DESHABILITADO". Los valores admitidos para el parámetro son [DESHABILITADO; HABILITADO].

Habilitando el parámetro, en caso de que el sistema pase al estado de generación de energía, el regulador desconectará todas las baterías de condensadores conectadas (salidas de relé para las cuales el parámetro **Función escalón n (n=1÷11)** está programado en "ESCALÓN" o en "ESCALÓN CONECTADO").

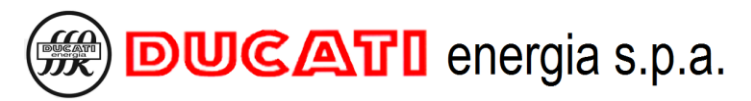

## <span id="page-32-0"></span>**7.3.6 Salidas relé n (n=1÷11)**

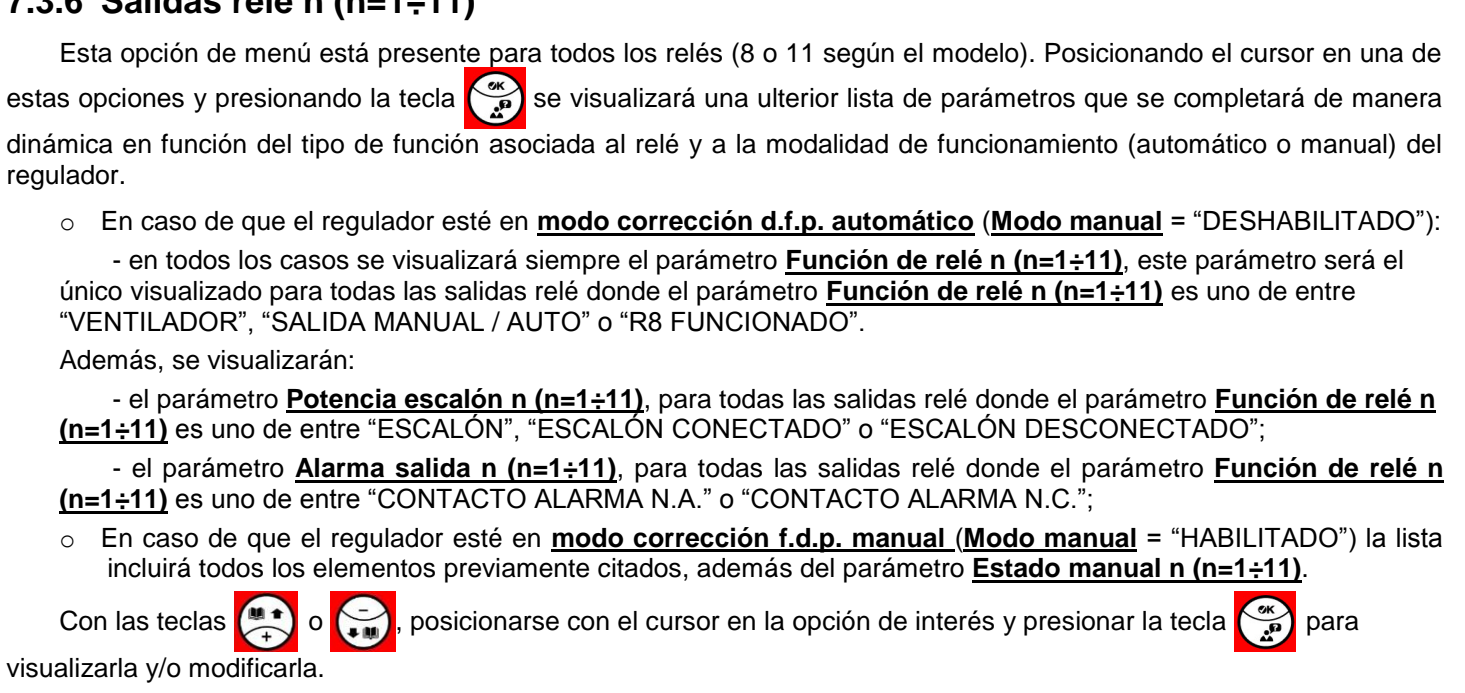

A continuación, las pantallas con los parámetros visualizados en todos los casos posibles (ejemplo con **Salida relé 1**):

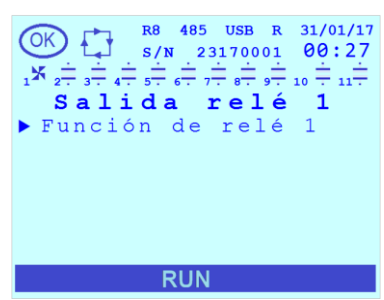

Modalidad de corrección del factor de potencia automático, **Función de relé n (n=1÷11)** programado en "VENTILADOR", "SALIDA MANUAL / AUTO" o "R8 FUNCIONADO (RUN)".

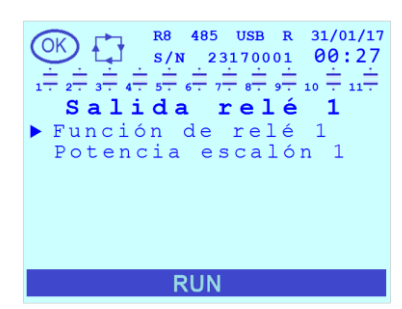

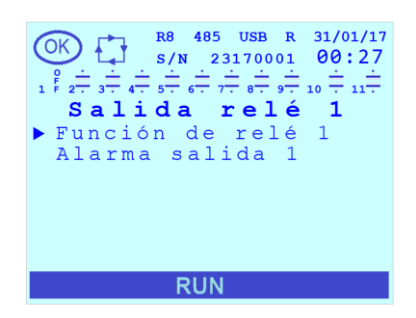

Modalidad de corrección del factor de potencia automático, **Función de relé n (n=1÷11)** programado en "ESCALÓN", "ESCALÓN CONECTADO" o "ESCALÓN DESCONECTADO".

Modalidad de corrección del factor de potencia automático, **Función de relé n (n=1÷11)** programado en "CONTACTO ALARMA N.A." o "CONTACTO ALARMA  $N.C.$ ".

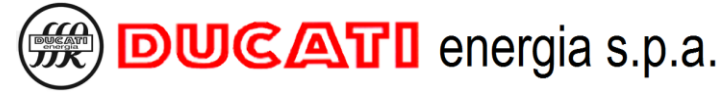

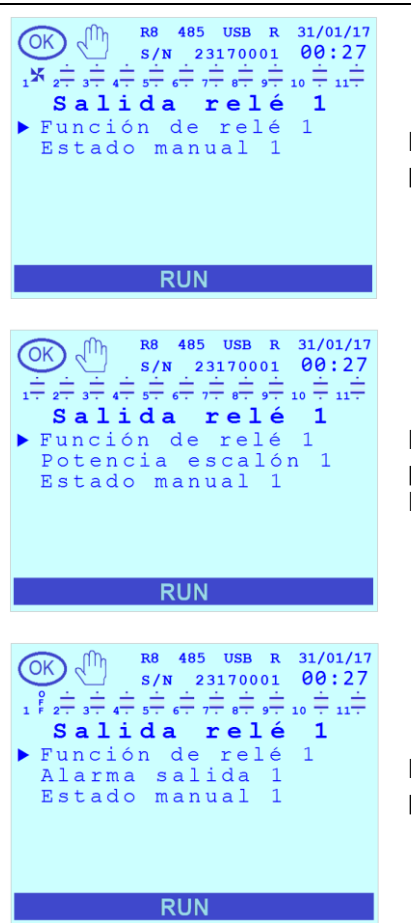

Modalidad de corrección del factor de potencia manual, **Función de relé n (n=1÷11)** programado en "VENTILADOR", "SALIDA MAN/AUTO" o "R8 FUNCIONADO".

Modalidad de corrección del factor de potencia manual, **Función de relé n (n=1÷11)** programado en "ESCALÓN", "ESCALÓN CONECTADO" o "ESCALÓN DESCONECTADO".

Modalidad de corrección del factor de potencia manual, **Función de relé n (n=1÷11)** programado en "CONTACTO ALARMA N.A." o "CONTACTO ALARMA N.C.".

## <span id="page-33-0"></span>**7.3.6.1 Función de relé n (n=1÷11)**

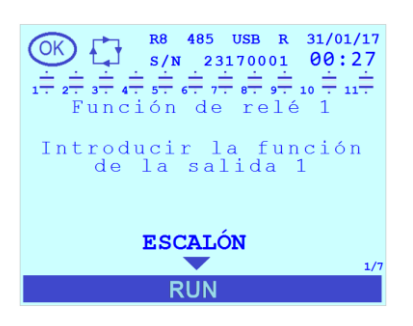

El valor de default es "ESCALÓN". Los valores admitidos para el parámetro son [ESCALÓN;ESCALÓN CONECTADO; ESCALÓN DESCONECTADO; CONTACTO ALARMA N.A.; CONTACTO ALARMA N.C.; VENTILADOR; SALIDA MANUAL / AUTO; R8 FUNCIONADO].

NOTA 1: es posible asignar el valor "R8 FUNCIONADO" solo al relé con contactos N.A./N.C. (salida 8 para los modelos de 8 relés y salida 11 para los modelos de 11 relés).

NOTA 2: según la función asociada, el icono que representa la salida de relé en la barra de estado superior adquirirá un aspecto conforme a la descripción en el Cap[.8.2.1](#page-62-1)

Elegir el valor:

- "ESCALÓN" para una salida conectada a una batería de condensadores con el control del regulador en automático;

-"ESCALÓN CONECTADO" para una salida conectada a una batería que se desea mantener siempre conectada;

-"ESCALÓN DESCONECTADO" para una salida no conectada o conectada a una batería que no se desea utilizar;

- "CONTACTO ALARMA N.A." para una salida utilizada como contacto de alarma normalmente abierto;

- "CONTACTO ALARMA N.C." para una salida utilizada como contacto de alarma normalmente cerrada;

- "VENTILADOR" para una salida utilizada para accionar un ventilador;

- "SALIDA MANUAL / AUTO" para una salida que se cierra cuando se selecciona la modalidad de corrección del factor de potencia manual, se abre cuando se selecciona la modalidad de corrección del factor de potencia automática;

- "R8 FUNCIONADO" para una salida que se cierra cuando el regulador está regularmente en función.

En caso de que el regulador esté en **modo corrección f.d.p. manual** (**Modo manual** = "HABILITADO"), el parámetro **Función de relé n (n=1÷11)** será solo de lectura.

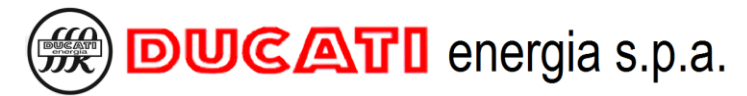

### <span id="page-34-0"></span>**7.3.6.2 Potencia escalón n (n=1÷11)**

NOTA: el parámetro **Potencia escalón n (n=1÷11)**, se visualiza solo para las salidas de relé donde el parámetro **Función de relé n (n=1÷11)** ha sido programado en uno de entre "ESCALÓN", "ESCALÓN CONECTADO" o "ESCALÓN DESCONECTADO". Para los detalles, ver el Cap. 7.3.6.1.

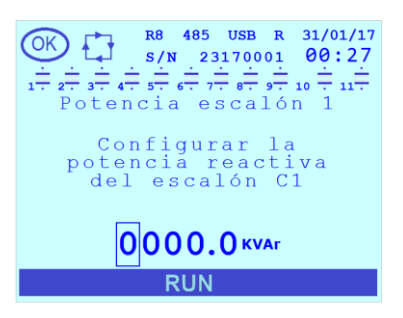

El valor de default es "0". El rango admitido para el parámetro es [0÷999.9]kVar.

Si el regulador está instalado en un equipo de corrección del factor de potencia Ducati energia el valor que se debe introducir es el presente en la placa del mismo.

### <span id="page-34-1"></span>**7.3.6.3 Alarma salida n (n=1÷11)**

NOTA: el parámetro **Alarma salida (n=1÷11)**, se visualiza solo para las salidas de relé donde el parámetro **Función de relé n (n=1÷11)** ha sido programado en uno de entre "CONTACTO ALARMA N.A." o "CONTACTO ALARMA N.C.". Ver el Cap[.7.3.6.1](#page-33-0) para los detalles.

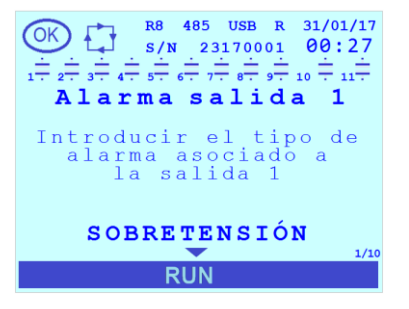

El valor de default es "SOBRETENSIÓN". Los valores admitidos para el parámetro son [SOBRETENSIÓN; SOBRECORRIENTE; BAJA TENSIÓN; BAJA CORRIENTE; COSFI ALTO; COSFI BAJO; ALTA TEMPERATURA; THDV% ALTO; THDI% ALTO; GENERICO].

Elegir el valor:

- "SOBRETENSIÓN" para asociar la salida de relé n a la alarma de sobretensión (para los detalles, ver los Cap. [7.5.1](#page-40-1) - Umbral alarma [sobretensión](#page-40-1) y Cap. [7.5.2](#page-41-0) - Retraso alarma [sobretensión\)](#page-41-0);

- "SOBRECORRIENTE" para asociar la salida de relé n a la alarma de sobrecorriente (para más información ver los Cap. [7.5.3](#page-41-1) - Umbral alarma [sobrecorriente](#page-41-1) y Cap. [7.5.4](#page-41-2) - Retraso alarma [sobrecorriente\)](#page-41-2);

- "BAJA TENSIÓN" para asociar la salida de relé n a la alarma de tensión baja (para más información ver los Cap. [7.5.5](#page-41-3) - [Umbral](#page-41-3) alarma baja tensión y Cap. [7.5.6](#page-41-4) - Retraso alarma baja [tensión\)](#page-41-4);

- "BAJA CORRIENTE" para asociar la salida de relé n a la alarma de corriente baja (para más información ver los Cap. [7.5.7](#page-42-0) - Umbral alarma [corriente](#page-42-1) baja y Cap. [7.5.8](#page-42-1) - Retraso alarma corriente baja);

- "COSFI ALTO" para asociar la salida de relé n a la alarma de cosfi alto (para más información ver los Cap. [7.2](#page-27-0) -[Programaciones](#page-27-0) relativas al cosfi y Cap. [7.5.13](#page-43-1) - Retraso alarma [cosfialto\)](#page-43-1);

- "COSFI BAJO" para asociar la salida de relé n a la alarma de ausencia de corrección del factor de potencia (para más información ver los Cap. [7.2](#page-27-0) - [Programaciones](#page-27-0) relativas al cosfi y Cap. [7.5.14-](#page-43-2) Retraso alarma ausencia [corrección](#page-43-2) del factor de [potencia\)](#page-43-2);

- "ALTA TEMPERATURA" para asociar la salida de relé n a la alarma de temperatura alta (para más información ver los Cap. [7.5.15](#page-43-3) - Umbral alarma [temperatura](#page-43-3) y Cap. [7.5.16](#page-44-0) - Retraso alarma [temperatura\)](#page-44-0);

- "THDV% ALTO" para asociar la salida de relé n a la alarma de THDV% (para más información ver los Cap. [7.5.9](#page-42-2) -Umbral alarma [THDV%](#page-42-2) y [7.5.10](#page-42-3) - Retraso alarma [THDV%\)](#page-42-3);

- "THDI% ALTO" para asociar la salida de relé n a la alarma de THDI% (para más información ver los Cap. [7.5.11](#page-42-4) -[Umbral](#page-42-4) alarma THDI% y Cap. [7.5.12](#page-43-0) - [Retraso](#page-43-0) alarma THDI%);

- "GENERICO" para asociar la salida de relé n a la presencia de al menos una de las alarmas anteriores.

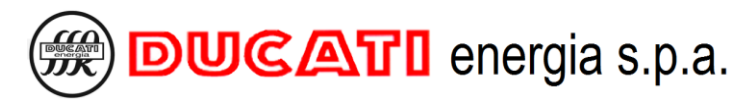

## <span id="page-35-0"></span>**7.3.6.4 Estado manual n (n=1÷11)**

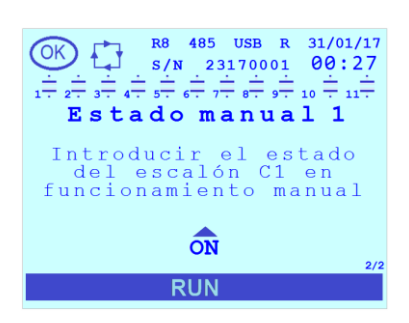

NOTA: el parámetro **Estado manual n (n=1÷11)** se visualiza solo en caso de que el regulador esté en **modo corrección f.d.p. manual** (**Modo manual** = "HABILITADO").

Los valores admitidos para el parámetro son [OFF; ON].

Para las salidas para las que se ha programado **Función de relé n (n=1÷11)** = "SALIDA MAN/AUTO", el parámetro **Estado manual n (n=1÷11)** = "OFF" y solo de lectura.

Para las demás salidas de relé el valor de default proviene del estado de la salida durante el funcionamiento automático inmediatamente antes del paso a **Modo corrección f.d.p. manual** (para los detalles, ver el Cap[.8.10](#page-89-0)).

VOLVER A **PROGRAMACIONES** VOLVER AL **INDICE**
## **7.4 Programaciones relativas a las interfaces de comunicación**

En esta sección es posible:

- programar los parámetros relativos a la comunicación RS485 (en los modelos que la incluyen, en los modelos que no la incluyen siguen presentes pero no tienen ningún efecto);

- obtener información sobre la interfaz NFC;

- definir las operaciones que se deben realizar a través del puerto USB (en los modelos que lo incluyen);
- programar los parámetros relativos a la comunicación Ethernet (en los modelos que lo incluyen).

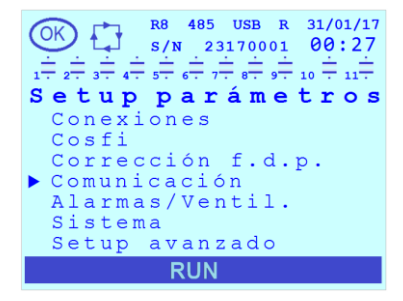

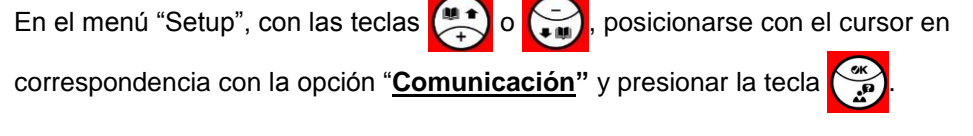

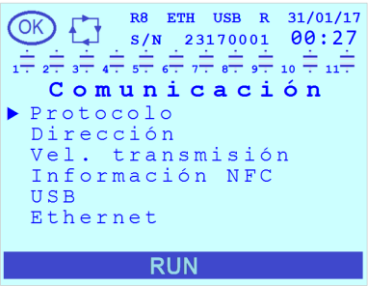

El menú "**Comunicación**" incluye las siguientes opciones: **Protocolo**, **Dirección**, **Vel. transmisión**, **Información NFC**, **USB** y **Ethernet**.

Con las teclas  $\left(\begin{array}{c} \bullet \\ \bullet \end{array}\right)$  o  $\left(\begin{array}{c} \bullet \\ \bullet \end{array}\right)$ , posicionarse con el cursor en la opción de interés y presionar la tecla  $\left(\begin{matrix} \infty \\ n \end{matrix}\right)$  para visualizarla y/o modificarla.

Para salir de la página relativa a un parámetro y/o regresar al menú anterior presionar la tecla  $\sqrt{\widehat{\omega}}$ 

Consultar el Cap. 7.9 para las indicaciones relativas a las modalidades de programación de los valores de los parámetros.

#### <span id="page-36-1"></span>**7.4.1 Protocolo**

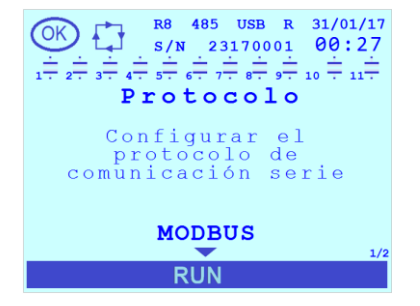

El parámetro define el tipo de protocolo para utilizar en la comunicación serial RS485 (cuando está presente).

El valor de default es "MODBUS". Los valores admitidos para el parámetro son [MODBUS; ASCII DUCBUS].

Seleccionar:

- "MODBUS" para programar el protocolo Modbus-RTU;

- "ASCII DUCBUS" para programar el protocolo ASCII Ducbus.

NOTA: si el parámetro **Dirección** es programado a un valor superior a "98" y **Protocolo** es modificado de "MODBUS" a "ASCII", el valor se posicionará automáticamente en default ("31").

Para toda la información relativa a las especificaciones de protocolo Modbus-RTU y ASCII Ducbus consultar la documentación disponible en el siguiente enlace: [ftp://ftp.ducatienergia.com/DucatiSistemi/Protocols\\_Analysers/](ftp://ftp.ducatienergia.com/DucatiSistemi/Protocols_Analysers/)

## <span id="page-36-0"></span>**7.4.2 Dirección**

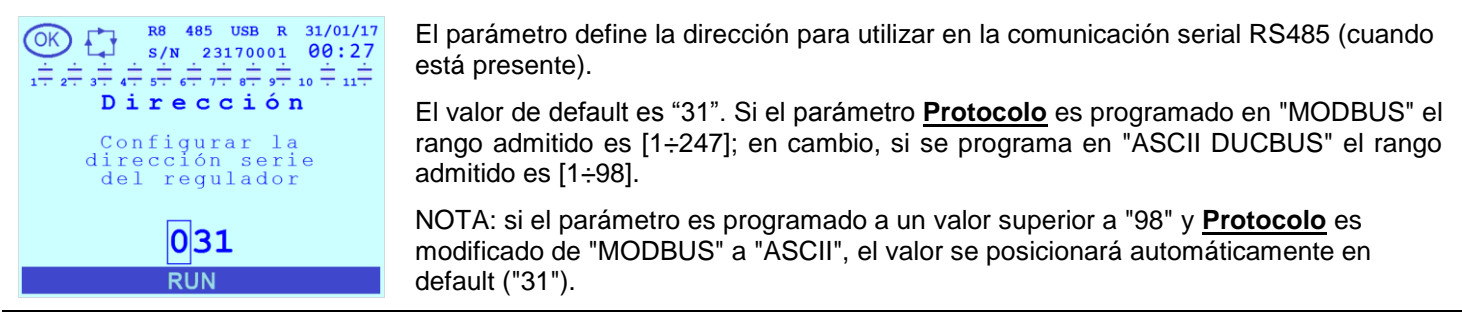

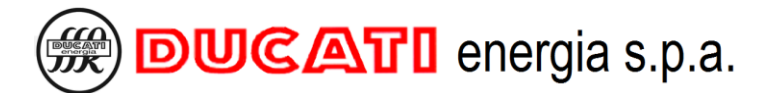

#### <span id="page-37-0"></span>**7.4.3 Vel. transmisión**

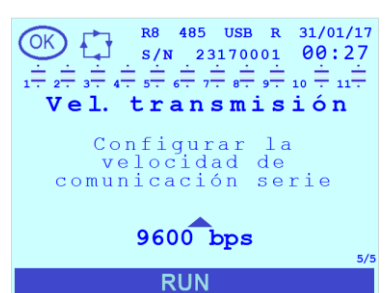

#### <span id="page-37-1"></span>**7.4.4 Información NFC**

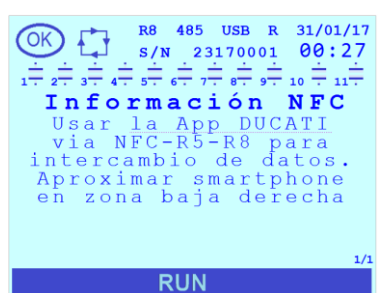

El parámetro define Baudrate para utilizar en la comunicación serial RS485 (cuando

El valor de default es "9600". Los valores admitidos para el parámetro son [115200;

La página es solo de lectura e incluye información relativa a la interfaz de comunicación NFC.

#### **7.4.5 USB**

Esta opción de menú se visualiza solamente en los modelos que incluyen la interfaz Ethernet.

está presente).

57600; 38400; 19200; 9600]bps.

Sal seleccionarla y presionar la tecla  $\left(\frac{m}{n}\right)$  se visualizará una ulterior lista de parámetros que incluye una serie de mandos de lectura/escritura en la memoria USB conectada.

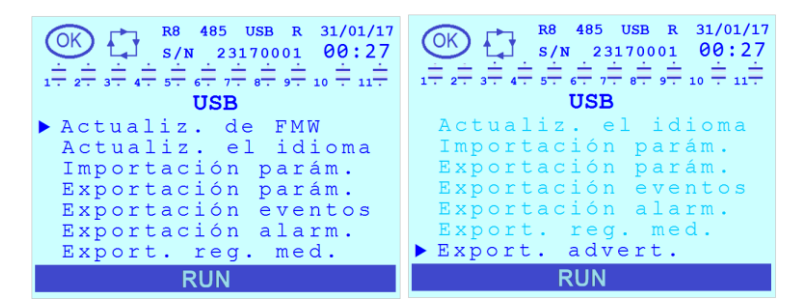

Los mandos previstos son: **Actualiz. de FMW**, **Actualiz. el idioma**, **Importación paràm.**, **Exportación paràm.**, **Exportación eventos**, **Exportación alarm**, **Export. reg. med**, **Export. advert..**

Una vez que se introduce y reconoce una memoria, se visualizará de modo fijo el icono de la conexión USB activa en la barra de estado en la parte inferior

de la pantalla.

Con las teclas  $\left(\frac{m+1}{2}\right)$  o  $\left(\frac{m-1}{2}\right)$ , posicionarse con el cursor en la opción de interés y presionar la tecla  $\left(\frac{m}{2}n\right)$  para ejecutar el mando. En general, para cada uno de los mandos anteriores, en el momento de la ejecución:

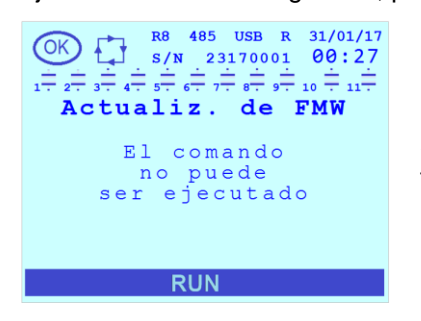

Si no se introduce ninguna memoria USB o al finalizar una operación que no se ha tenido éxito se visualizará durante 3 s un mensaje de error.

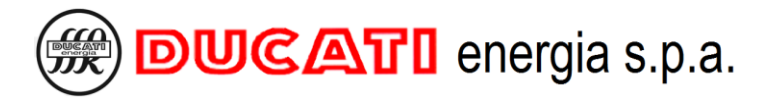

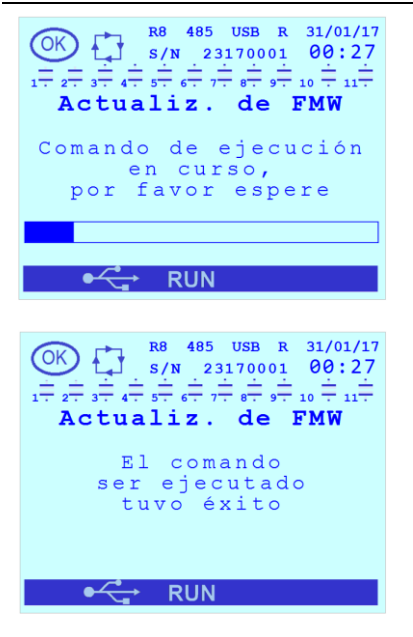

Durante la ejecución de un mando se visualizará un mensaje informativo que indica que la operación solicitada está en curso. En la parte inferior habrá una barra que indica el progreso de la operación.

Al finalizar la ejecución de un mando se visualizará un mensaje de confirmación. Durante la ejecución de un mando el icono de la conexión USB será intermitente.

#### **7.4.5.1 Actualiz. de FMW**

Seleccionar este mando para realizar la actualización firmware (y del bootloader) del Regulador R8.

Para que la operación se pueda realizar es necesario, previamente:

- crear en el memoria la carpeta "FW";

- copiar el archivo binario "R8\_BL\_X\_Y\_FMW\_Z.WW.bin" de actualización (X e Y definen la versión del bootloader, Z y WW la versión del firmware) presente en el siguiente enlace: [https://ducnet.ducatienergia.com/firm\\_rego/R8/.](https://ducnet.ducatienergia.com/firm_rego/R8/)

#### **7.4.5.2 Actualiz. el idioma**

Seleccionar este mando para realizar la actualización de los idiomas de los menús del Regulador R8.

Para que la operación se pueda realizar es necesario, previamente:

- crear en el memoria la carpeta "LANG";

- copiar el archivo binario "FontStr\_vX\_YY.bin" de actualización (X e Y definen la versión de los idiomas) presente en el siguiente enlace: [https://ducnet.ducatienergia.com/firm\\_rego/R8/.](https://ducnet.ducatienergia.com/firm_rego/R8/)

#### **7.4.5.3 Importación paràm.**

Seleccionar este mando para realizar la importación de un set completo de parámetros del Regulador R8.

Para que la operación se pueda realizar es necesario, previamente:

- crear en el memoria la carpeta "PARAM";

- copiar el archivo .csv exportado por otro Regulador R8 o disponible en el siguiente enlace: [https://ducnet.ducatienergia.com/firm\\_rego/R8/.](https://ducnet.ducatienergia.com/firm_rego/R8/)

#### **7.4.5.4 Exportación paràm.**

Seleccionar este mando para realizar la exportación de un set completo de parámetros del Regulador R8.

La operación guardará en la memoria un archivo "PARAM.CSV" en la carpeta "\PARAM".

#### **7.4.5.5 Exportación eventos**

Seleccionar este mando para realizar la exportación de los eventos de sistema (p. ej. power-on, modificar parámetros, actualización firmware o idiomas, movimientos de las salidas de relé definidas como "ESCALÓN") del Regulador R8.

La operación guardará en la memoria un archivo "HORA\_E.CSV" en la carpeta "\SN\FECHA" donde:

- SN es un número de 8 cifras correspondiente al número serial del Regulador;

- FECHA es la fecha en el momento de la memorización en el formato AA\_MM\_DD;

## DUCATI energia s.p.a.

- HORA es el horario en el momento de la memorización en el formato HHMMSS.

#### **7.4.5.6 Exportación alarm.**

Seleccionar este mando para realizar la exportación del log relativo a las alarmas del Regulador R8.

La operación guardará en la memoria un archivo "HORA\_A.CSV" en la carpeta "\SN\FECHA" donde:

- SN es un número de 8 cifras correspondiente al número serial del Regulador;
- FECHA es la fecha en el momento de la memorización en el formato AA\_MM\_DD;
- HORA es el horario en el momento de la memorización en el formato HHMMSS.

#### **7.4.5.7 Expor. reg. med.**

Seleccionar este mando para realizar la exportación del log de las medidas elegidas mediante los parámetros **Log prim.medida** (Cap. 7.7.23) y Log seg. medida (Cap. 7.7.24).

NOTA: el log de las medidas deberá haber sido habilitado previamente mediante el parámetro **Log habilitado** (Cap. 7.7.26).

La operación quardará en la memoria un archivo "HORA\_L.CSV" en la carpeta "\SN\FECHA" donde:

- SN es un número de 8 cifras correspondiente al número serial del Regulador;
- FECHA es la fecha en el momento de la memorización en el formato AA\_MM\_DD;
- HORA es el horario en el momento de la memorización en el formato HHMMSS.

#### **7.4.5.8 Export. advert.**

Seleccionar este mando para realizar la exportación del log relativo a las advertencias (p. ej. degradación baterías) del Regulador R8.

La operación guardará en la memoria de un archivo "HORA\_W.CSV" en la carpeta "\SN\FECHA" donde:

- SN es un número de 8 cifras correspondiente al número serial del Regulador;
- FECHA es la fecha en el momento de la memorización en el formato AA\_MM\_DD;
- HORA es el horario en el momento de la memorización en el formato HHMMSS.

#### **7.4.6 Ethernet**

Esta opción de menú se visualiza solamente en los modelos que incluyen la interfaz Ethernet.

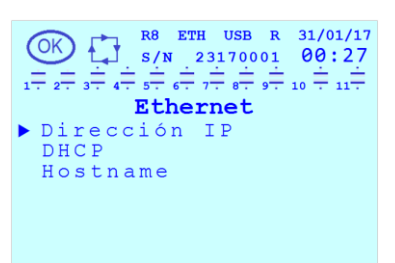

**RUN** 

Sal seleccionarla y presionar la tecla  $\left(\frac{w}{n}\right)$  se visualizará una ulterior lista de parámetros.

El menú incluye las siguientes opciones: **Dirección IP**, **DHCP** y **Hostname**. En caso de una conexión entrante activa, el ícono de Ethernet aparecerá

permanentemente en la barra de estado en la parte inferior de la pantalla.

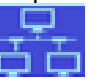

La información sobre la configuración de la interfaz Ethernet y sus funciones principales (protocolo de comunicación Modbus-TCP y Webserver a través del protocolo HTTP) se puede encontrar en el manual "Webserver and Modbus-TCP R8 ETH" disponible en línea en el enlace[:https://www.ducatienergia.com/product.php?lang=es&id=8&cat=13&product=91](https://www.ducatienergia.com/product.php?lang=es&id=8&cat=13&product=91)

VOLVER A [PROGRAMACIONES](#page-23-0) VOLVER AL **INDICE** 

## **7.5 Programaciones relativas a las alarmas y la activación del ventilador**

Mediante los parámetros de esta sección es posible definir los parámetros relativos a los umbrales y a los tiempos de retraso de las alarmas y de la activación del ventilador.

En general, la activación de la alarma y/o del ventilador se realiza después de que el tamaño correspondiente supera el umbral de activación durante al menos el tiempo de retraso asociado. De la misma manera, la desactivación se realiza después de que el tamaño correspondiente vuelve a situarse dentro del umbral durante al menos el tiempo de retraso asociado. Existen algunas excepciones, para los detalles, consultar la descripción de cada alarma en los subcapítulos sucesivos y el Cap[.8.7](#page-72-0)

Además, es posible enmascarar la visualización y la señalización de las alarmas, para los detalles, ver los Cap[.8.7](#page-72-0) y Cap[.7.7.22](#page-54-0).

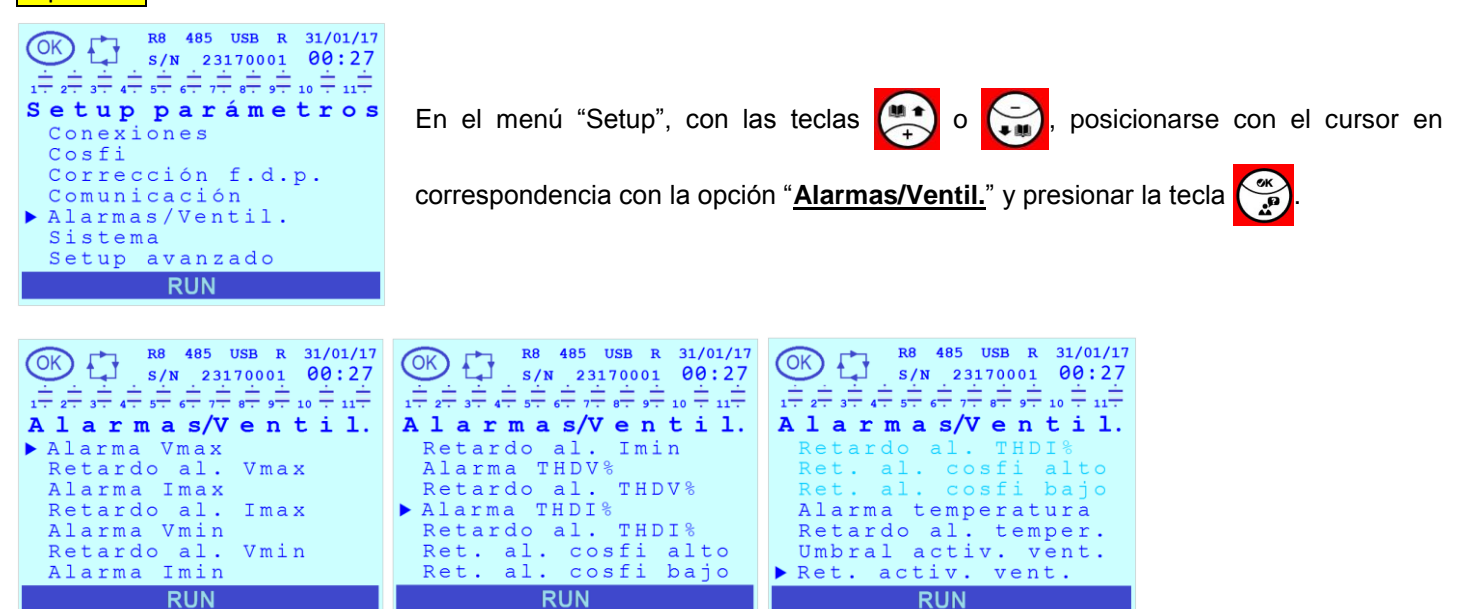

El menú "**Alarmas/Ventil.**" incluye las siguientes opciones: **Alarma Vmax**, **Retardo al. Vmax**, **Alarma Imax**, **Retardo al. Imax**, **Alarma Vmin**, **Retardo al. Vmin**, **Alarma Imin**, **Retardo al. Imin**, **Alarma THDV%**, **Retardo al. THDV%**, **Alarma THDI%**, **Retardo al. THDI%**, **Ret. al. cosfi alto**, **Ret. al. cosfi bajo**, **Alarma temperatura**, **Retardo al. temp. Umbral activ. vent.** y **Ret. activ. vent.**.

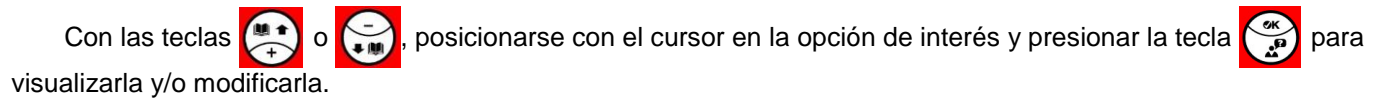

Para salir de la página relativa a un parámetro y/o regresar al menú anterior presionar la tecla  $\mathbb{G}$   $\ominus$ 

Consultar el Cap[.7.9](#page-59-0) para las indicaciones relativas a las modalidades de programación de los valores de los parámetros.

## <span id="page-40-0"></span>**7.5.1 Umbral alarma sobretensión (Alarma Vmax)**

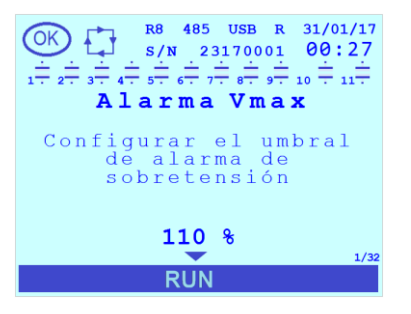

Seleccionando el parámetro **Alarma Vmax** es posible programar el umbral de la alarma de sobretensión.

El valor de default es "110 %". Los valores admitidos para el parámetro oscilarán del 80% al 110% del valor programado para el parámetro **Primario TV** con resolución del 1%. Para inhabilitar la alarma seleccionar el valor "OFF".

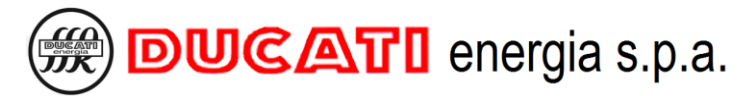

## <span id="page-41-0"></span>**7.5.2 Retardo alarma sobretensión (Retardo al. Vmax)**

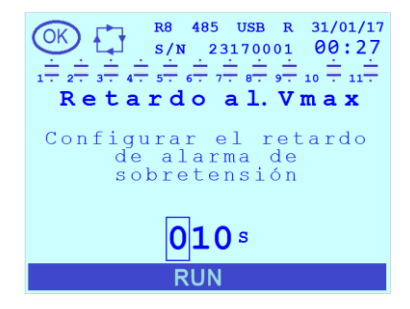

Seleccionando el parámetro **Retardo al. Vmax** es posible programar el retraso de la alarma de sobretensión.

El valor de default es "10". El rango admitido para el parámetro es [1÷255]s.

NOTA: la alarma se activará y se desactivará si la medida a la que se refiere permanece establemente por encima del umbral o por debajo del umbral durante el tiempo programado.

#### <span id="page-41-1"></span>**7.5.3 Umbral alarma sobrecorriente (Alarma Imax)**

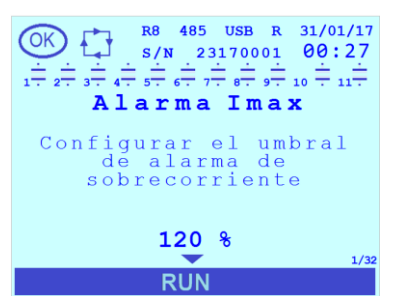

Seleccionando el parámetro **Alarma Imax** es posible programar el umbral de la alarma de sobrecorriente.

El valor de default es "120 %". Los valores admitidos para el parámetro oscilarán del 90% al 120% del valor programado para el parámetro **Primario TA** con resolución del 1%. Para inhabilitar la alarma seleccionar el valor "OFF".

#### <span id="page-41-2"></span>**7.5.4 Retardo alarma sobrecorriente (Retardo al. Imax)**

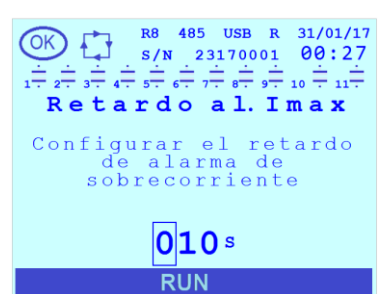

Seleccionando el parámetro **Retardo al. Imax** es posible programar el retraso de la alarma de sobretensión.

El valor de default es "10". El rango admitido para el parámetro es [1÷255]s.

NOTA: la alarma se activará y se desactivará si la medida a la que se refiere permanece establemente por encima del umbral o por debajo del umbral durante el tiempo programado.

## <span id="page-41-3"></span>**7.5.5 Umbral alarma baja tensión (Alarma Vmin)**

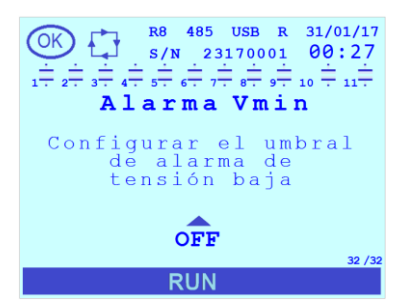

Seleccionando el parámetro **Alarma Vmin** es posible programar el umbral de la alarma de tensión baja.

El valor de default es "OFF". Los valores admitidos para el parámetro oscilarán del 80% al 110% del valor programado para el parámetro **Primario TA** con resolución del 1%. Para inhabilitar la alarma seleccionar el valor "OFF".

## <span id="page-41-4"></span>**7.5.6 Retardo alarma baja tensión (Retardo al.Vmin)**

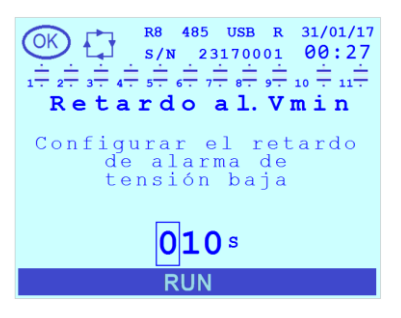

Seleccionando el parámetro **Retardo al. Vmín** es posible programar el retraso de la alarma de tensión baja.

El valor de default es "10". El rango admitido para el parámetro es [1÷255]s.

NOTA: la alarma se activará y se desactivará si la medida a la que se refiere permanece establemente por debajo del umbral o por encima del umbral durante el tiempo programado.

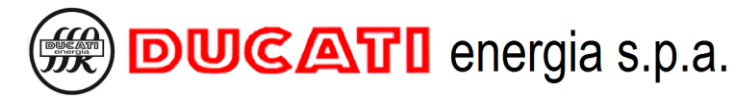

## <span id="page-42-1"></span>**7.5.7 Umbral alarma corriente baja (Alarma Imin)**

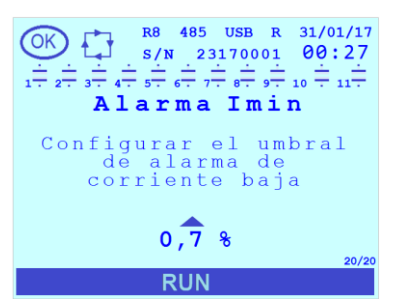

Seleccionando el parámetro **Alarma Imin** es posible programar el umbral de la alarma de corriente baja.

El valor de default es "0,7 %". Los valores admitidos para el parámetro oscilarán del 0,7% al 10% del valor programado para el parámetro **Primario TA** con resolución del 0,5%. No es posible inhabilitar la alarma .

#### <span id="page-42-2"></span>**7.5.8 Retardo alarma corriente baja (Retardo al. Imin)**

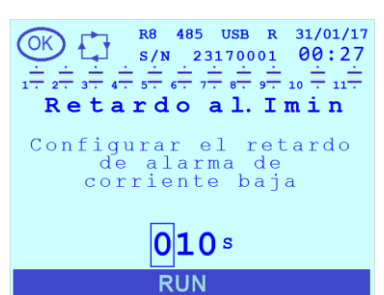

Seleccionando el parámetro **Retardo al. Imin** es posible programar el retraso de la alarma de corriente baja.

El valor de default es "10". El rango admitido para el parámetro es [1÷255]s.

NOTA: la alarma se activará y se desactivará si la medida a la que se refiere permanece establemente por debajo del umbral o por encima del umbral durante el tiempo programado.

## <span id="page-42-3"></span>**7.5.9 Umbral alarma THDV% (Alarma THDV%)**

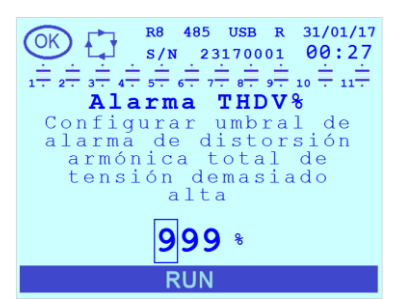

Seleccionando el parámetro **Alarma THDV%** es posible programar el umbral de la alarma de THDV alto.

El valor de default es "999". El rango admitido para el parámetro es [1÷100]%. Para inhabilitar la alarma introducir el valor "999"

## <span id="page-42-4"></span>**7.5.10 Retraso alarma THDV% (Retardo al. THDV%)**

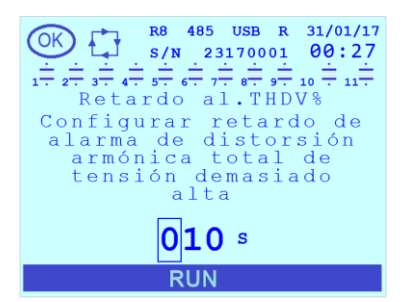

Seleccionando el parámetro **Retardo al. THDV%** es posible programar el umbral de la alarma de THDV alto.

El valor de default es "10". El rango admitido para el parámetro es [1÷255]s.

NOTA: la alarma se activará y se desactivará si la medida a la que se refiere permanece establemente por encima del umbral o por debajo del umbral durante el tiempo programado.

## <span id="page-42-0"></span>**7.5.11 Umbral alarma THDI% (Alarma THDI%)**

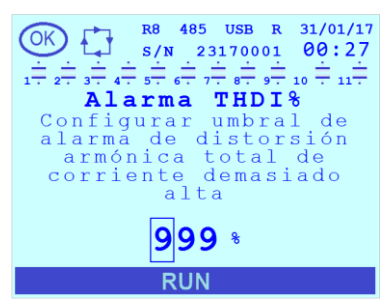

Seleccionando el parámetro **Alarma THDI%** es posible programar el umbral de la alarma de THDI alto.

El valor de default es "999". El rango admitido para el parámetro es [1÷100]%. Para inhabilitar la alarma introducir el valor "999".

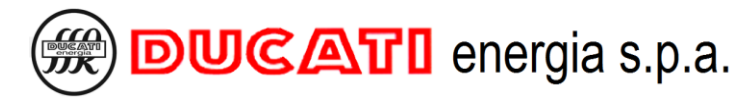

## <span id="page-43-0"></span>**7.5.12 Retraso alarma THDI% (Retardo al. THDI%)**

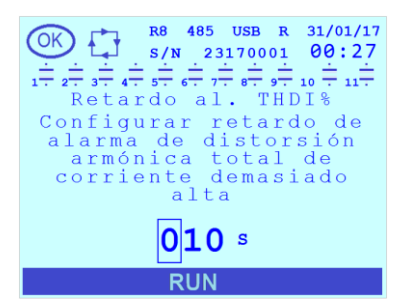

Seleccionando el parámetro **Retardo al. THDI%** es posible programar el umbral de la alarma de THDI alto.

El valor de default es "10". El rango admitido para el parámetro es [1÷255]s.

NOTA: la alarma se activará y se desactivará si la medida a la que se refiere permanece establemente por encima del umbral o por debajo del umbral durante el tiempo programado.

#### <span id="page-43-1"></span>**7.5.13 Retardo alarma de sobrecompensación (Ret. al. cosfi alto)**

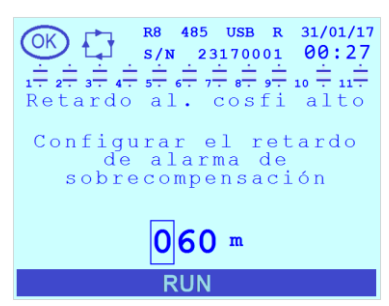

Seleccionando el parámetro **Ret. al. cosfi alto** es posible programar el retraso de la alarma de cosfi alto.

El valor de default es "60". El rango admitido para el parámetro es [1÷255] minutos.

NOTA: la alarma se activará si la medida del cosfi se mantiene estable por encima del umbral superior (más capacitivo) del intervalo deseado de valores dentro del cual el regulador considerará que el factor de potencia del sistema ha sido compensado por el tiempo programado. El intervalo está definido por los parámetros **Cosfi deseado** (o **Cosfi umbral 2**, **Cosfi umbral 3** o **Cosfi umbral 4/COG** según la franja horaria actual y la modalidad de funcionamiento programada en caso de sistema de generación, ver los Cap[.7.2](#page-27-0) y Cap[.7.3](#page-30-0)) y Tolerancia cosfi. En cuanto el cosfi desciende por debajo del umbral superior (más capacitivo) del intervalo deseado, la alarma se desactiva.

#### <span id="page-43-2"></span>**7.5.14 Retardo alarma falta de compensación (Ret. al. cosfi bajo)**

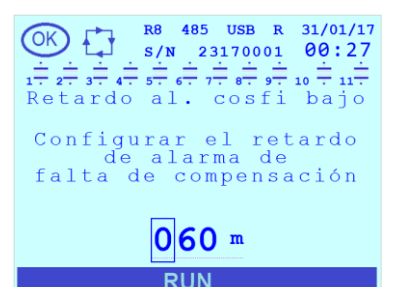

Seleccionando el parámetro **Ret. al. cosfi bajo** es posible programar el retraso de la alarma de ausencia de corrección del factor de potencia.

El valor de default es "60". El rango admitido para el parámetro es [1÷255] minutos.

NOTA: la alarma se activará si la medida del cosfi se mantiene estable por debajo del umbral inferior (más inductivo) del intervalo deseado de valores dentro del cual el regulador considerará que el factor de potencia del sistema ha sido compensado por el tiempo programado. El intervalo está definido por los parámetros **Cosfi deseado** (o **Cosfi umbral 2**, **Cosfi umbral 3** o **Cosfi umbral 4/COG** según la franja horaria actual y la modalidad de funcionamiento programada en caso de sistema de generación, ver los Cap[.7.2](#page-27-0) y Cap[.7.3](#page-30-0) y Tolerancia cosfi. En cuanto el cosfi asciende por encima del umbral inferior (más inductivo) del intervalo deseado, la alarma se desactiva.

#### <span id="page-43-3"></span>**7.5.15 Umbral alarma temperatura (Alarma temperatura)**

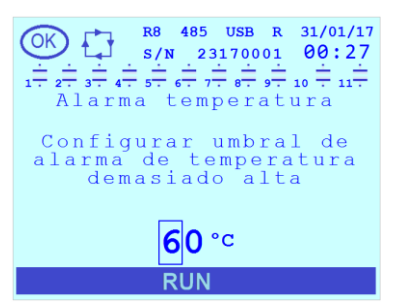

Seleccionando el parámetro **Alarma Temperatura** es posible programar el umbral de la alarma temperatura demasiado alta.

El valor de default es 60°C (140°F). El rango admitido para el parámetro es [0÷80]°C ([32÷176]°F).

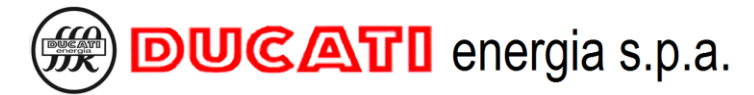

#### <span id="page-44-0"></span>**7.5.16 Retardo alarma temperatura (Retardo al. temper.)**

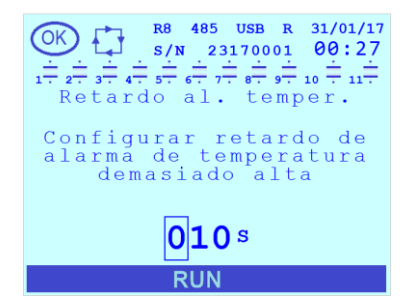

Seleccionando el parámetro **Retardo al. temper.** es posible programar el retraso de la alarma de temperatura.

El valor de default es "10". El rango admitido para el parámetro es [1÷255]s.

NOTA: la alarma se activará y se desactivará si la medida a la que se refiere permanece establemente por encima del umbral o por debajo del umbral durante el tiempo programado.

#### <span id="page-44-1"></span>**7.5.17 Umbral activación ventilador (Umbral activ. vent.)**

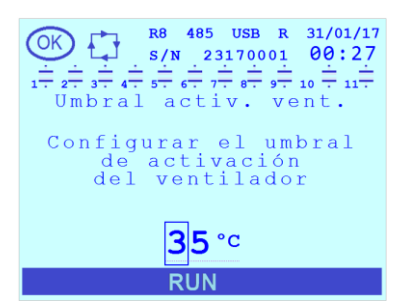

Seleccionando el parámetro **Umbral activ. vent.** es posible programar el umbral de temperatura, al superar este umbral se accionarán las salidas de relé donde **Función de relé n (n=1÷11)** = "VENTILADOR".

El valor de default es 35°C (95°F). El rango admitido para el parámetro es [0÷80]°C ([32÷176]°F).

#### <span id="page-44-2"></span>**7.5.18 Retardo activación ventilador (Ret. activ. vent.)**

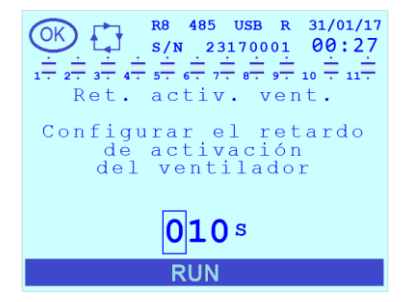

Seleccionando el parámetro **Ret. activ. vent.** es posible programar el retraso de activación de las salidas de relé donde **Función de relé n (n=1÷11)** = "VENTILADOR".

El valor de default es "10". El rango admitido para el parámetro es [1÷255]s.

NOTA: el ventilador se activará si la temperatura permanece establemente por encima del umbral durante el tiempo programado. Para la desactivación está prevista una histéresis y se activará si la temperatura permanece establemente por debajo del umbral con una disminución de 10°C (18°F) durante el tiempo programado.

VOLVER A [PROGRAMACIONES](#page-23-0) VOLVER AL **INDICE** 

## DUCATI energia s.p.a.

## <span id="page-45-2"></span>**7.6 Programaciones de sistema**

En esta sección es posible:

- programar los parámetros relativos al idioma, a la unidad de temperatura, la fecha, la hora y la hora legal;
- programar y habilitar la contraseña;
- programar la retroiluminación y el contraste de la pantalla;
- visualizar la versión del firmware, del bootloader y de los idiomas instalados en el Regulador.

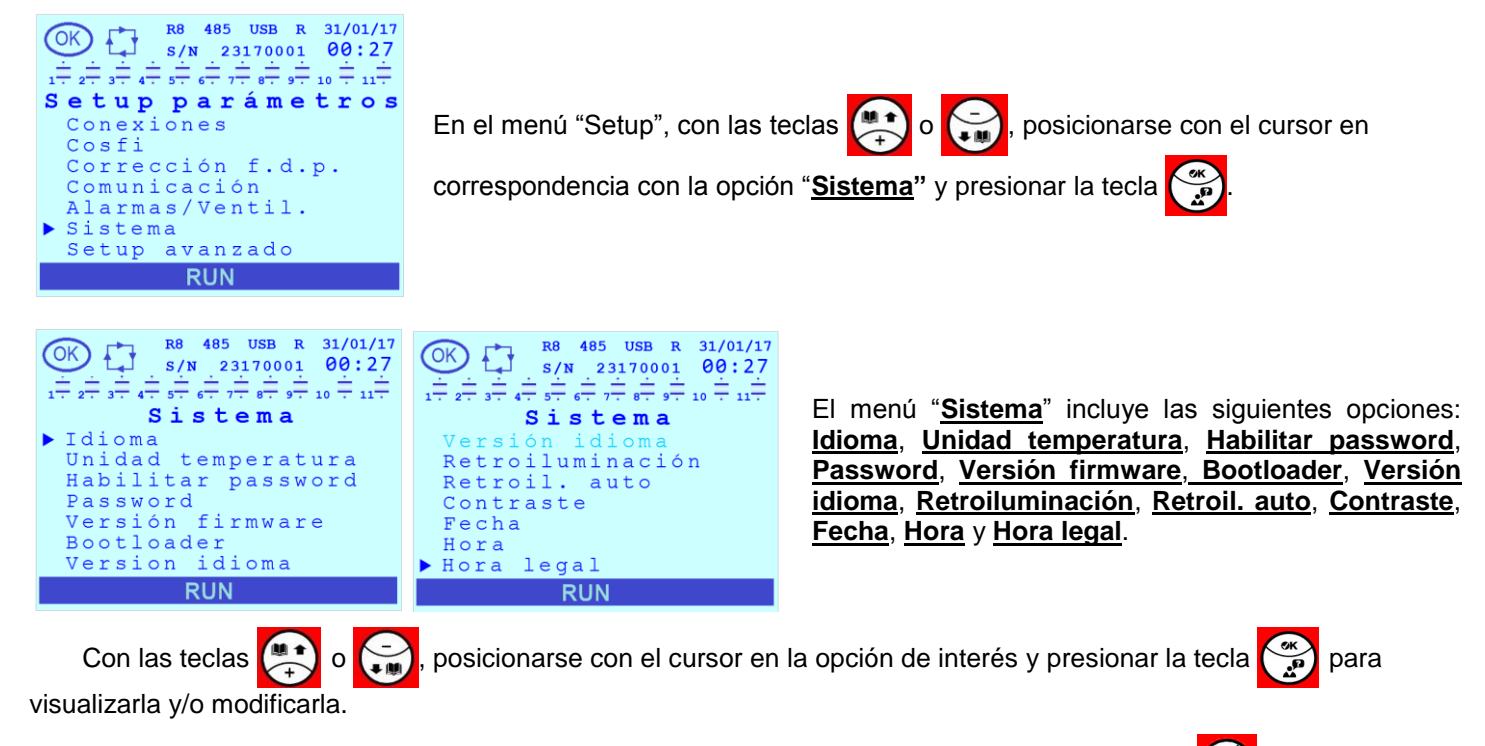

Para salir de la página relativa a un parámetro y/o regresar al menú anterior presionar la tecla

Consultar el Cap[.7.9](#page-59-0) para las indicaciones relativas a las modalidades de programación de los valores de los parámetros.

#### <span id="page-45-0"></span>**7.6.1 Idioma**

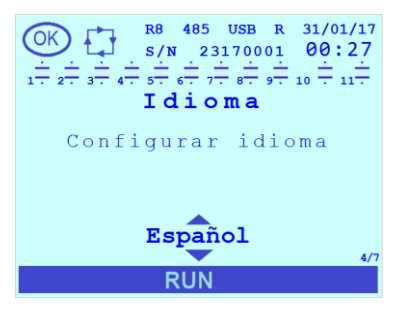

Seleccionando el parámetro **Idioma** es posible elegir el idioma de los menús.

El valor de default es "ENGLISH". Los valores admitidos para el parámetro son [ENGLISH; ITALIANO; FRANCAIS; ESPANOL; DEUTSCH; PORTUGUES;中文

Es posible actualizar los idiomas, para los detalles, ver el *Cap[.8.12](#page-91-0)*.

NOTA: En caso de que la carga de los archivos de sistema con los idiomas no se efectuar correctamente el Regulador R8 utilizará el idioma integrado en inglés.

## <span id="page-45-1"></span>**7.6.2 Unidad temperatura**

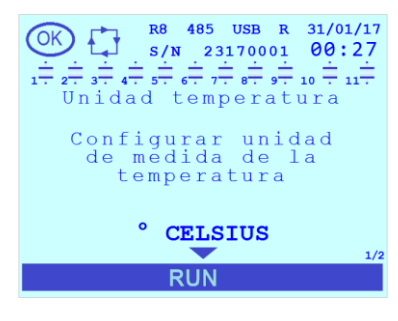

El valor de default es "° CELSIUS". Los valores admitidos para el parámetro son [° CELSIUS;° FAHRENHEIT].

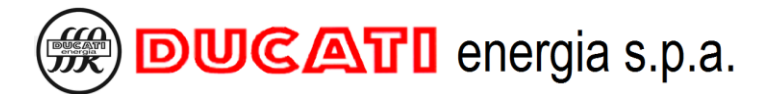

#### <span id="page-46-0"></span>**7.6.3 Habilitar password**

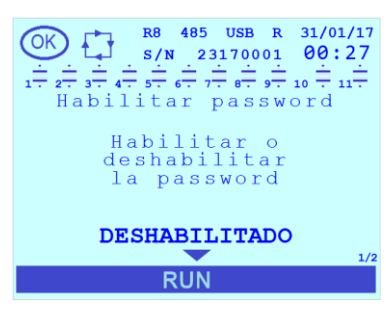

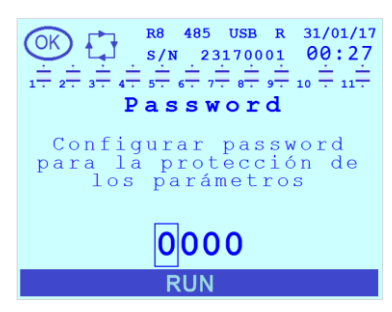

#### <span id="page-46-1"></span>**7.6.4 Password**

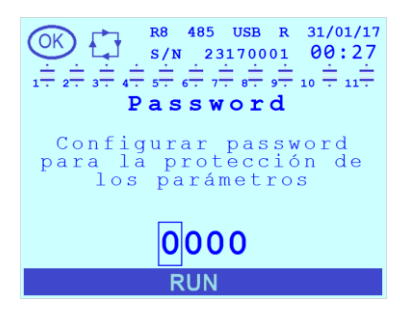

## <span id="page-46-2"></span>**7.6.5 Versión firmware**

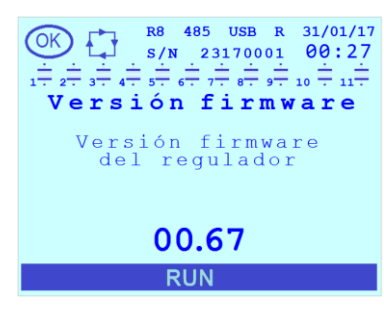

#### <span id="page-46-3"></span>**7.6.6 Bootloader**

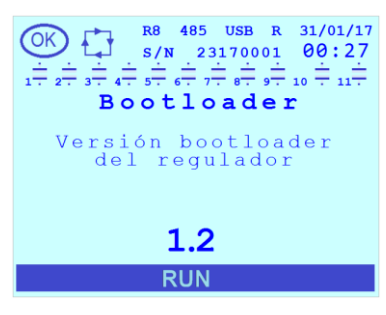

Seleccionando el parámetro **Habilitar password** es posible habilitar la protección con contraseña de los parámetros y de las funciones de reset.

El valor de default es "DESHABILITADO". Los valores admitidos para el parámetro son [DESHABILITADO; HABILITADO].

NOTA: una vez habilitada, la contraseña se solicita en el siguiente acceso en el Menú de Setup o en el Menú de reset mediante una pantalla de introducción. Una vez introducida, la contraseña tiene validez para una sesión de 1 hora.

El valor de default es "0000". El rango admitido para el parámetro es [0000÷9999].

La página es solo de lectura e incluye información relativa a la versión del firmware.

La página es solo de lectura e incluye información relativa a la versión del bootloader.

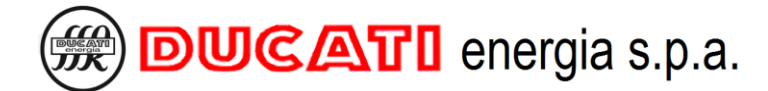

#### <span id="page-47-0"></span>**7.6.7 Versión idioma**

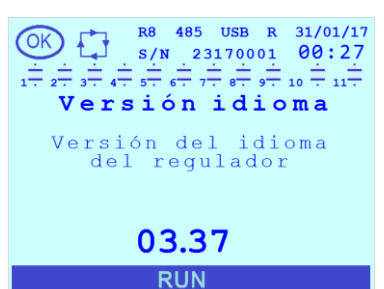

La página es solo de lectura e incluye información relativa a la versión de los mensajes en el idioma del menú.

#### <span id="page-47-1"></span>**7.6.8 Retroiluminación**

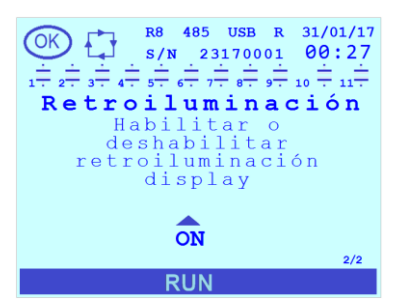

#### <span id="page-47-2"></span>**7.6.9 Retroil. auto**

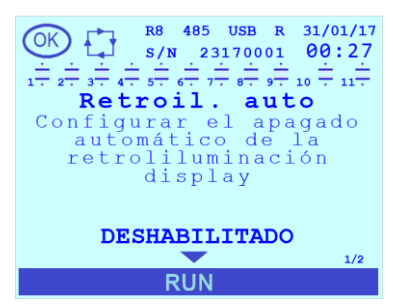

#### <span id="page-47-3"></span>**7.6.10 Contraste**

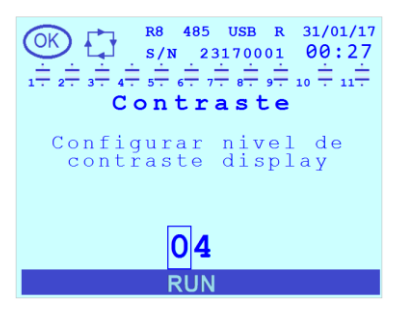

#### <span id="page-47-4"></span>**7.6.11 Fecha**

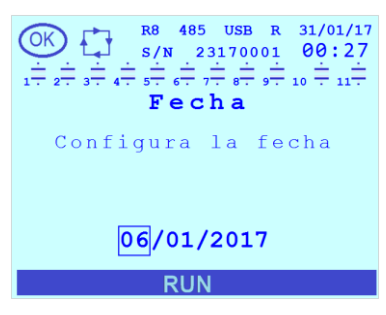

El valor de default es "ON". Los valores admitidos para el parámetro son [OFF; ON].

El parámetro permite habilitar el apagado automático de la retroiluminación después de 2 minutos de inactividad de las teclas.

El valor de default es "DESHABILITADO". Los valores admitidos para el parámetro son [DESHABILITADO; HABILITADO].

El valor de default es "4". El rango admitido para el parámetro es [0÷10].

Cuanto mayor es el valor numérico introducido, mayor será el contraste de la pantalla LCD. Regular el contraste también en base a la retroiluminación y al ángulo de visión.

El valor de deafult (valor adquirido en el momento del encendido después de la descarga completa de la batería tampón) es 01/01/2017. El rango admitido para el parámetro es [01/01/1970÷31/12/2099].

NOTA: el parámetro se visualiza siempre solo como lectura en la barra de estado superior derecha (ver el Cap[.8.2.1](#page-62-0) relativo a la pantalla).

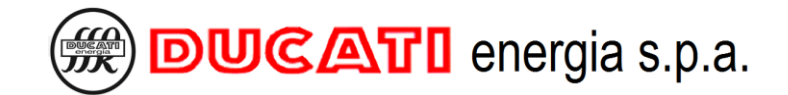

#### <span id="page-48-0"></span>**7.6.12 Hora**

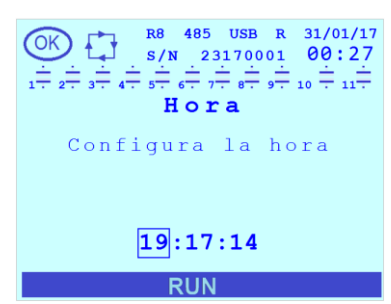

#### <span id="page-48-1"></span>**7.6.13 Hora legal**

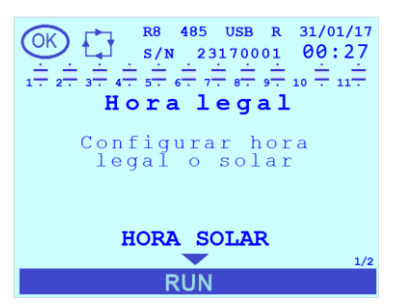

VOLVER A [PROGRAMACIONES](#page-23-0) VOLVER AL **INDICE** 

El valor de deafult (valor adquirido en el momento del encendido después de la descarga completa de la batería tampón) es 00:00:00. El rango admitido para el parámetro es [00:00:00÷23:59:59].

NOTA: el parámetro se visualiza siempre solo como lectura en la barra de estado superior derecha (ver el **Cap[.8.2.1](#page-62-0)** relativo a la pantalla).

El valor de default (valor adquirido en el momento del encendido después de la completa descarga de la batería tampón) es "HORA SOLAR". Los valores admitidos para el parámetro son [HORA SOLAR; HORA LEGAL].

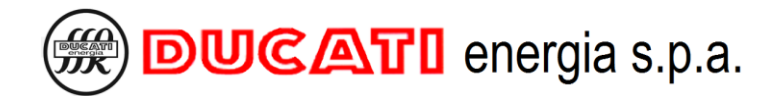

## **7.7 Programaciones avanzadas**

ATENCIÓN: si no se solicita expresamente en el presente manual, la modificación de los parámetros siguientes debe ser efectuada solo por personal experto y/o bajo indicación de los técnicos de Ducati Energia.

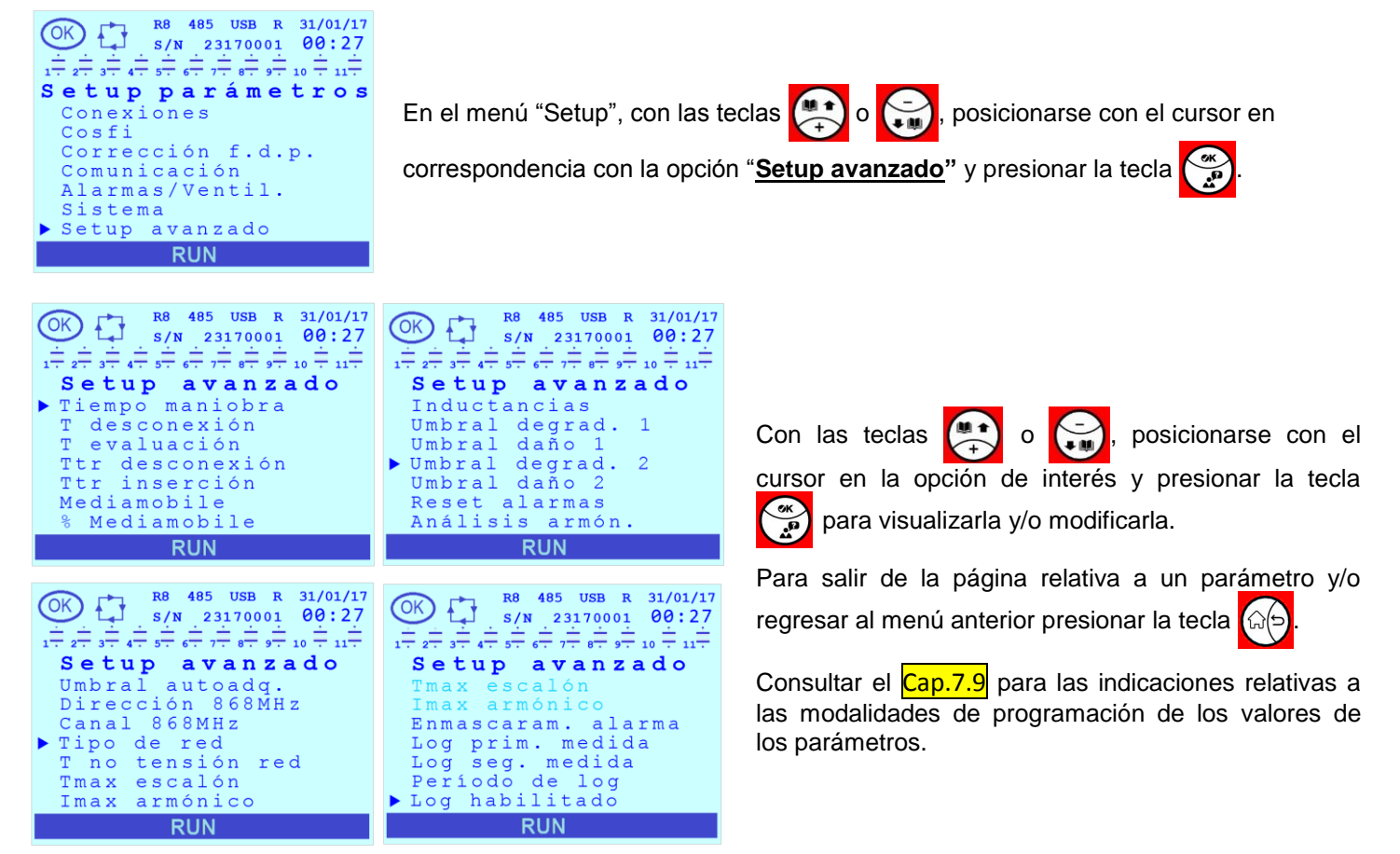

## <span id="page-49-0"></span>**7.7.1 Diferenciación tiempo de maniobra (Tiempo maniobra)**

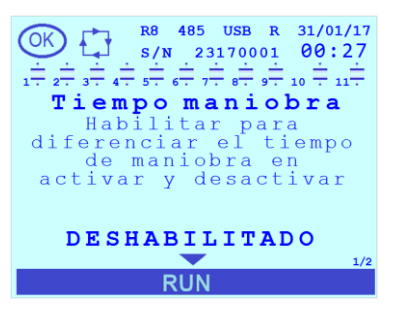

El parámetro **Tiempo maniobra** permite habilitar la diferenciación del tiempo de maniobra en introducción y en desconexión.

El valor de default es "DESHABILITADO".

Los valores admitidos para el parámetro son [DESHABILITADO; HABILITADO].

En caso de que la diferenciación esté habilitada, el tiempo de maniobra de introducción está definido por el parámetro **Tiempo de maniobra Cap. [7.3.3](#page-31-0)** presente en el Menú de Setup|Corrección del factor de potencia mientras que el tiempo de maniobra en desconexión está definido por el parámetro **T desconexión** Cap[.7.7.2](#page-50-0) presente en el Menú de Setup|Setup avanzado.

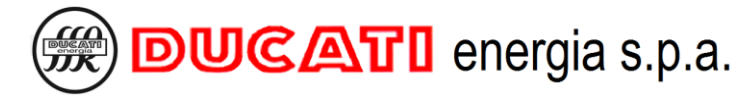

## <span id="page-50-0"></span>**7.7.2 Tiempo de maniobra de desconexión (T desconexión)**

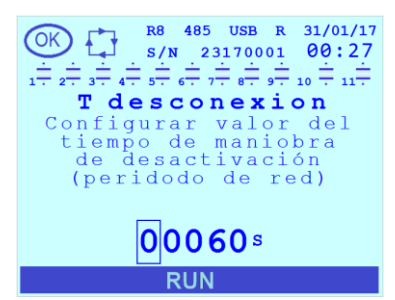

El parámetro **T desconexión** define el tiempo de maniobra de los escalones en desconexión solo si el parámetro (presente en el Menú de Setup|Setup avanzado) **Tiempo maniobra** = "HABILITADO" Cap. [7.7.1](#page-49-0). De lo contrario es válido el tiempo definido por el parámetro **Tiempo de maniobra** Cap. [7.3.3](#page-31-0) presente en el Menú de Setup|Corrección del factor de potencia.

El valor de default es "60". El rango admitido para el parámetro es [1÷30000]s.

#### <span id="page-50-2"></span>**7.7.3 Tiempo de evaluación (T evaluación)**

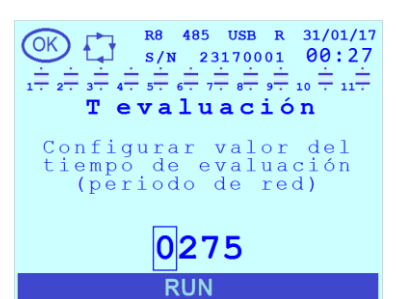

El parámetro "**T evaluación**" (Tiempo de evaluación) define la duración temporal (expresada en número de períodos de red) de permanencia fuera del umbral de cosfi deseado (definido por los parámetros **Cosfi deseado** Cap. [7.2.1](#page-27-1), o **Cosfi umbral 2**, **Cosfi umbral 3** o **Cosfi umbral 4/COG** según la franja horaria actual y la modalidad de funcionamiento programada en caso de sistema de generación, ver los Cap[.7.2](#page-27-0) y Cap[.7.3](#page-30-0)) y **Tolerancia cosfi** Cap. [7.2.2](#page-27-2)) si se supera este umbral, el algoritmo de corrección del factor de potencia automático puede aportar modificaciones al estado de las baterías. Cuanto menor es el valor del parámetro más rápida será la intervención del regulador.

El valor de default es "275". El rango admitido para el parámetro es [10÷1500] períodos de red.

#### <span id="page-50-3"></span>**7.7.4 Tiempo de transitorio de desconexión (Ttr desconexión)**

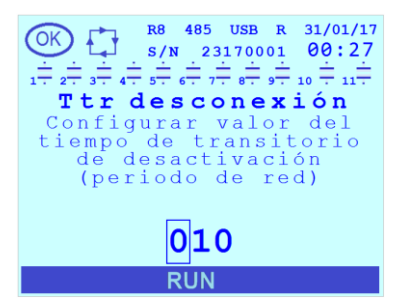

El parámetro **Ttr desconexión** define la duración temporal (expresada en períodos de red) del transitorio eléctrico después de la desconexión de las baterías de condensadores. La eventual modificación de este parámetro debe respetar las indicaciones en la documentación técnica del equipo de corrección del factor de potencia utilizada.

El valor de default es "10". El rango admitido para el parámetro es  $[5 \div 250]$  períodos de red.

## <span id="page-50-4"></span>**7.7.5 Tiempo de transitorio de inserción (Ttr inserción)**

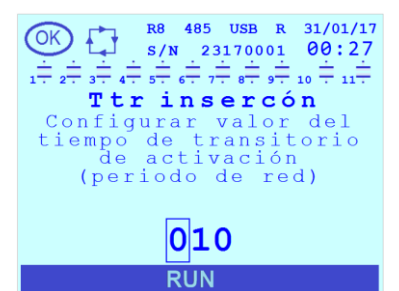

El parámetro **Ttr inserción** define la duración temporal (en períodos de red) del transitorio eléctrico después de la introducción de las baterías de condensadores. La eventual modificación de este parámetro debe respetar las indicaciones en la documentación técnica del equipo de corrección del factor de potencia utilizada.

El valor de default es "10". El rango admitido para el parámetro es [5÷250] períodos de red.

## <span id="page-50-1"></span>**7.7.6 Control estabilidad medidas (Mediamobile)**

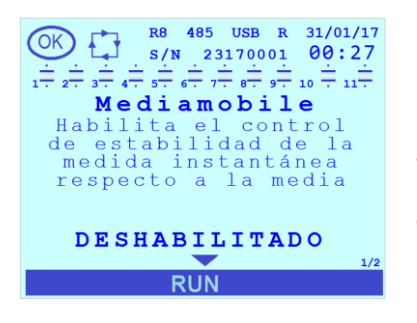

El parámetro **Mediamobile** se refiere al control de la estabilidad de los valores instantáneos (calculados en el último período de red) de potencia activa y reactiva respecto al promedio de los últimos 5 valores (calculados en los últimos 5 períodos de red). Si el control está habilitado el algoritmo de corrección del factor de potencia automático se inhibirá si la desviación % entre el valor instantáneo del promedio es mayor que el valor programado mediante el parámetro **% Mediamobile** descrito a continuación Cap. 7.7.7

El valor de default es "HABILITADO". Los valores admitidos para el parámetro son [DESHABILITADO; HABILITADO].

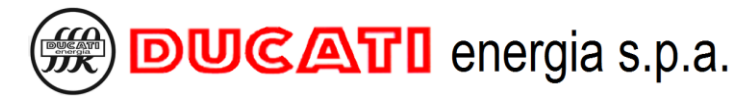

## <span id="page-51-0"></span>**7.7.7 Umbral control estabilidad medidas (% Mediamobile)**

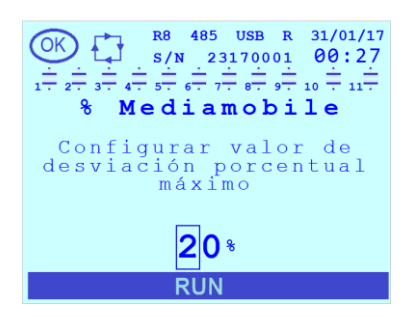

El parámetro **% Mediamobile** define la desviación % entre los valores instantáneos (calculados en el último período de red) de potencia activa y reactiva respecto al promedio de los últimos 5 valores (promedio de los últimos 5 períodos de red); si se supera este valor, el algoritmo de corrección del factor de potencia automático resultará inhibido.

NOTA: el parámetro es significativo solo si se ha habilitado el parámetro **Mediamobile** previamente descrito Cap[.7.7.6](#page-50-1)

El valor de default es "20". El rango admitido para el parámetro es [1÷50] períodos de red.

#### <span id="page-51-3"></span>**7.7.8 Presencia inductancias (Inductancias)**

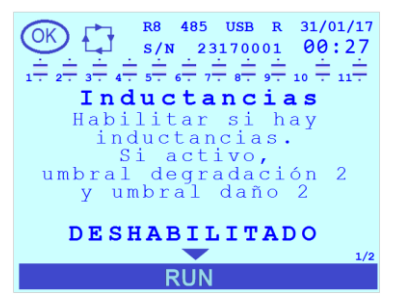

El parámetro **Inductancias** permite habilitar la gestión del estado de las baterías en presencia de inductancias (o reactancias de bloqueo); dicha gestión se realiza en base a las medidas de potencia efectuadas durante le introducción o la desconexión de las mismas; si el parámetro está programado en "DESHABILITADO" el regulador utiliza los parámetros **Umbral degrad. 1** (Cap[.7.7.9](#page-51-1)) y **Umbral daño 1** (Cap[.7.7.10](#page-51-2)) mientras que si el parámetro está programado en "HABILITADO" el regulador utiliza los parámetros **Umbral degrad. 2** (Cap[.7.7.11](#page-52-0)) y Umbral daño 2 (Cap[.7.7.12](#page-52-1)).

NOTA: para toda la información relativa al uso del regulador en un equipo donde existen reactancias de bloqueo seguir las indicaciones descritas en el capítulo **Presencia reactancias de bloqueo** (Cap[.8.11](#page-90-0)).

El valor de default es "DESHABILITADO". Los valores admitidos para el parámetro son [DESHABILITADO; HABILITADO].

## <span id="page-51-1"></span>**7.7.9 Umbral degrad. 1**

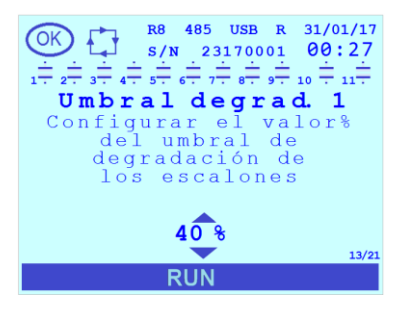

El parámetro **Umbral degrad. 1** define la disminución porcentual del valor de potencia reactiva de las baterías por debajo de la cual las mismas se consideran degradadas.

NOTA: dicho parámetro es significativo solo si el parámetro **Inductancias** (Cap[.7.7.8](#page-51-3)) = "DESHABILITADO".

El valor de default es "40". Los valores admitidos para el parámetro son [5; 10; 15; 20; 25; 30; 35; 40; 45; 50; 55; 60; 65; 70; 75; 80; 85; 90; 95; 100]%. Programando el valor "100" el umbral se inhabilita.

#### <span id="page-51-2"></span>**7.7.10 Umbral daño 1**

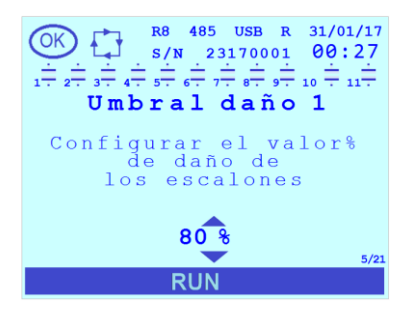

El parámetro **Umbral daño 1** define la disminución porcentual del valor de potencia reactiva de las baterías; un valor inferior a este indica que las baterías están averiadas y, por lo tanto, no se pueden utilizar para la corrección del factor de potencia.

NOTA: dicho parámetro es significativo solo si el parámetro **Inductancias** (Cap[.7.7.8](#page-51-3))  $=$  "DESHABILITADO".

El valor de default es "80". Los valores admitidos para el parámetro son [5; 10; 15; 20; 25; 30; 35; 40; 45; 50; 55; 60; 65; 70; 75; 80; 85; 90; 95; 100]%. Programando el valor "100" el umbral se inhabilita.

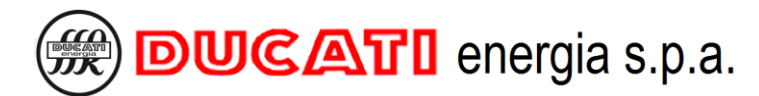

#### <span id="page-52-0"></span>**7.7.11 Umbral degrad. 2**

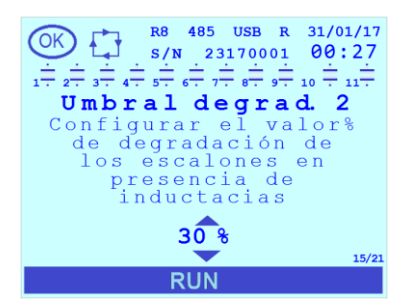

#### El parámetro **Umbral degrad. 2** define la disminución porcentual del valor de potencia reactiva de las baterías por debajo de la cual las mismas se consideran degradadas.

NOTA: dicho parámetro es significativo solo si el parámetro **Inductancias** (Cap[.7.7.8](#page-51-3)) = "HABILITADO".

El valor de default es "30". Los valores admitidos para el parámetro son [5; 10; 15; 20; 25; 30; 35; 40; 45; 50; 55; 60; 65; 70; 75; 80; 85; 90; 95; 100]%. Programando el valor "100" el umbral se inhabilita.

#### <span id="page-52-1"></span>**7.7.12 Umbral daño 2**

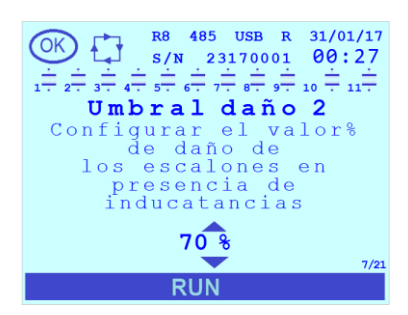

El parámetro **Umbral daño 2** define la disminución porcentual del valor de potencia reactiva de las baterías; un valor inferior a este indica que las baterías están averiadas y, por lo tanto, no se pueden utilizar para la corrección del factor de potencia.

NOTA: dicho parámetro es significativo solo si el parámetro **Inductancias** (Cap[.7.7.8](#page-51-3))  $=$  "HABILITADO".

El valor de default es "70". Los valores admitidos para el parámetro son [5; 10; 15; 20; 25; 30; 35; 40; 45; 50; 55; 60; 65; 70; 75; 80; 85; 90; 95; 100]%. Programando el valor "100" el umbral se inhabilita.

#### <span id="page-52-2"></span>**7.7.13 Reset alarmas en curso (Reset alarmas)**

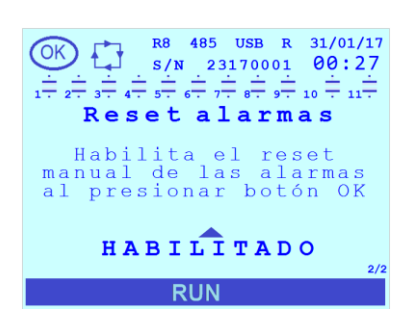

El parámetro permite habilitar/inhabilitar el reset de las alarmas presionando la tecla

**OK** en la página correspondiente de detalle alarma del Menú Estado alarmas

(Cap[.8.7.1](#page-72-1)); será posible reiniciar las alarmas de la siguiente lista: **Sobretensión**, **Sobrecorriente**, **Tensión baja**, **Corriente baja**, **THDI% alto**, **THDV% alto**, **Temperatura alta, Cosfi alto y Cosfi bajo**. La alarma de **Microinterrupción** se reiniciará automáticamente solo después de un tiempo igual al **Tiempo maniobra** (Cap. [7.3.3](#page-31-0)). Las alarmas de **Rotura escalon n (n=1÷11)** que se pueden reiniciar mediante el Menú de Reset (Cap[.8.8](#page-84-0)). Para más información consultar el capítulo **Gestión** [y visualización de alarmas](#page-72-0) y ventilador (Cap[.8.7](#page-72-0)).

Si el parámetro se programa en "DESHABILITADO" no será posible reiniciar las alarmas en curso presionando la tecla  $\binom{66}{9}$  en el Menú Estado alarmas (*Cap[.8.7.1](#page-72-1)*).

El valor de default es "HABILITADO". Los valores admitidos para el parámetro son [DESHABILITADO; HABILITADO].

## <span id="page-52-3"></span>**7.7.14 Visualización tamaños de análisis armónico (Análisis armón.)**

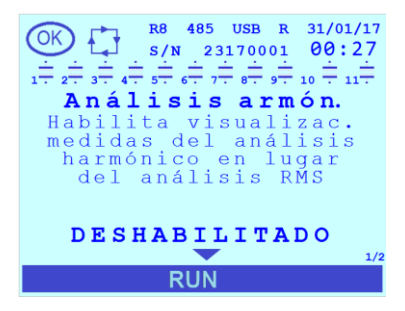

Programando el parámetro **Análisis armón.** en "HABILITADO" las medidas de tensión, corriente, potencia activa, potencia reactiva y potencia aparente visualizadas y enviadas mediante las interfaces de comunicación serán las relativas al único componente de la frecuencia fundamental (las unidades de medida serán marcadas por sufijo "dft". Programando el parámetro en "DESHABILITADO" para las medidas anteriores se visualizarán los valores RMS.

El valor de default es "DESHABILITADO". Los valores admitidos para el parámetro son [DESHABILITADO; HABILITADO].

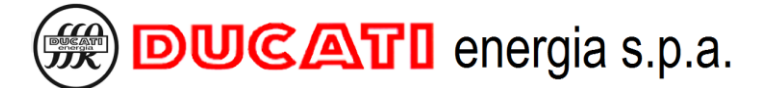

## <span id="page-53-0"></span>**7.7.15 Umbral potencia para auto-adquisición (Umbral autoadq.)**

de Setup|Comunicación (Cap. 7.4.2).

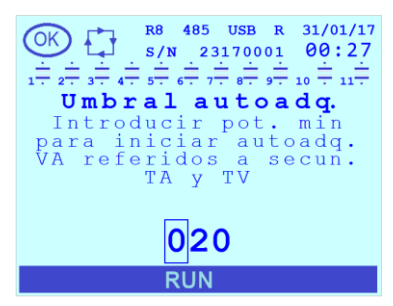

El parámetro **Umbral autoadq.** define el valor de potencia activa y reactiva (indicadas en los secundarios de TA y TV), si el valor es inferior, la medida se considera nula durante el procedimiento de autoadquisición de las baterías de condensadores.

NOTA: el parámetro no se debe confundir con la dirección utilizada para la comunicación RS485 definida mediante el parámetro **Dirección** presente en el Menú

El valor de default es "31". El rango admitido para el parámetro es [1÷247].

El valor de default es "20". El rango admitido para el parámetro es [0÷200] W / VAr.

#### <span id="page-53-1"></span>**7.7.16 Dirección 868MHz**

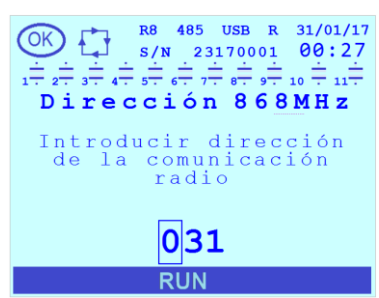

#### <span id="page-53-2"></span>**7.7.17 Canal 868MHz**

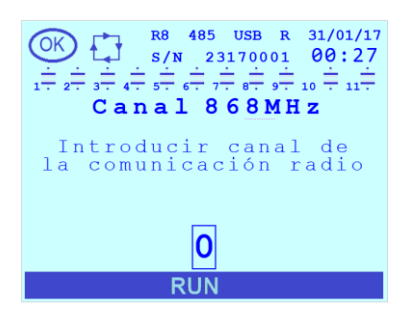

#### <span id="page-53-3"></span>**7.7.18 Tipo de red**

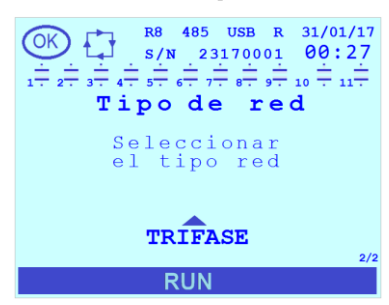

canales radio adyacentes de ancho de banda igual a 100KHz en el rango de frecuencias [868,0;868,6] MHz El valor de default es "0". El rango admitido para el parámetro es [0÷5].

El parámetro **Canal 868MHz** describe la particular banda de frecuencias en la que el regulador se sintonizará para la comunicación Radio 868MHz. Están disponibles 6

El valor de default es "TRIFASE". Los valores admitidos para el parámetro son [MONOFASE; TRIFASE]

Si el regulador está conectado a una red trifásica programar **Tipo de red** = "TRIFASE" mientras que si está conectado a una red monofásica programarlo en "MONOFASE":

## <span id="page-53-4"></span>**7.7.19 Duración microinterrupción (T no tensión red)**

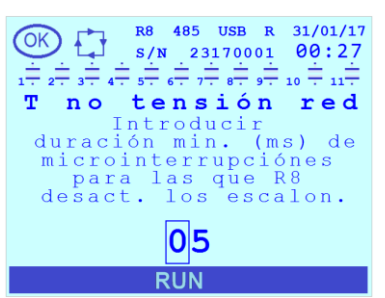

El parámetro **T no tensión red** (o Microinterrupción) define la duración mínima (en ms) para que una permanencia de la entrada voltimétrica por debajo del 10% del Secundario TV sea reconocida por el regulador como una condición de activación de la alarma de microinterrupción y active las relativas contramedidas descritas en **Alarma de microinterrupción** (Cap. [8.7.2.11](#page-82-0)).

El valor de default es "5". El rango admitido para el parámetro es [5÷40]ms.

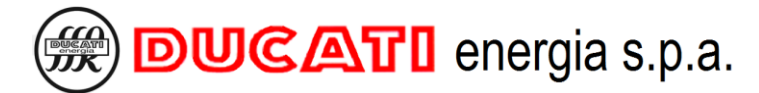

## <span id="page-54-1"></span>**7.7.20 Duración máxima conexión escalón (Tmax escalón)**

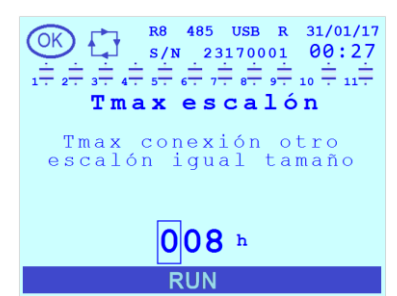

El parámetro **Tmax escalón** define la duración máxima de conexión continuativa de una batería de condensadores en presencia de otras baterías de igual potencia nominal disponibles. Al finalizar el tiempo programado se forzará la desconexión de la batería y se sustituirá por una equivalente. De este modo, se aplica una rotación que puede ecualizar el tiempo de uso de las baterías de igual potencia nominal en presencia de cargas poco variables a lo largo del tiempo.

El valor de default es "8". El rango admitido para el parámetro es [0÷999] horas. Programando el valor "0" se inhabilita la función y no se realiza ninguna rotación.

#### <span id="page-54-2"></span>**7.7.21 Umbral invalidación THDI (Imax armónico)**

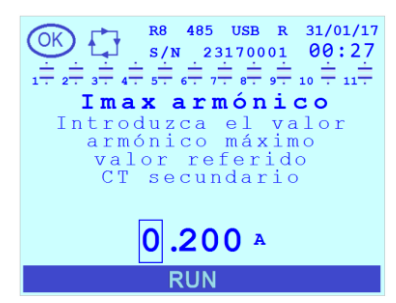

El parámetro **Imax armónico** define el umbral de corriente armónica (expresado en A) medida en el secundario del TA por debajo del cual el valor de la medida THDI% se inhabilita (en la pantalla se visualizará "---"). Establecer este parámetro con un valor que se considera no dañino para el equipo porque, al invalidar el THDI%, se inhabilita la alarma relativa (independientemente la programación previa mediante los parámetros **Umbral alarma THDI** (Cap[.7.5.11](#page-42-0)) y Retardo alarma THDI (Cap[.7.5.12](#page-43-0)).

El valor de default es "0,20". El rango admitido para el parámetro es [0,03÷5] A.

#### <span id="page-54-0"></span>**7.7.22 Gestión enmascaramiento alarma (Enmascaram. alarma)**

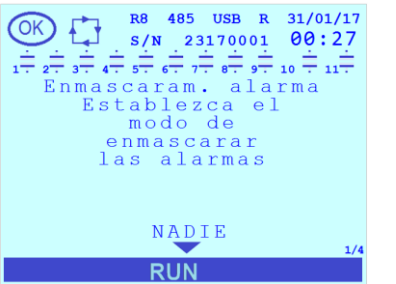

El parámetro **Enmascaram. alarma** permite la gestión del eventual enmascaramiento de la señalización de todas las alarmas (excepto la **alarma de baja tensión** (Cap[.8.7.2.3](#page-75-0))) en función de determinadas condiciones de funcionamiento.

El valor de default es "NADIE". Los valores admitidos para el parámetro son ["NADIE"; "COSFI INVÁLIDO"; "COSFI OK SIN BANCOS"; "AMBOS"].

- Programando el valor "NADIE" (default) no se aplica ningún enmascaramiento;
- Si se programa el valor "COSFI INVÁLIDO" el enmascaramiento resultará activo si la medida de **cosfi** resulta inválida (en la pantalla se visualizarán "---");
- Si se programa el valor "COSFI OK SIN BANCOS" el enmascaramiento resultará activo si el Cosfi está comprendido en el umbral definido por los parámetros **Cosfi deseado** Cap. [7.2.1](#page-27-1)( o **Cosfi umbral 2**, **Cosfi umbral 3** o **Cosfi umbral 4/COG** según la franja horaria actual y la modalidad de funcionamiento programada en caso de sistema de generación, ver los Cap[.7.2](#page-27-0) y Cap[.7.3](#page-30-0)) y Tolerancia cosfi Cap. [7.2.2](#page-27-2) y si no está activado ningún banco de condensadores.
- Si se programa el valor "AMBOS" el enmascaramiento resultará activo en caso de que se compruebe una de las condiciones indicadas por los dos valores anteriores.

En caso de enmascaramiento activo (a excepción de la **alarma de baja tensión** para la cual el enmascaramiento no tiene efecto):

- las alarmas que se activan se señalizarán temporalmente durante 3 s mediante la ventana emergente;
- no se activarán las salidas de relé eventualmente asociadas a la alarma y no se visualizará el símbolo de presencia alarma superior izquierdo en la barra de estado;
- la alarma resultará de todos modos activa en el Menú Estado alarmas (Cap[.8.7.1](#page-72-1));
- la eventual desconexión de los bancos de corrección del factor de potencia (para las alarmas que lo incluyen) se realiza, de todos modos, en los tiempos y en las modalidades previstas por cada alarma.

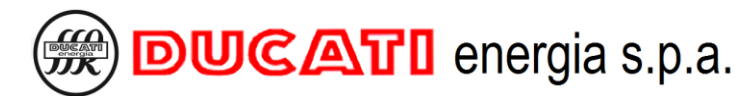

#### <span id="page-55-0"></span>**7.7.23 Log prim.medida**

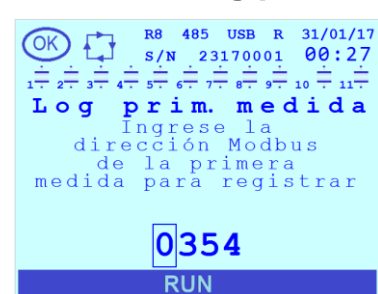

El parámetro **Log prim.medida** es un valor correspondiente a la identificación numérica del primer tamaño que se debe guardar en la memoria de eventos internos del regulador (al finalizar cada **Período de log** Cap[.7.7.25](#page-55-3)).

NOTA: la gestión de la memoria eventos dedicada a los tamaños de log es de tipo FIFO, al finalizar el espacio disponible (aprox. 42 000 archivos para cada tamaño) se sobreescribirán los archivos más viejos.

El valor de default es "360" (correspondiente a cosfi trifásico equivalente promedio). Los valores posibles son las direcciones del mapa Modbus que se pueden consultar en el documento de Protocolo Modbus "Protocolo de comunicación Modbus-RTU" disponible en el enlace: <https://www.ducatienergia.com/product.php?lang=es&id=8&cat=13&product=91>

#### <span id="page-55-1"></span>**7.7.24 Log seg. medida**

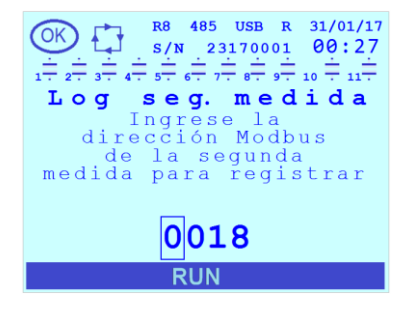

#### <span id="page-55-3"></span>**7.7.25 Período de log**

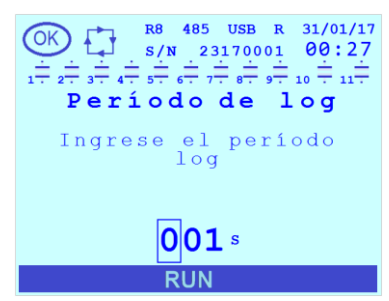

El parámetro **Log seg. medida** es un valor correspondiente a la identificación numérica del segundo tamaño que se debe guardar en la memoria de eventos internos del regulador (al finalizar cada **Período de log Cap[.7.7.25](#page-55-3))**.

El valor de default es "36" (potencia activa trifásica equivalente promedio). Los valores posibles son las direcciones del mapa Modbus que se pueden consultar en el documento de Protocolo Modbus "Protocolo de comunicación Modbus-RTU" disponible en el enlace:

<https://www.ducatienergia.com/product.php?lang=es&id=8&cat=13&product=91>

El parámetro **Período de log** es el valor del tiempo (expresado en segundos) que transcurre entre dos memorizaciones de eventos de los dos tamaños de log programados por el usuario y descritos previamente en los Cap[.7.7.23](#page-55-0) y Cap[.7.7.24](#page-55-1).

El valor de default es "900". El rango admitido para el parámetro es [1÷999]s.

NOTA: la gestión de la memoria eventos dedicada a los tamaños de log es de tipo FIFO, al finalizar el espacio disponible (aprox. 42 000 archivos para cada uno de los dos tamaños) se sobreescribirán los archivos más viejos. Consultar el *Cap[.8.5](#page-68-0)* relativo al Menú Eventos para más información.

## <span id="page-55-2"></span>**7.7.26 Log habilitado**

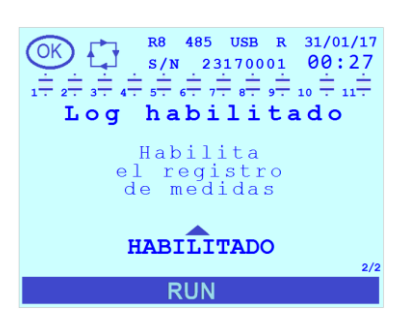

El parámetro **Log habilitado** permite habilitar o inhabilitar la memorización de los valores de los tamaños de log (1 y 2) programados por el usuario ( $Cap.7.7.23$  $Cap.7.7.23$  y Cap[.7.7.24](#page-55-1)). NOTA: el parámetro interviene en ambos tamaños de log contemporáneamente.

El valor de default es "HABILITADO". Los valores admitidos para el parámetro son [DESHABILITADO;HABILITADO].

NOTA: la gestión de la memoria eventos dedicada a los tamaños de log es de tipo FIFO, al finalizar el espacio disponible (aprox. 42 000 archivos para cada uno de los dos tamaños) se sobreescribirán los archivos más viejos. Consultar el **Cap[.8.5](#page-68-0)** relativo al Menú Eventos para más información.

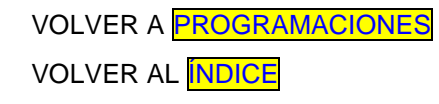

## **7.8 Rango y valores de default de los parámetros**

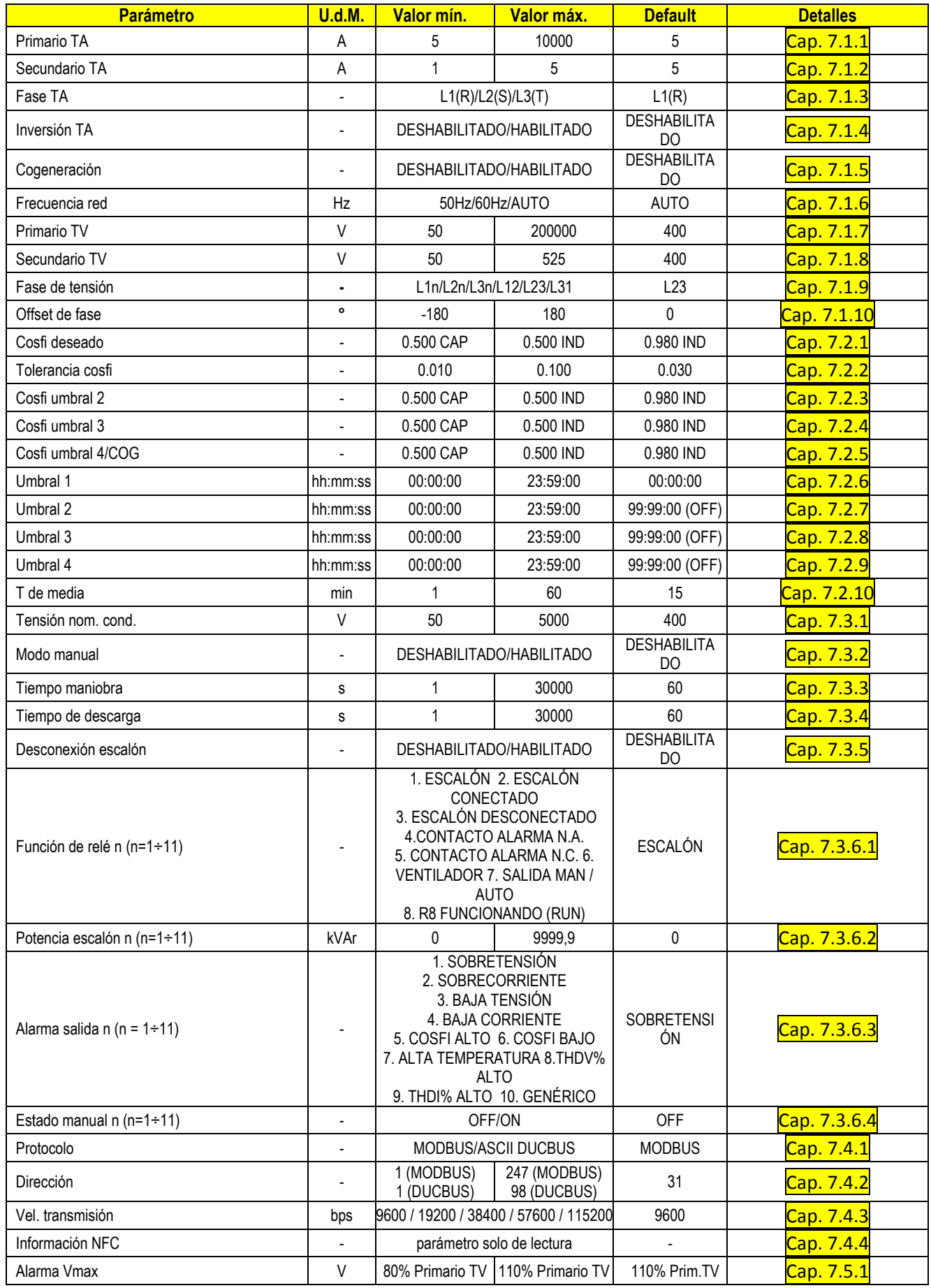

MU-MID-R8-B-ESP.doc Pág.57 de 92

# **BUCATI** energia s.p.a.

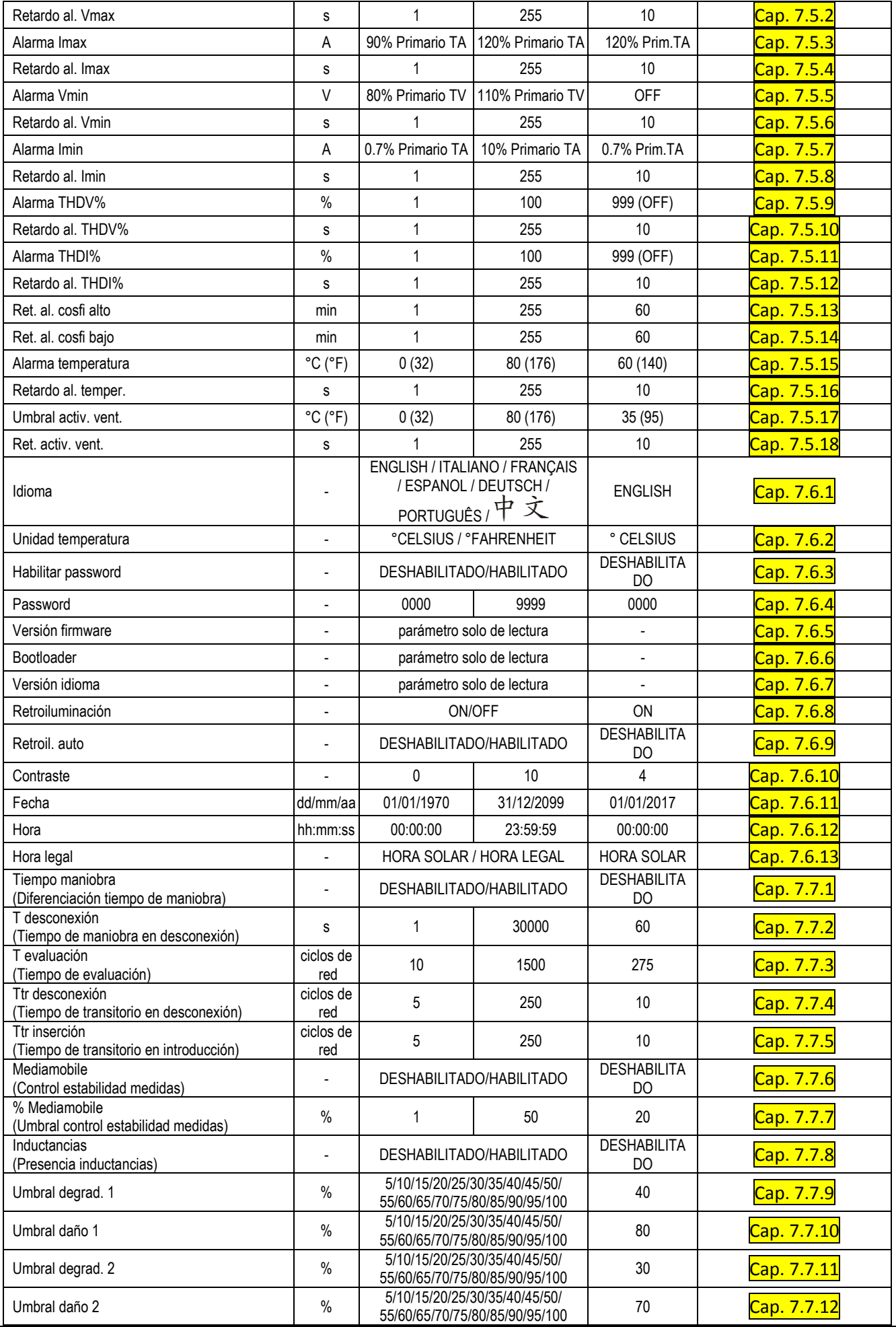

MU-MID-R8-B-ESP.doc Pág.58 de 92

## **BUCATI** energia s.p.a.

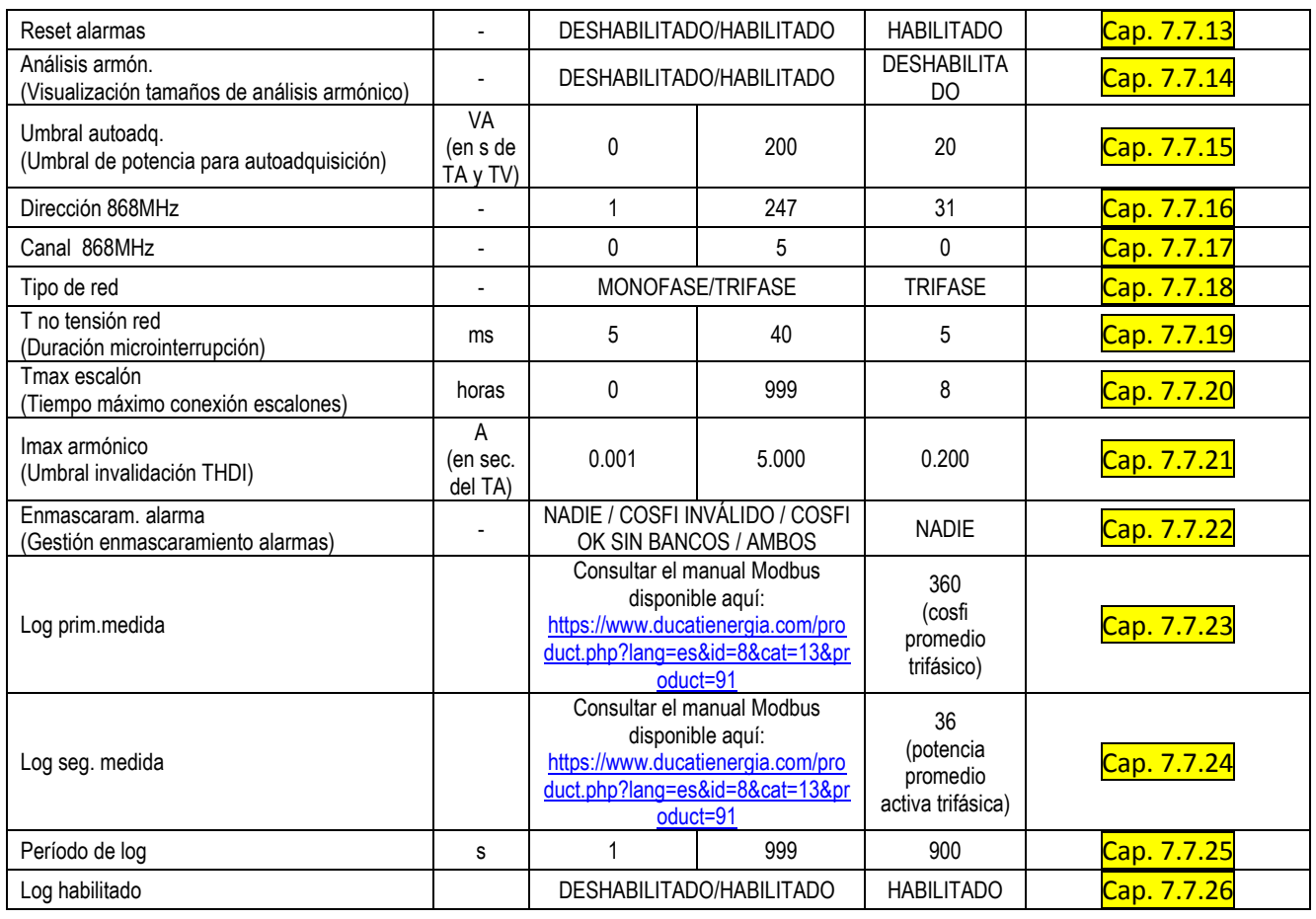

VOLVER A [PROGRAMACIONES](#page-23-0)

VOLVER AL **INDICE** 

## <span id="page-59-0"></span>**7.9 Modalidad introducción de los valores de los parámetros**

- Existen dos modalidades de introducción de los valores de los parámetros.
- 1) introducción cifra por cifra de un valor numérico dentro de un rango predefinido;
- 2) elección de un valor de entre los valores disponibles en una lista predefinida.

```
1.)
```
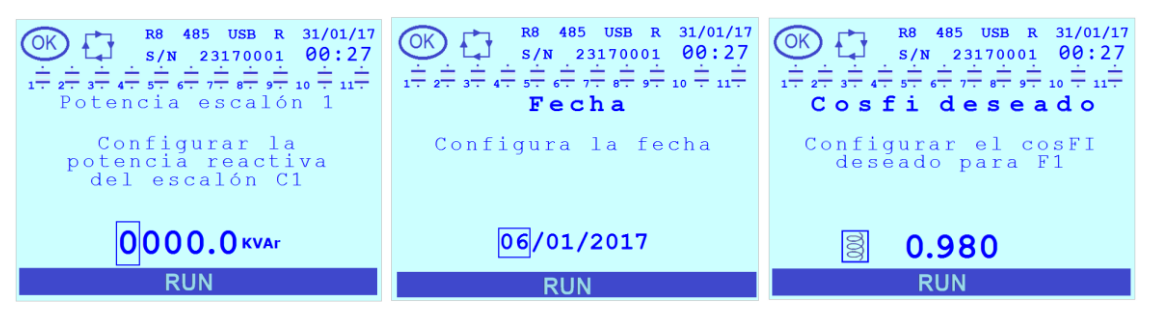

En el caso 1, al entrar en la página de programación del parámetro, se propondrá el valor numérico programado previamente con la cifra situada más a la izquierda evidenciada con un recuadro:

- presionar las teclas  $\left(\begin{array}{c} \bullet \\ \bullet \\ \bullet \end{array}\right)$  o para aumentar o disminuir la cifra seleccionada;

- para modificar las otras cifras es posible desplazarse de forma circular de izquierda a derecha presionar la tecla

## .

NOTA: la agrupación de varias cifras dentro del recuadro, la no contigüidad de las cifras o la presencia de comas, barras u otros separadores no modifica las dos reglas anteriores que son siempre válidas.

Es posible anular la modificación en curso presionando la tecla  $\Box$ 

Para confirmar el valor del parámetro presionar la tecla  $\sum_{n=1}^{\infty}$ 

ATENCIÓN: al confirmar el valor se sobrescribirá el anterior.

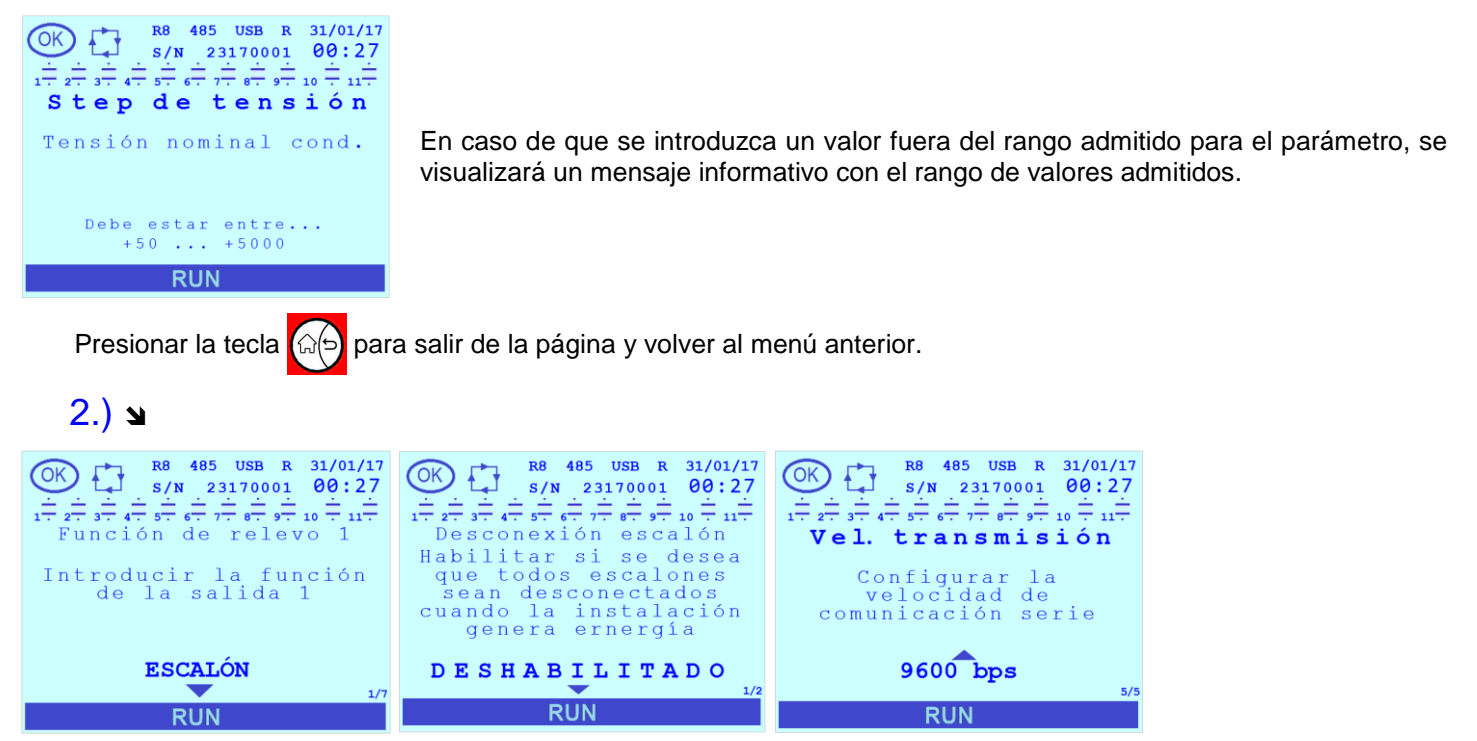

En el caso 2, al entrar en la página de programación del parámetro, se propondrá el valor programado previamente, flechas hacia arriba y/o abajo que indican la posibilidad de desplazar una lista y, en la parte inferior derecha, un contador que indica la posición del valor corriente en la lista predefinida:

## DUCATI energia s.p.a.

Es posible desplazar la lista de parámetros predefinidos presionando las teclas (41) o **hasta la visualización** del valor solicitado.

Para anular la modificación actual y salir de la página y volver al menú anterior presionar la tecla  $\omega$ 

Para confirmar el valor del parámetro presionar la tecla .

ATENCIÓN: al confirmar el valor se sobrescribirá el anterior.

Presionar la tecla  $\left[\bigcirc \right]$  para salir de la página y volver al menú anterior.

## 3.)

Ya sea para el caso 1 como para el caso 2 es posible que el parámetro sea solo de lectura. Con esta condición:

- en el caso 1 no se evidenciará ninguna cifra con el recuadro;

- en el caso 2 no estarán presentes en la pantalla las flechas que indican la posibilidad de desplazar la lista.

VOLVER A **PROGRAMACIONES** 

VOLVER AL [ÍNDICE](#page-1-0)

## <span id="page-61-1"></span>**8 USO DEL INSTRUMENTO**

- IR AL Cap. [8.1](#page-61-0) Información sobre el [instrumento](#page-61-0)
- IR AL Cap. [8.2](#page-62-1) [Descripción](#page-62-1) pantalla y teclas
- IR AL Cap. [8.3](#page-65-0) Menú [medidas](#page-65-0)
- IR AL Cap. [8.4](#page-67-0) Menú [gráficos](#page-67-0)
- IR AL Cap. [8.5](#page-68-0) Menú [eventos](#page-68-0)
- IR AL Cap. [8.6](#page-70-0) Menú [estadísticas](#page-70-0)
- IR AL Cap. [8.7](#page-72-0) Gestión y [visualización](#page-72-0) alarmas y ventilador
- IR AL Cap. [8.8](#page-84-0) [Menú](#page-84-0) de reset
- IR AL Cap. [8.9](#page-87-0) Interfaces de [comunicación](#page-87-0)
- IR AL Cap. [8.10](#page-89-0) Modalidad de corrección del [factordepotencia](#page-89-0) manual
- IR AL Cap. [8.11](#page-90-0) Presencia [reactancias](#page-90-0) de bloqueo
- IR AL Cap. [8.12](#page-91-0) [Actualización](#page-91-0) firmware

VOLVER AL [ÍNDICE](#page-1-0)

## <span id="page-61-0"></span>**8.1 Información del instrumento**

## **8.1.1 Modelo y Número de serie**

Es posible obtener información relativa al modelo (con relativo Part Number) y Número de serie del Regulador R8 en la etiqueta plateada presente en el lado derecho de la cobertura.

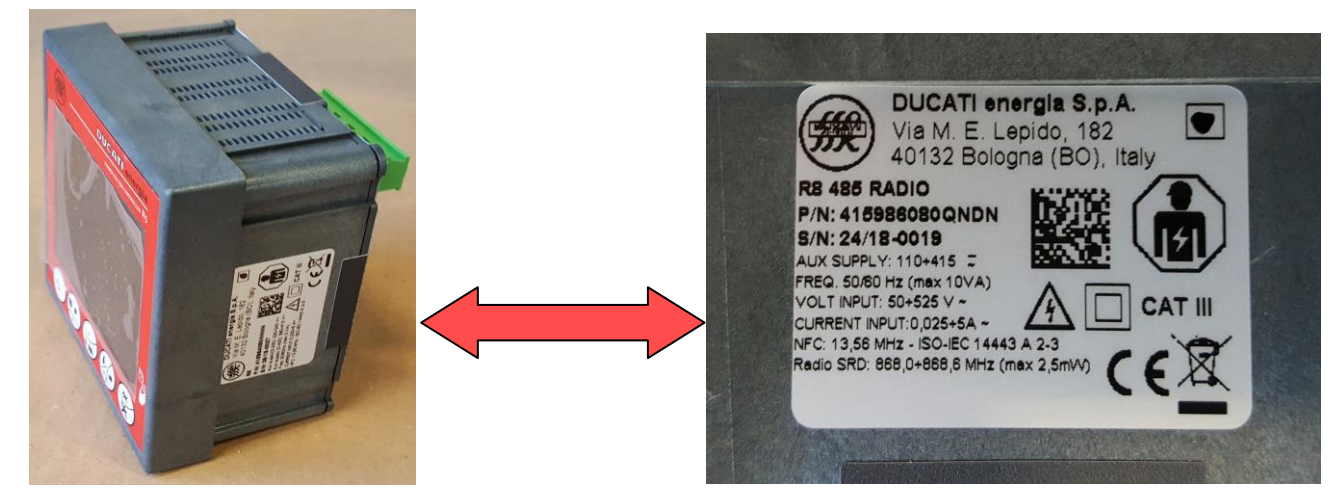

Esta información se obtiene mediante las interfaces de comunicación RS485, Radio 868MHz y mediante la Aplicación Ducati Smart Energy. Para más información consultar el Cap. [8.9](#page-87-0) - Interfaces de comunicación

## **8.1.2 Versión del firmware, del bootloader y de los idiomas**

La información relativa a las versiones del firmware, del bootloader y de los idiomas está disponible en el Menú de SetupSistema. Para los detalles, ver el Cap[.7.6](#page-45-2).

Es posible actualizar cada uno de los anteriores mediante la interfaz NFC y (si están disponibles) mediante las interfaces RS485, Radio 868MHz; Bluetooth y USB. Para los detalles, ver el Cap[.8.12](#page-91-0).

VOLVER A USO DEL [INSTRUMENTO](#page-61-1) VOLVER AL **INDICE** 

**DUCATI** energia s.p.a.

## <span id="page-62-1"></span>**8.2 Descripción pantalla y teclas**

#### <span id="page-62-0"></span>**8.2.1 Pantalla**

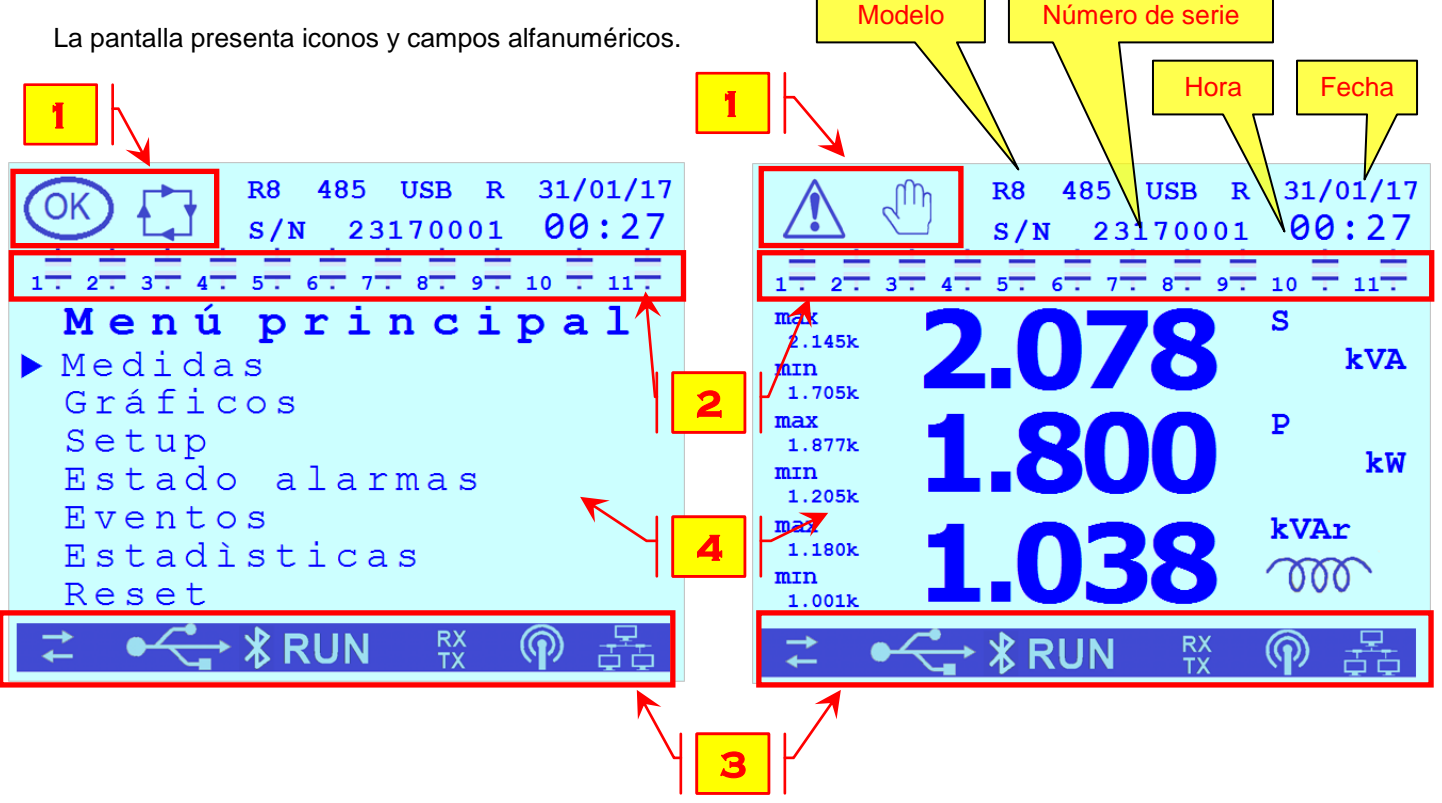

En las siguientes tablas se presenta una lista con el significado de cada uno:

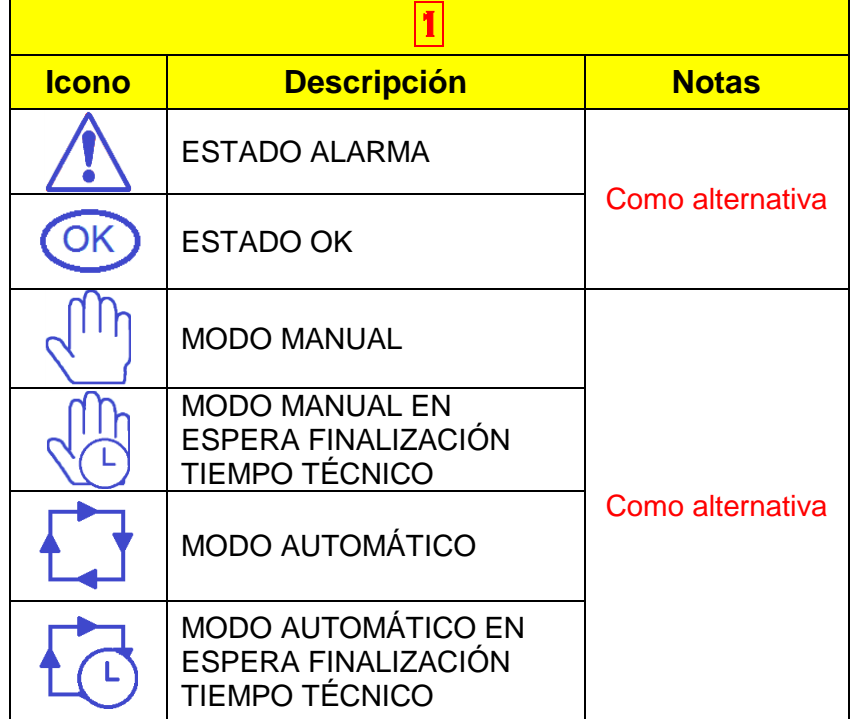

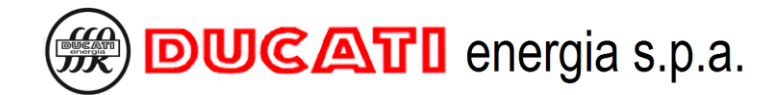

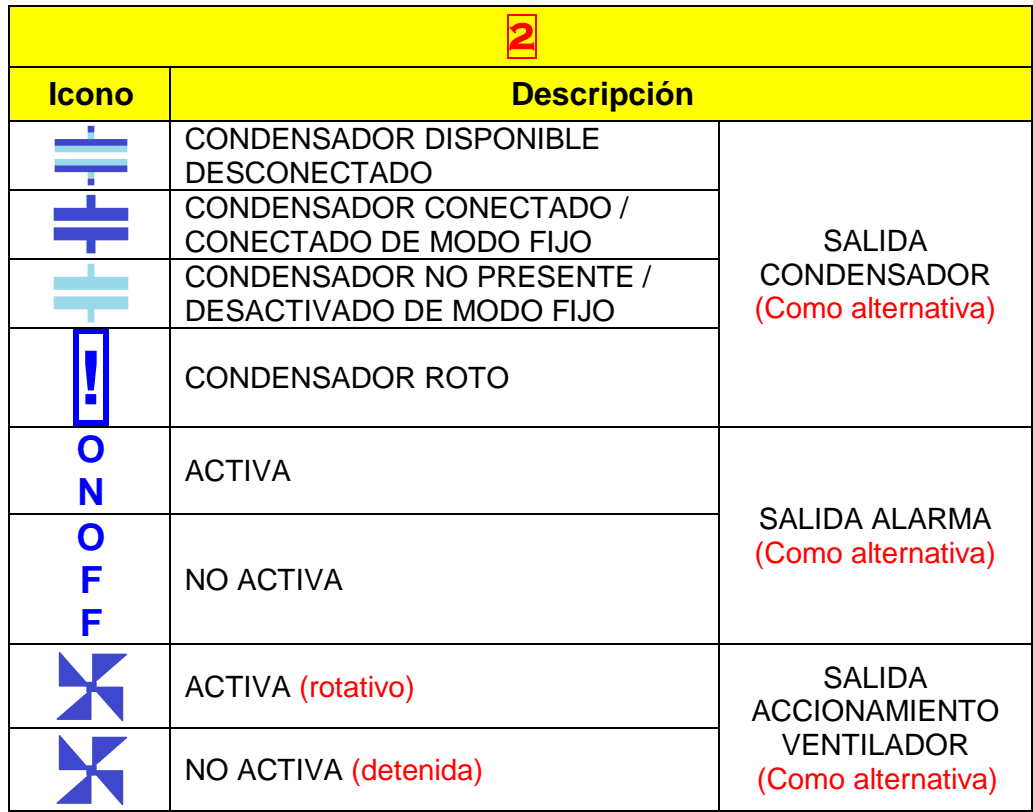

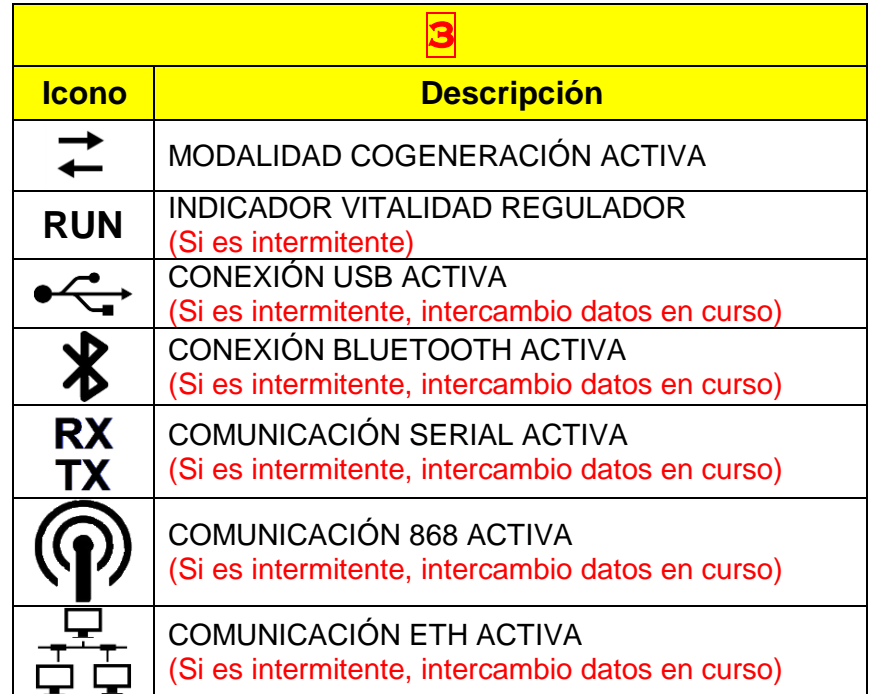

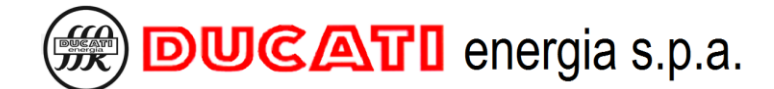

#### **8.2.2 Funciones de las teclas**

La función asociada con las teclas depende del contexto en el que se presionan. Las tablas siguientes presentan la descripción contextualizada de los principales menús disponibles en la pantalla del Regulador R8. Para los menús que no se describieron y para información adicional, consultar los capítulos correspondientes.

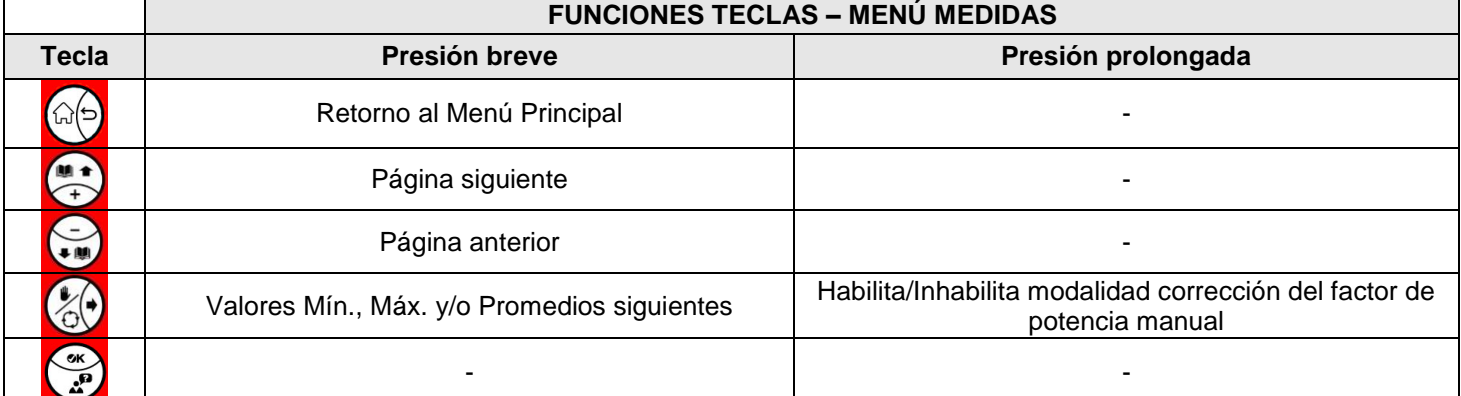

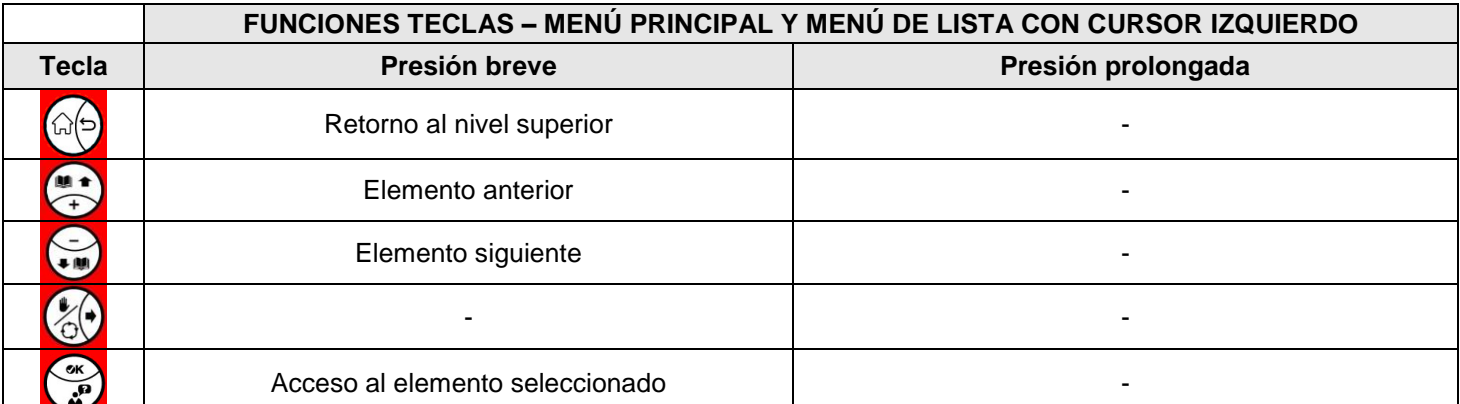

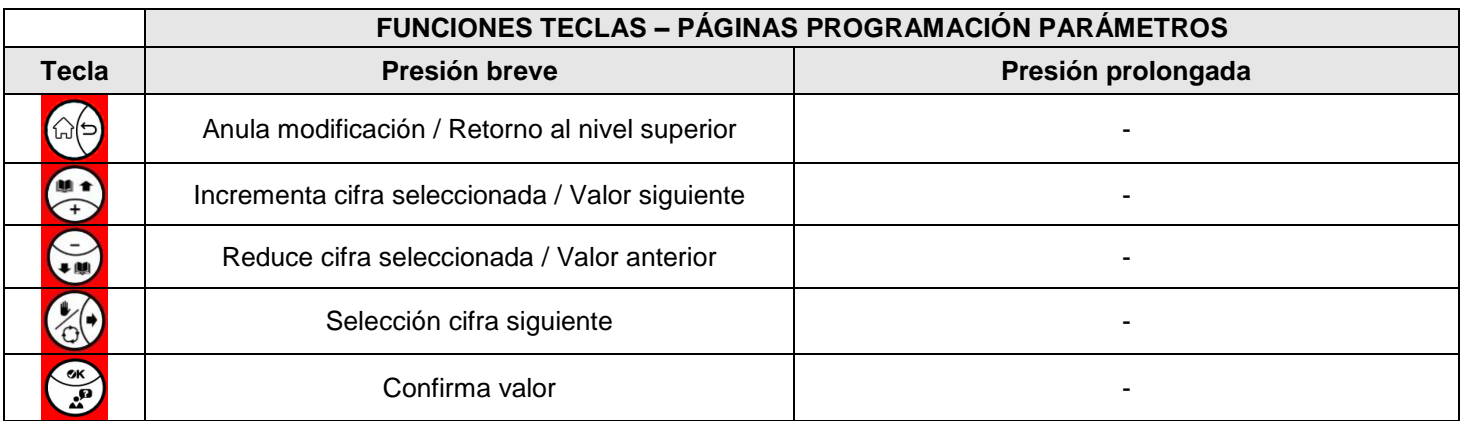

VOLVER A USO DEL [INSTRUMENTO](#page-61-1) VOLVER AL INDICE

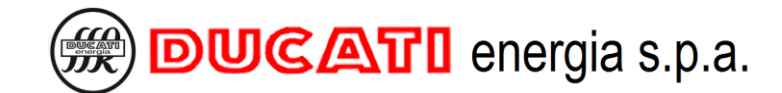

## <span id="page-65-0"></span>**8.3 Menú medidas**

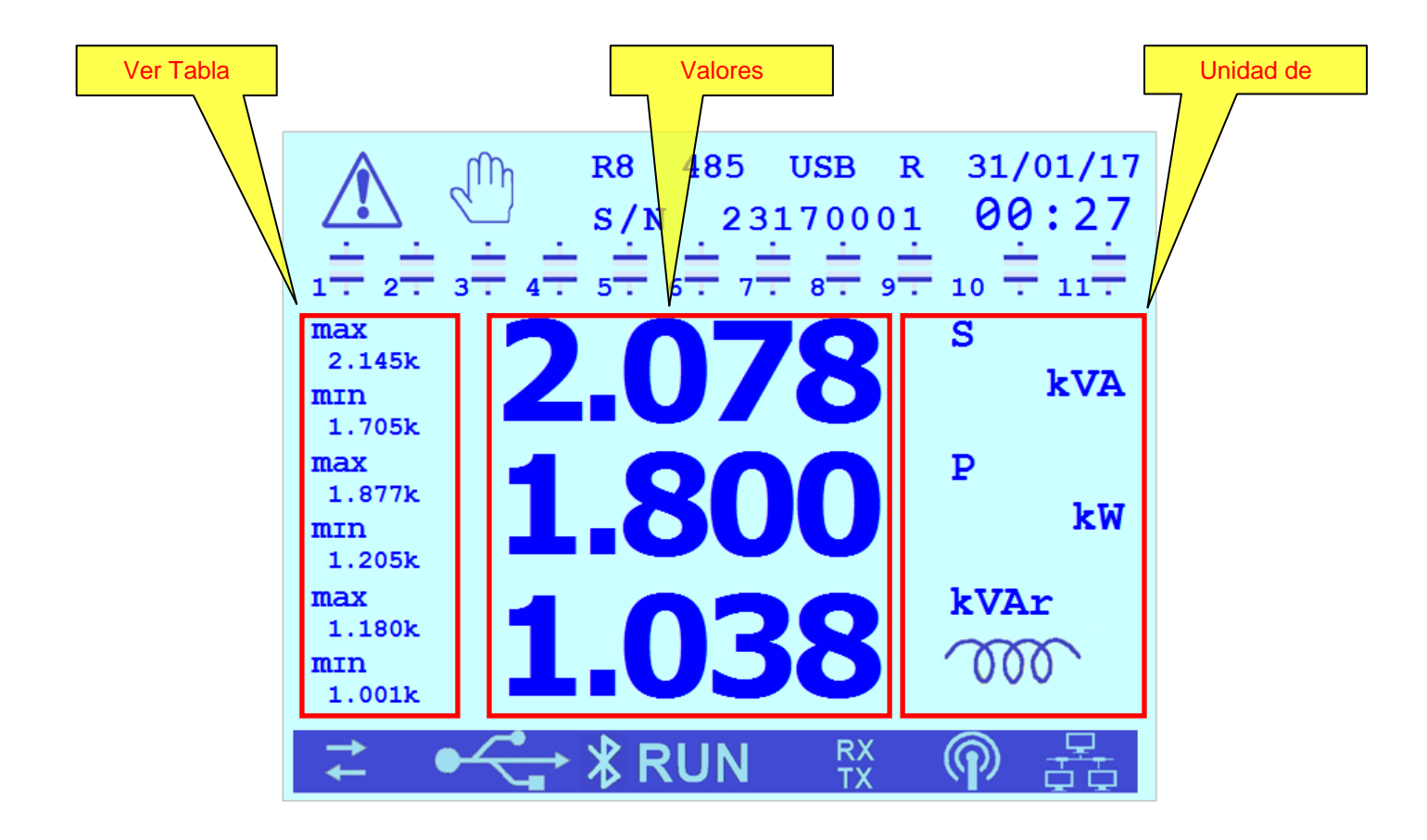

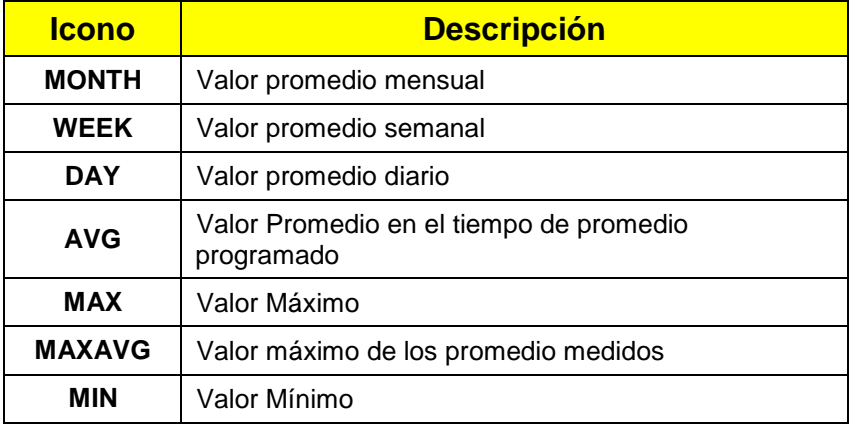

Tabla

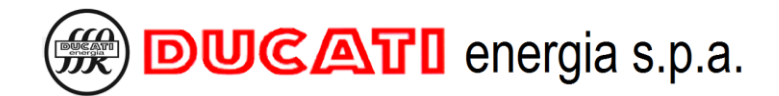

#### **8.3.1 Medida dkVAr**

La medida dkVAr representa la potencia reactiva correspondiente a la distancia desde el rango de cosfi objetivo definido por los parámetros **Cosfi deseado** Cap. [7.2.1](#page-27-1) (o Cosfi umbral 2, Cosfi umbral 3 o Cosfi umbral 4/COG según la franja horaria actual y la modalidad de funcionamiento programada en caso de sistema de generación, ver los Cap[.7.2](#page-27-0) y Cap[.7.3](#page-30-0)) y Tolerancia cosfi Cap. [7.2.2](#page-27-2).

En el caso de dkVAr capacitivo, el valor actual de cosfi resulta ser más capacitivo con respecto al extremo más capacitivo del rango de cosfi objetivo de una cantidad correspondiente a la potencia reactiva indicada.

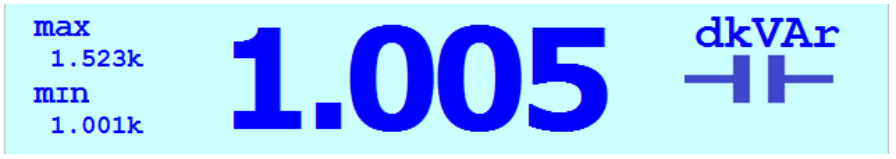

En el caso de dkVAr inductivo, el valor actual de cosfi resulta ser más inductivo con respecto al extremo más inductivo del rango de cosfi objetivo de una cantidad correspondiente a la potencia reactiva indicada.

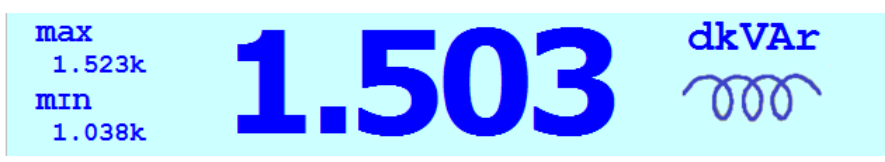

Dentro del rango de cosfi objetivo, el valor dkVAr será nulo.

VOLVER A USO DEL [INSTRUMENTO](#page-61-1) VOLVER AL **INDICE** 

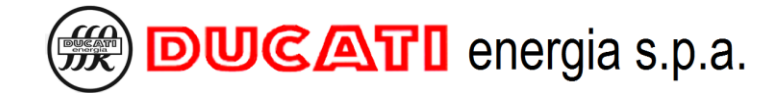

## <span id="page-67-0"></span>**8.4 Menú gráficos**

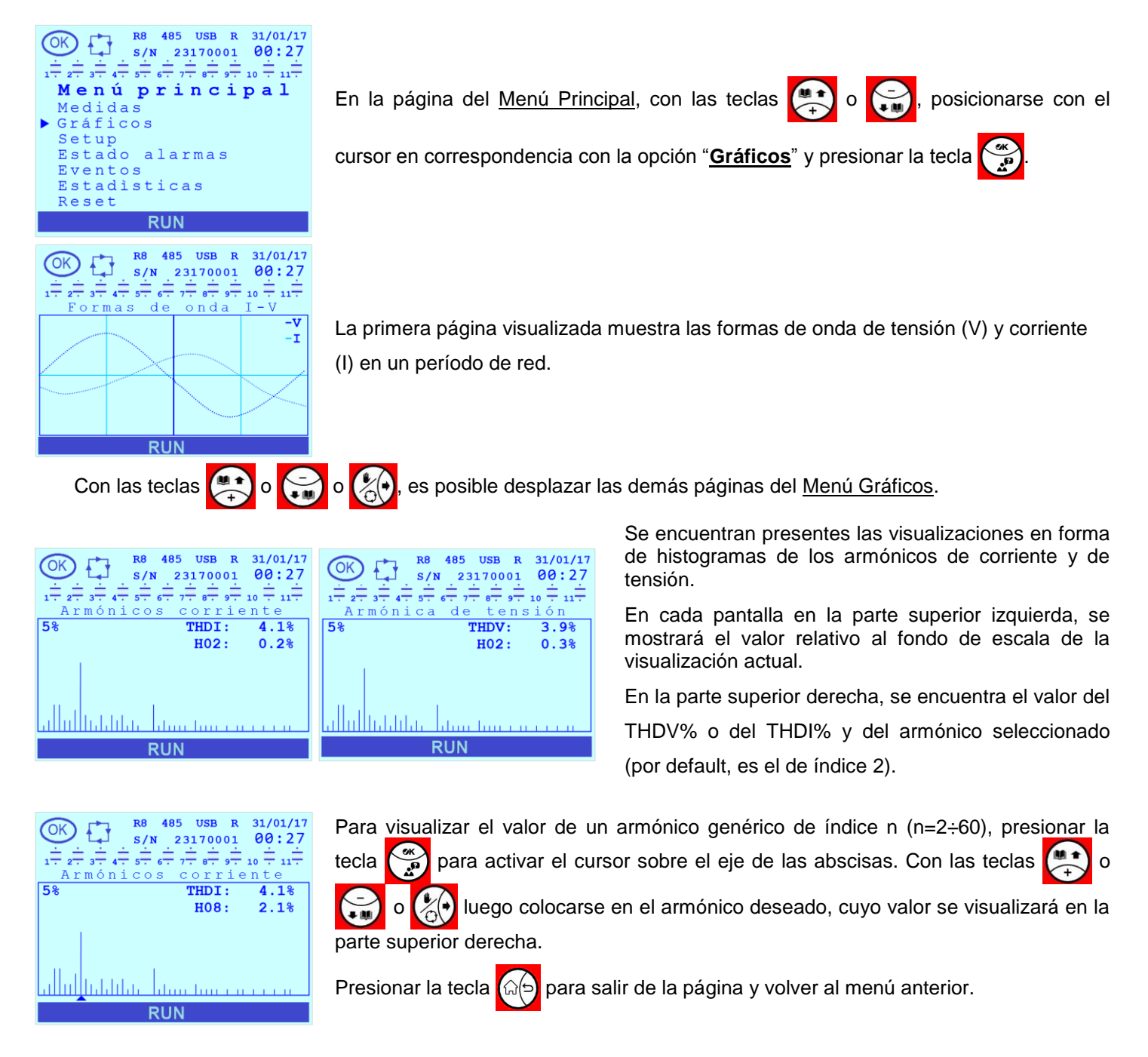

VOLVER A USO DEL [INSTRUMENTO](#page-61-1) VOLVER AL **INDICE** 

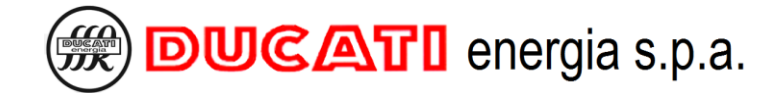

#### <span id="page-68-0"></span>**8.5 Menú eventos**

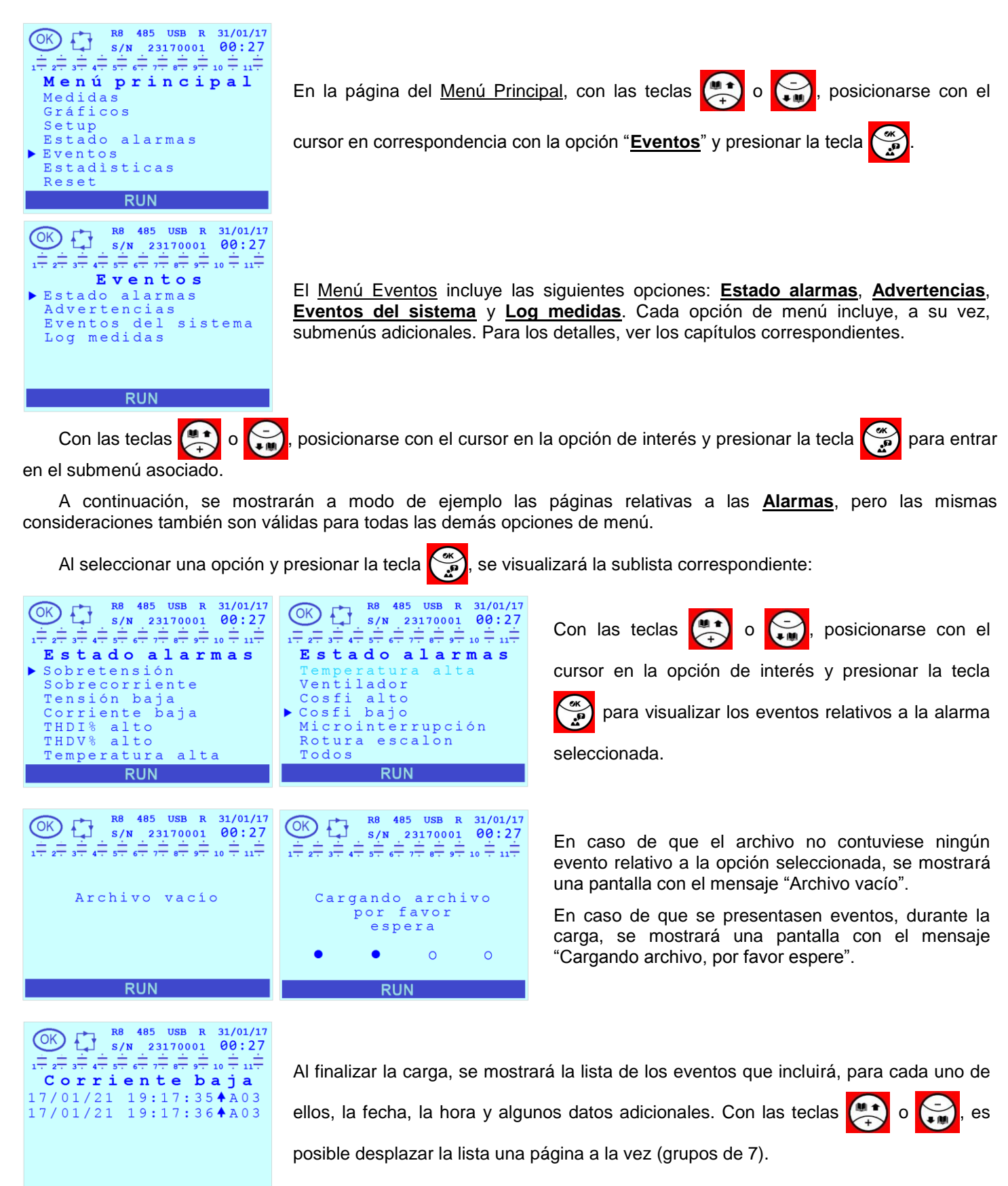

**RUN** 

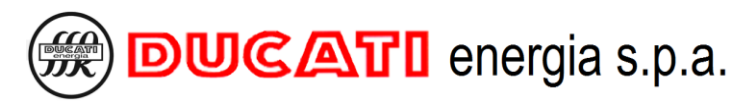

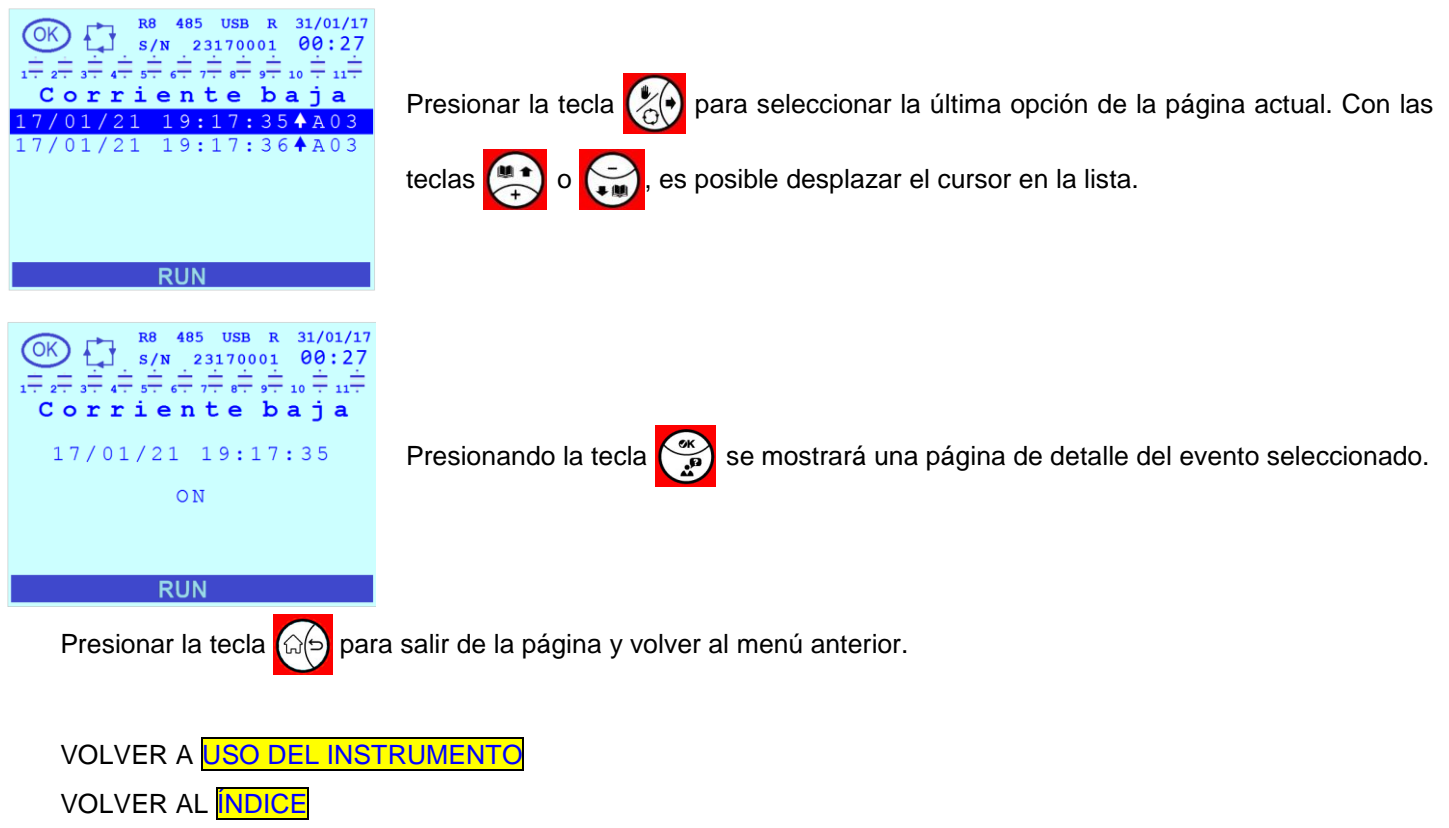

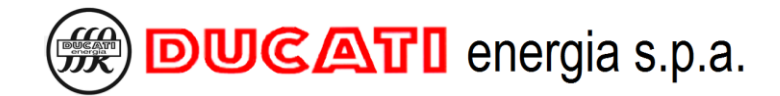

## <span id="page-70-0"></span>**8.6 Menú estadísticas**

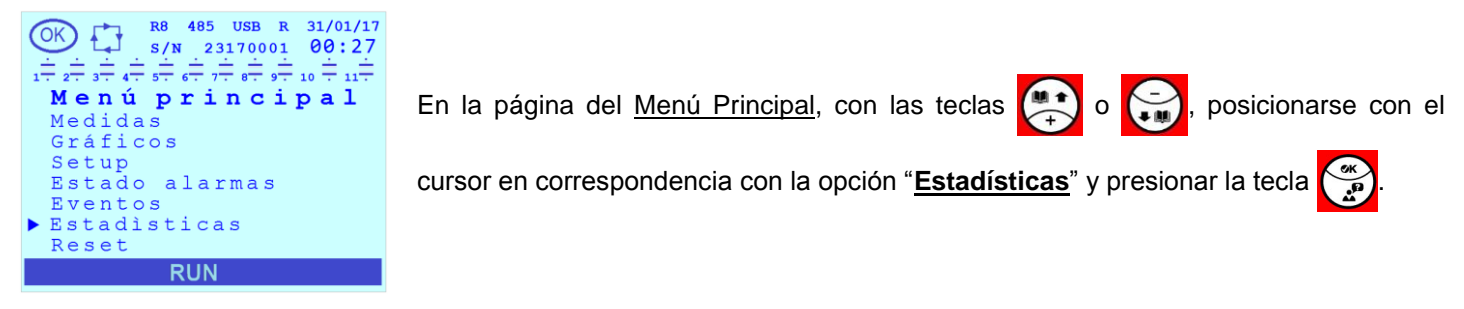

Se mostrarán las estadísticas relativas a **T de trabajo**, **Reset maniobras**, **Inserciones**, **Potencia real** y **Estado escalones** de cada uno de los escalones.

NOTA: para las estadísticas relativas a las alarmas, ver el *Cap[.8.7](#page-72-0)*.

Presionar la tecla  $\left(\frac{p}{\sqrt{2}}\right)$  para desplazar los parámetros previamente enumerados. Presionar las teclas para desplazarse verticalmente y hacer desplazar el parámetro seleccionado por todos los escalones presentes.

Para salir del Menú Estadísticas presionar la tecla  $\Box$ 

#### **8.6.1 T de trabajo**

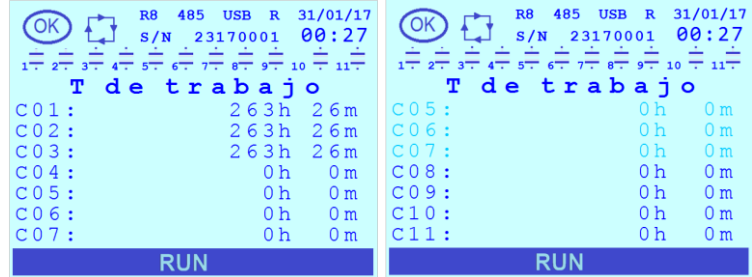

#### **8.6.2 Maniobras**

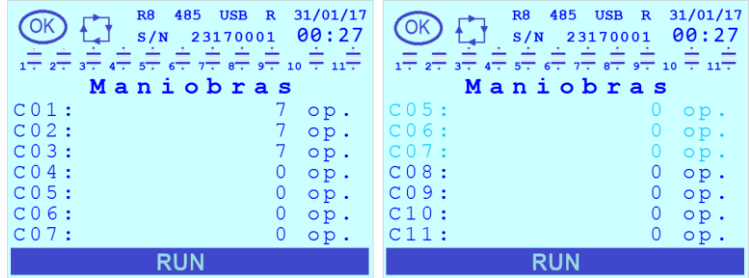

#### **8.6.3 Inserciones**

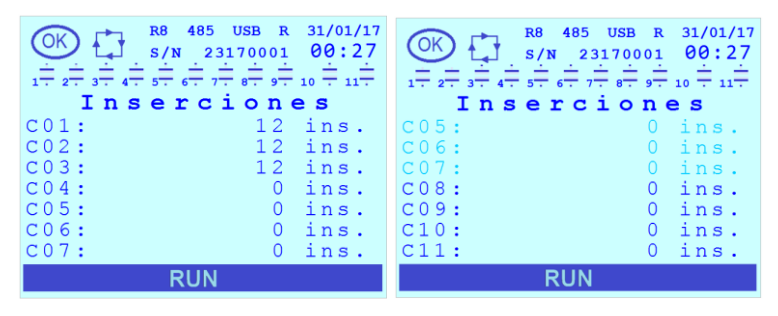

El primer tamaño visualizado es el **T de trabajo** (en horas y minutos) de cada escalón Cn (n=1÷11).

El parámetro siguiente es la cantidad de **Maniobras** de cada escalón Cn (n=1÷11).

El parámetro siguiente es la cantidad de **Inserciones** de cada escalón Cn (n=1÷11).

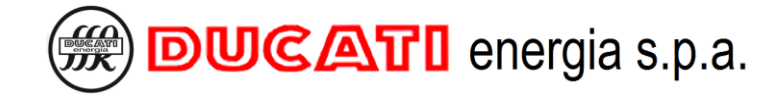

#### **8.6.4 Potencia real**

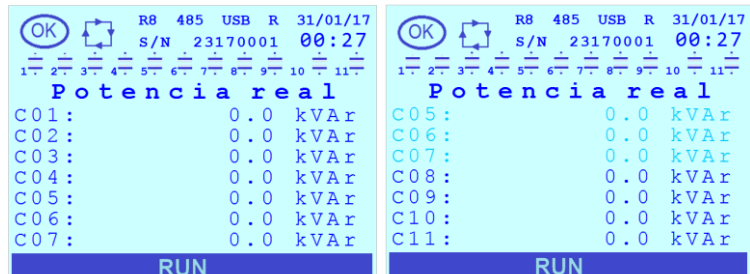

El parámetro siguiente es la **Potencia real** (en kVAr) de cada escalón Cn (n=1÷11). Por potencia real, se entiende el valor de potencia reactiva capacitiva del escalón menos el porcentaje de degradación del escalón a la tensión de red actualmente medida.

#### **8.6.5 Estado escalones**

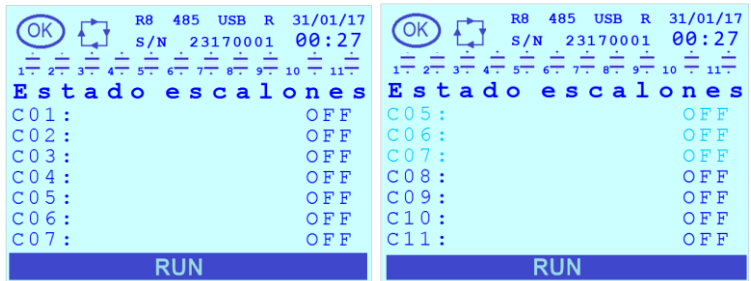

El parámetro siguiente es el **Estado escalón** de cada escalón Cn (n=1÷11). El parámetro tiene significado solo para las salidas para las cuales el parámetro **Función de relé n (n=1÷11)** ha sido programado en uno de entre [ESCALÓN; ESCALÓN CONECTADO; ESCALÓN DESCONECTADO]. Los posibles estados son [ON; OFF; WAIT; BROKEN]. Para las demás salidas, el parámetro no tiene significado y se visualiza el estado "OFF".

El estado "WAIT" indica que el escalón temporalmente no se encuentra disponible a causa de la espera para que se cumpla un tiempo técnico. El estado "BROKEN" indica que el escalón está averiado.

VOLVER A USO DEL [INSTRUMENTO](#page-61-1) VOLVER AL **NDICE**
# **8.7 Gestión y visualización alarmas y ventilador**

# <span id="page-72-0"></span>**8.7.1 Menú estado alarmas**

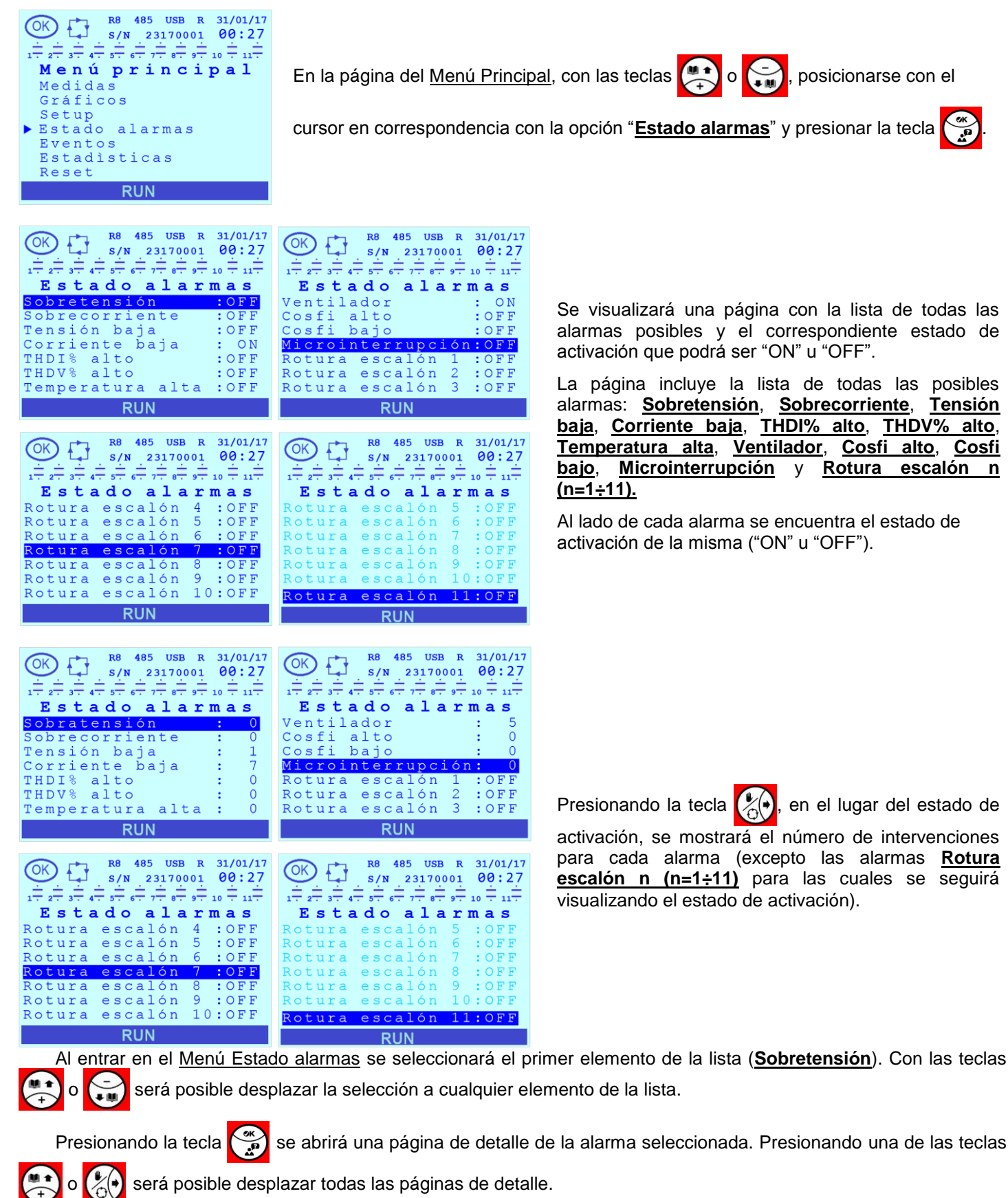

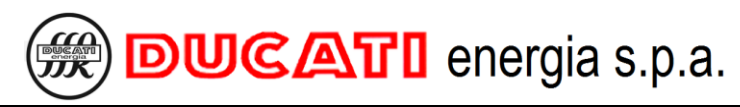

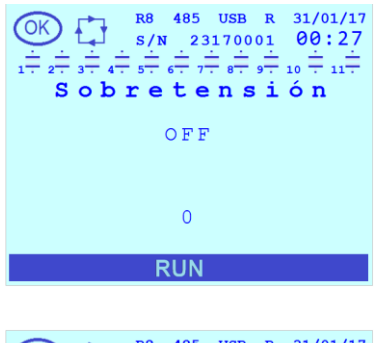

R8 485 USB R 31/01/17  $\frac{1}{\div}$   $\frac{1}{\div}$ Sobretensión  $\begin{array}{c}\n\circ \text{N} \\
450.2\n\end{array}$  $\overline{\text{V}}$  $\epsilon$ **RUN** 

En las figuras siguientes se visualiza un ejemplo de página de detalle (alarma **Sobretensión**).

En caso de que la alarma no esté activa, se visualizará:

- el estado "OFF";

- el contador del número de intervenciones de la alarma.

En caso de que la alarma no esté activa, se visualizarán:

- el estado "ON";

- la medida correspondiente al valor máximo (o mínimo) del tamaño que ha generado la condición de alarma durante la activación corriente;

- el contador del número de intervenciones de la alarma.

NOTA 1: para las alarmas **Cosfi alto**, **Cosfi bajo**, **Microinterrupción** y **Rotura escalón n (n=1÷11)** no está prevista la visualización de ningún valor del tamaño correspondiente.

NOTA 2: para las alarmas **Rotura escalón n (n=1÷11)** no está previsto el contador del número de intervenciones de la alarma.

En la página de detalle de cada alarma es posible presionar la tecla para reiniciar la alarma en curso con excepción de las alarmas de:

- **Microinterrupción**, que se reiniciará automáticamente solo después de un tiempo igual al **Tiempo maniobra** (Cap. [7.3.3](#page-31-0));

Rotura escalon n (n=1÷11) que se pueden reiniciar mediante el Menú de Reset (Cap[.8.8](#page-84-0)).

NOTA: La función de reset está disponible solo si Reset alarmas está en curso = "HABILITADO", ver el Cap[.7.7.13](#page-52-0).

Para salir de las páginas de detalle alarma y de la página del Menú Estado alarmas presionar la tecla  $\mathbb{G}$ 

VOLVER A USO DEL [INSTRUMENTO](#page-61-0) VOLVER AL [ÍNDICE](#page-1-0)

# **8.7.2 Descripción alarmas y activación del ventilador**

## **8.7.2.1 Alarma de sobretensión**

#### ACTIVACIÓN

La **alarma de sobretensión** se activa si la lectura de tensión del Regulador R8 permanece por encima del valor definido por el parámetro **Alarma Vmax**(Cap. [7.5.1](#page-40-0)) durante un tiempo (en segundos) igual al valor del parámetro **Retardo al. Vmax** (Cap. [7.5.2](#page-41-0)).

#### GESTIÓN

La activación de la **alarma de sobretensión** provoca la desconexión "lenta" de todos los escalones, uno a la vez y con un retraso entre uno y otro de **Ttr desconexión** (Ca[p.7.7.4](#page-50-0)). Esto se produce en modalidad corrección del factor de potencia automático para todas las baterías introducidas cuya **Función de relé n (n=1÷11)** (Cap. [7.3.6.1](#page-33-0)) haya sido programada en "ESCALÓN" o en "ESCALÓN CONECTADO" y en modalidad corrección del factor de potencia manual (ver el Cap. [8.10](#page-89-0) - Modalidad de corrección del factor [depotencia](#page-89-0) manual) para todos los escalones para los cuales el estado haya sido programado en "ON".

Contemporáneamente, se activarán las salidas de relé programadas como "CONTACTO ALARMA N.A." o "CONTACTO ALARMA N.C." y asociadas a la alarma "SOBRETENSIÓN" o "GENÉRICO" a menos que, mediante el parámetro **Enmascaram. alarma** (Cap[.7.7.22](#page-54-0)) no se haya decidido enmascarar las alarmas en determinadas condiciones de funcionamiento.

#### VISUALIZACIÓN

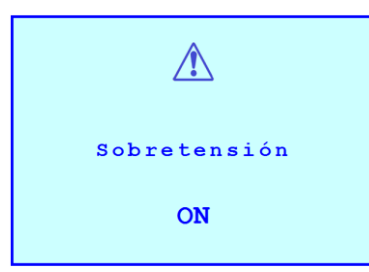

Independientemente de la visualización corriente, la alarma se indicará con una ventana emergente durante 3 segundos con el símbolo de alarma, el nombre de la alarma que se ha activado y su estado "ON". A continuación:

- el regulador volverá a la página visualizada antes de la activación de la alarma;

- se visualizará el icono de alarma en la barra de estado superior izquierda.

La alarma resultará de todos modos activa en el Menú Estado alarmas (Cap. [8.7.1](#page-72-0)).

Si, mediante el parámetro **Enmascaram. alarma** (Cap[.7.7.22](#page-54-0)) se decide enmascarar las alarmas en determinadas condiciones de funcionamiento, se visualizará la ventana emergente anterior pero no el icono de alarma. La alarma resultará de todos modos activa en el Menú Estado alarmas.

#### **ESTADÍSTICAS**

El contador relativo a la alarma aumentará en el Menú Estado alarmas (Cap. [8.7.1](#page-72-0)) ante cada intervención.

#### **DESACTIVACIÓN**

La alarma se desactiva automáticamente si la lectura de tensión del Regulador R8 permanece por debajo del valor definido por el parámetro **Alarma Vmax** (Cap. [7.5.1](#page-40-0)) durante un tiempo (en segundos) igual al valor del parámetro **Retardo al. Vmax** (Cap. [7.5.2](#page-41-0)).

#### RESET

Es posible reiniciar manualmente la alarma de la página de detalle del Menú Estado alarmas presionando la tecla (función posible solo si **Reset alarmas está en curso** = "HABILITADO", ver el Cap[.7.7.13](#page-52-0)).

#### **8.7.2.2 Alarma de sobrecorriente**

#### ACTIVACIÓN

La **alarma de sobrecorriente** se activa si la lectura de corriente del Regulador R8 permanece por encima del valor definido por el parámetro **Alarma Imax**(Cap. [7.5.3](#page-41-1)) durante un tiempo (en segundos) igual al valor del parámetro **Retardo al. Imax** (Cap. [7.5.4](#page-41-2)).

#### GESTIÓN

La activación de la **alarma de sobrecorriente** provoca la desconexión "lenta" de todos los escalones, uno a la vez y con un retraso entre uno y otro de **Ttr desconexión** (Ca[p.7.7.4](#page-50-0)). Esto se produce en modalidad corrección del factor de

potencia automático para todas las baterías introducidas cuya **Función de relé n (n=1÷11)** (Cap. [7.3.6.1](#page-33-0)) haya sido programada en "ESCALÓN" o en "ESCALÓN CONECTADO" y en modalidad corrección del factor de potencia manual (ver el Cap. [8.10](#page-89-0) - Modalidad de [corrección](#page-89-0) del factor de potencia manual) para todos los escalones para los cuales el estado haya sido programado en "ON".

Contemporáneamente, se activarán las salidas de relé programadas como "CONTACTO ALARMA N.A." o "CONTACTO ALARMA N.C." y asociadas a la alarma "SOBRECORRIENTE" o "GENÉRICO" a menos que, mediante el parámetro **Enmascaram. alarma** (Cap[.7.7.22](#page-54-0)) no se haya decidido enmascarar las alarmas en determinadas condiciones de funcionamiento.

#### VISUALIZACIÓN

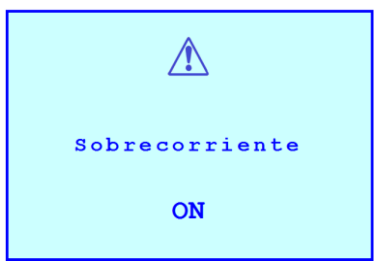

Independientemente de la visualización corriente, la alarma se indicará con una ventana emergente durante 3 segundos con el símbolo de alarma, el nombre de la alarma que se ha activado y su estado "ON". A continuación:

- el regulador volverá a la página visualizada antes de la activación de la alarma;

- se visualizará el icono de alarma en la barra de estado superior izquierda.

La alarma resultará de todos modos activa en el Menú Estado alarmas (Cap. [8.7.1](#page-72-0)).

Si, mediante el parámetro **Enmascaram. alarma** (Cap[.7.7.22](#page-54-0)) se decide enmascarar las alarmas en determinadas condiciones de funcionamiento, se visualizará la ventana emergente anterior pero no el icono de alarma. La alarma resultará de todos modos activa en el Menú Estado alarmas.

#### **ESTADÍSTICAS**

El contador relativo a la alarma aumentará en el Menú Estado alarmas (Cap. [8.7.1](#page-72-0)) ante cada intervención.

#### DESACTIVACIÓN

La alarma se desactiva automáticamente si la lectura de corriente del Regulador R8 permanece por debajo del valor definido por el parámetro **Alarma Imax** (Cap. [7.5.3](#page-41-1)) durante un tiempo (en segundos) igual al valor del parámetro **Retardo al. Imax** (Cap. [7.5.4](#page-41-2)).

## RESET

Es posible reiniciar manualmente la alarma de la página de detalle del Menú Estado alarmas presionando la tecla (función posible solo si **Reset alarmas está en curso** = "HABILITADO", ver el *Cap[.7.7.13](#page-52-0)*).

## **8.7.2.3 Alarma de baja tensión**

## ACTIVACIÓN

La **alarma de baja tensión** se activa si la lectura de tensión del Regulador R8 permanece por debajo del valor definido por el parámetro **Alarma Vmin**(Cap. [7.5.5](#page-41-3)) durante un tiempo (en segundos) igual al valor del parámetro **Retardo al. Vmin** (Cap. [7.5.6](#page-41-4)).

### GESTIÓN

La activación de la **alarma de baja tensión** provoca la desconexión "lenta" de todos los escalones, uno a la vez y con un retraso entre uno y otro de **Ttr desconexión** (Ca[p.7.7.4](#page-50-0)). Esto se produce en modalidad corrección del factor de potencia automático para todas las baterías introducidas cuya **Función de relé n (n=1÷11)** (Cap. [7.3.6.1](#page-33-0)) haya sido programada en "ESCALÓN" o en "ESCALÓN CONECTADO" y en modalidad corrección del factor de potencia manual (ver el Cap. [8.10](#page-89-0) - Modalidad de [corrección](#page-89-0) del factor de potencia manual) para todos los escalones para los cuales el estado haya sido programado en "ON".

Contemporáneamente, se activarán las salidas de relé programadas como "CONTACTO ALARMA N.A." o "CONTACTO ALARMA N.C." y asociadas a la alarma "BAJA TENSIÓN" o "GENÉRICO".

#### VISUALIZACIÓN

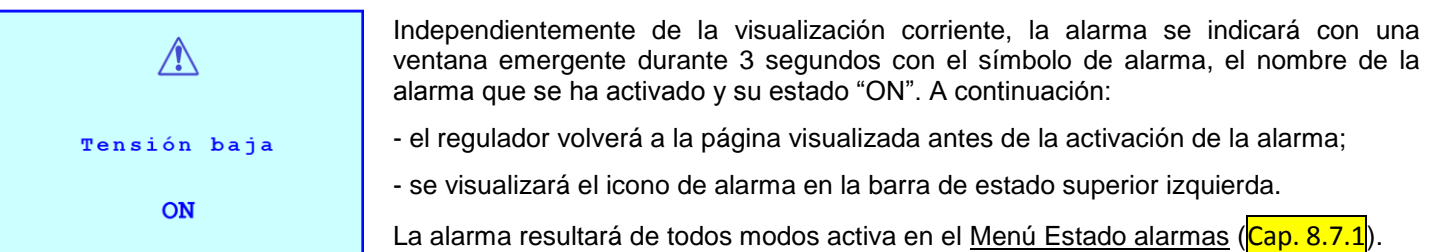

El parámetro **Enmascaram. alarma** (Cap. 7.7.22) no tiene efecto en esta alarma.

#### ESTADÍSTICAS

El contador relativo a la alarma aumentará en el Menú Estado alarmas (Cap. [8.7.1](#page-72-0)) ante cada intervención.

#### DESACTIVACIÓN

La alarma se desactiva automáticamente si la lectura de tensión del Regulador R8 permanece por encima del valor definido por el parámetro *Alarma Vmin* (Cap. [7.5.5](#page-41-3)) durante un tiempo (en segundos) igual al valor del parámetro **Retardo Vmin** (Cap. [7.5.6](#page-41-4)).

#### RESET

Es posible reiniciar manualmente la alarma de la página de detalle del Menú Estado alarmas presionando la tecla (función posible solo si <mark>Reset alarmas está en curso</mark> = "HABILITADO", ver el <mark>Cap[.7.7.13](#page-52-0)</mark>).

## **8.7.2.4 Alarma de corriente baja**

#### ACTIVACIÓN

La **alarma de corriente baja** se activa:

- o instantáneamente, si la lectura de corriente del Regulador R8 desciende por debajo del valor mínimo que se mide igual al 0.7% del parámetro Primario TA (Cap. [7.1.1](#page-24-0)) (extremo inferior del rango del parámetro **Alarma Imin** (Cap. [7.5.7](#page-42-0));
- o después de un tiempo (en segundos) igual al parámetro **Retardo al. Imin** (Cap. [7.5.8](#page-42-1)), si la lectura de corriente del Regulador R8 desciende por debajo del valor definido por el parámetro Alarma Imin (Cap.  $7.5.7$ ).

NOTA: si la corriente medida es igual o inferior del 0.7% del **Primario TA** se obtendrá solo la activación instantánea.

#### GESTIÓN

Si la activación de la **alarma de corriente baja** es provocada por una corriente por debajo del mínimo que se mide (0.7% **Primario TA)** y el Regulador es en modalidad corrección del factor de potencia automático, se obtiene la desconexión "lenta" de todos las baterías introducidas cuya **Función de relé n (n=1÷11)** (Cap. [7.3.6.1](#page-33-0)) haya sido programada en "ESCALÓN", uno a la vez y con un retraso entre uno y otra de **Ttr desconexión** (Cap[.7.7.4](#page-50-0)).

Si la activación de la **alarma de corriente baja** es provocada por una corriente más elevada (programada mediante el parámetro **Alarma Imin**) no se obtendrá ninguna acción sobre el estado de los escalones introducidos.

Contemporáneamente, se activarán las salidas de relé programadas como "CONTACTO ALARMA N.A." o "CONTACTO ALARMA N.C." y asociadas a la alarma "CORRIENTE BAJA" o "GENÉRICO" a menos que, mediante el parámetro **Enmascaram. alarma** (Cap[.7.7.22](#page-54-0)) no se haya decidido enmascarar las alarmas en determinadas condiciones de funcionamiento.

#### VISUALIZACIÓN

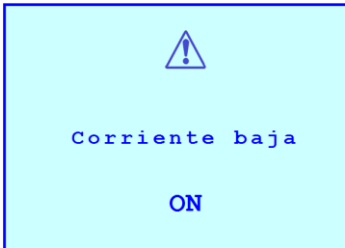

Independientemente de la visualización corriente, la alarma se indicará con una ventana emergente durante 3 segundos con el símbolo de alarma, el nombre de la alarma que se ha activado y su estado "ON". A continuación:

- el regulador volverá a la página visualizada antes de la activación de la alarma;

- se visualizará el icono de alarma en la barra de estado superior izquierda.

La alarma resultará de todos modos activa en el Menú Estado alarmas (Cap. [8.7.1](#page-72-0)).

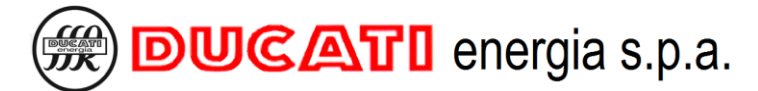

Si, mediante el parámetro **Enmascaram. alarma** (Cap[.7.7.22](#page-54-0)) se decide enmascarar las alarmas en determinadas condiciones de funcionamiento, se visualizará la ventana emergente anterior pero no el icono de alarma. La alarma resultará de todos modos activa en el Menú Estado alarmas.

#### **ESTADÍSTICAS**

El contador relativo a la alarma aumentará en el Menú Estado alarmas (Cap. [8.7.1](#page-72-0)) ante cada intervención.

#### DESACTIVACIÓN

La alarma se desactiva automáticamente si la lectura de corriente del Regulador R8 permanece por encima del valor definido por el parámetro **Alarma Imin** (Cap. [7.5.7](#page-42-0)) durante un tiempo (en segundos) igual al valor del parámetro **Retardo al. Imin** (Cap. [7.5.8](#page-42-1)).

NOTA: si la activación ha sido provocada por una corriente medida igual o inferior al 0.7% del **Primario TA**, apenas la corriente supera este umbral (y no necesariamente por encima del valor definido por el parámetro **Alarma Imin**) durante un tiempo (en segundos) igual al valor del parámetro **Retardo al. Imin**, el regulador podrá reinsertar las baterías de condensadores para los cuales la **Función de relé n (n=1÷11)** se ha configurado en "ESCALÓN".

#### RESET

Es posible reiniciar manualmente la alarma de la página de detalle del Menú Estado alarmas presionando la tecla (función posible solo si **Reset alarmas está en curso** = "HABILITADO", ver el <mark>Cap[.7.7.13](#page-52-0)</mark>).

## **8.7.2.5 Alarma THDI**

#### ACTIVACIÓN

La **alarma THDI** se activa si el valor de THDI% permanece por encima del valor definido por el parámetro **Alarma THDI%** (Cap. [7.5.11](#page-42-2)) durante un tiempo (en segundos) igual al valor del parámetro **Retardo al. THDI%** (Cap. [7.5.12](#page-43-0)).

#### GESTIÓN

La activación de la **alarma THDI** provoca la desconexión "lenta" de todos los escalones, uno a la vez y con un retraso entre uno y otro de **Ttr desconexión** (Cap[.7.7.4](#page-50-0)). Esto se produce en modalidad corrección del factor de potencia automático para todas las baterías introducidas cuya **Función de relé n (n=1÷11)** (Cap. [7.3.6.1](#page-33-0)) haya sido programada en "ESCALÓN" o en "ESCALÓN CONECTADO" y en modalidad corrección del factor de potencia manual (ver el Cap. [8.10](#page-89-0) - Modalidad de [corrección](#page-89-0) del factor de potencia manual) para todos los escalones para los cuales el estado haya sido programado en "ON".

Contemporáneamente, se activarán las salidas de relé programadas como "CONTACTO ALARMA N.A." o "CONTACTO ALARMA N.C." y asociadas a la alarma "THDI% ALTO" o "GENÉRICO" a menos que, mediante el parámetro **Enmascaram. alarma** (Cap[.7.7.22](#page-54-0)) no se haya decidido enmascarar las alarmas en determinadas condiciones de funcionamiento.

#### VISUALIZACIÓN

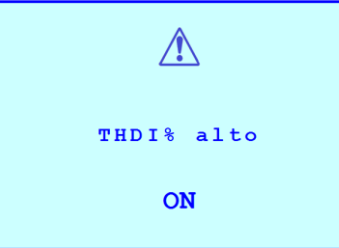

Independientemente de la visualización corriente, la alarma se indicará con una ventana emergente durante 3 segundos con el símbolo de alarma, el nombre de la alarma que se ha activado y su estado "ON". A continuación:

- el regulador volverá a la página visualizada antes de la activación de la alarma;

- se visualizará el icono de alarma en la barra de estado superior izquierda.

La alarma resultará de todos modos activa en el Menú Estado alarmas (Cap. [8.7.1](#page-72-0)).

Si, mediante el parámetro **Enmascaram. alarma** (Cap[.7.7.22](#page-54-0)) se decide enmascarar las alarmas en determinadas condiciones de funcionamiento, se visualizará la ventana emergente anterior pero no el icono de alarma. La alarma resultará de todos modos activa en el Menú Estado alarmas. ESTADÍSTICAS

El contador relativo a la alarma aumentará en el Menú Estado alarmas (Cap. [8.7.1](#page-72-0)) ante cada intervención.

#### DESACTIVACIÓN

La alarma se desactiva automáticamente si el valor de THDI% permanece por debajo del valor definido por el parámetro **Alarma THDI%** (Cap. [7.5.11](#page-42-2)) durante un tiempo (en segundos) igual al valor del parámetro **Retardo al. THDI%** (Cap. [7.5.12](#page-43-0)).

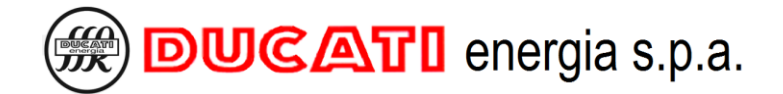

#### RESET

Es posible reiniciar manualmente la alarma de la página de detalle del Menú Estado alarmas presionando la tecla (función posible solo si **Reset alarmas está en curso** = "HABILITADO", ver el *Cap[.7.7.13](#page-52-0)*).

### **8.7.2.6 Alarma THDV**

#### ACTIVACIÓN

La **alarma THDV** se activa si el valor de THDV% permanece por encima del valor definido por el parámetro **Alarma THDV%** (Cap. [7.5.9](#page-42-3)) durante un tiempo (en segundos) igual al valor del parámetro **Retardo al. THDV%** (Cap. [7.5.10](#page-42-4)).

#### GESTIÓN

La activación de la **alarma THDV** provoca la desconexión "lenta" de todos los escalones, uno a la vez y con un retraso entre uno y otro igual a Ttr desconexión (Cap[.7.7.4](#page-50-0)). Esto se produce en modalidad corrección del factor de potencia automático para todas las baterías introducidas cuya **Función de relé n (n=1÷11)** (Cap. [7.3.6.1](#page-33-0)) haya sido programada en "ESCALÓN" o en "ESCALÓN CONECTADO" y en modalidad corrección del factor de potencia manual (ver el Cap. [8.10](#page-89-0) - Modalidad de [corrección](#page-89-0) del factor de potencia manual) para todos los escalones para los cuales el estado haya sido programado en "ON".

Contemporáneamente, se activarán las salidas de relé programadas como "CONTACTO ALARMA N.A." o "CONTACTO ALARMA N.C." y asociadas a la alarma "THDV% ALTO" o "GENÉRICO" a menos que, mediante el parámetro **Enmascaram. alarma** (Cap[.7.7.22](#page-54-0)) no se haya decidido enmascarar las alarmas en determinadas condiciones de funcionamiento.

#### VISUALIZACIÓN

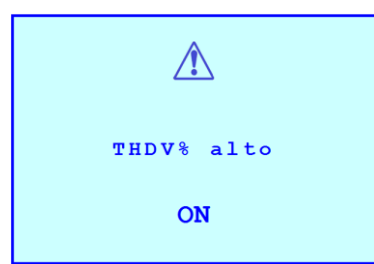

Independientemente de la visualización corriente, la alarma se indicará con una ventana emergente durante 3 segundos con el símbolo de alarma, el nombre de la alarma que se ha activado y su estado "ON". A continuación:

- el regulador volverá a la página visualizada antes de la activación de la alarma;

- se visualizará el icono de alarma en la barra de estado superior izquierda.

La alarma resultará de todos modos activa en el Menú Estado alarmas (Cap. [8.7.1](#page-72-0)).

Si, mediante el parámetro **Enmascaram. alarma** (Cap[.7.7.22](#page-54-0)) se decide enmascarar las alarmas en determinadas condiciones de funcionamiento, se visualizará la ventana emergente anterior pero no el icono de alarma. La alarma resultará de todos modos activa en el Menú Estado alarmas.

#### **ESTADÍSTICAS**

El contador relativo a la alarma aumentará en el Menú Estado alarmas (Cap. [8.7.1](#page-72-0)) ante cada intervención.

#### DESACTIVACIÓN

La alarma se desactiva automáticamente si el valor de THDV% permanece por debajo del valor definido por el parámetro **Alarma THDV%** (Cap. [7.5.9](#page-42-3)) durante un tiempo (en segundos) igual al valor del parámetro Retardo al. **THDV%** (Cap. [7.5.10](#page-42-4)).

#### RESET

Es posible reiniciar manualmente la alarma de la página de detalle del Menú Estado alarmas presionando la tecla (función posible solo si **Reset alarmas está en curso** = "HABILITADO", ver el <mark>Cap[.7.7.13](#page-52-0)</mark>).

#### **8.7.2.7 Alarma temperatura**

#### ACTIVACIÓN

La **alarma temperatura** se activa si el valor de temperatura leído por el Regulador R8 permanece por encima del valor definido por el parámetro Alarma temperatura Cap. (Cap. [7.5.15](#page-43-1)) durante un tiempo (en segundos) igual al valor del parámetro **Retardo al. temper.** (Cap. [7.5.16](#page-44-0)).

#### GESTIÓN

La activación de la **alarma temperatura** provoca la desconexión "lenta" de todos los escalones, uno a la vez y con un retraso entre uno y otro de Ttr desconexión (Cap[.7.7.4](#page-50-0)). Esto se produce en modalidad corrección del factor de potencia automático para todas las baterías introducidas cuya **Función de relé n (n=1÷11)** (Cap. [7.3.6.1](#page-33-0)) haya sido programada en "ESCALÓN" o en "ESCALÓN CONECTADO" y en modalidad corrección del factor de potencia manual (ver el Cap. [8.10](#page-89-0) - Modalidad de [corrección](#page-89-0) del factor de potencia manual) para todos los escalones para los cuales el estado haya sido programado en "ON".

Contemporáneamente, se activarán las salidas de relé programadas como "CONTACTO ALARMA N.A." o "CONTACTO ALARMA N.C." y asociadas a la alarma "TEMPERATURA ALTA" o "GENÉRICO" a menos que, mediante el parámetro **Enmascaram. alarma** (Cap[.7.7.22](#page-54-0)) no se haya decidido enmascarar las alarmas en determinadas condiciones de funcionamiento.

#### VISUALIZACIÓN

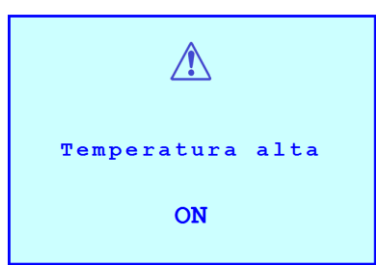

Independientemente de la visualización corriente, la alarma se indicará con una ventana emergente durante 3 segundos con el símbolo de alarma, el nombre de la alarma que se ha activado y su estado "ON". A continuación:

- el regulador volverá a la página visualizada antes de la activación de la alarma;

- se visualizará el icono de alarma en la barra de estado superior izquierda.

La alarma resultará de todos modos activa en el Menú Estado alarmas (Cap. [8.7.1](#page-72-0)).

Si, mediante el parámetro **Enmascaram. alarma** (Cap[.7.7.22](#page-54-0)) se decide enmascarar las alarmas en determinadas condiciones de funcionamiento, se visualizará la ventana emergente anterior pero no el icono de alarma. La alarma resultará de todos modos activa en el Menú Estado alarmas.

#### ESTADÍSTICAS

El contador relativo a la alarma aumentará en el Menú Estado alarmas (Cap. [8.7.1](#page-72-0)) ante cada intervención.

#### DESACTIVACIÓN

La alarma se desactiva automáticamente si el valor de temperatura permanece por debajo del valor definido por el parámetro **Alarma temperatura** (Cap. [7.5.15](#page-43-1)) durante un tiempo (en segundos) igual al valor del parámetro **Retardo al. temper.** (Cap. [7.5.16](#page-44-0)).

### RESET

Es posible reiniciar manualmente la alarma de la página de detalle del Menú Estado alarmas presionando la tecla (función posible solo si **Reset alarmas está en curso** = "HABILITADO", ver el **Cap[.7.7.13](#page-52-0)**).

## **8.7.2.8 Activación del ventilador**

#### ACTIVACIÓN

El **ventilador** se activa si el valor de temperatura leído por el Regulador R8 permanece por encima del valor definido por el parámetro **Umbral activ. vent.** (Cap[.7.5.17](#page-44-1)) durante un tiempo (en segundos) igual al valor del parámetro Ret. **activ. vent.** (Cap. 7.5.18).

## GESTIÓN

La activación del **ventilador** no provoca ninguna acción en el estado de los bancos introducidos.

Se activarán las salidas de relé programadas como "VENTILADOR" solo si se ha introducido al menos un banco.

### VISUALIZACIÓN

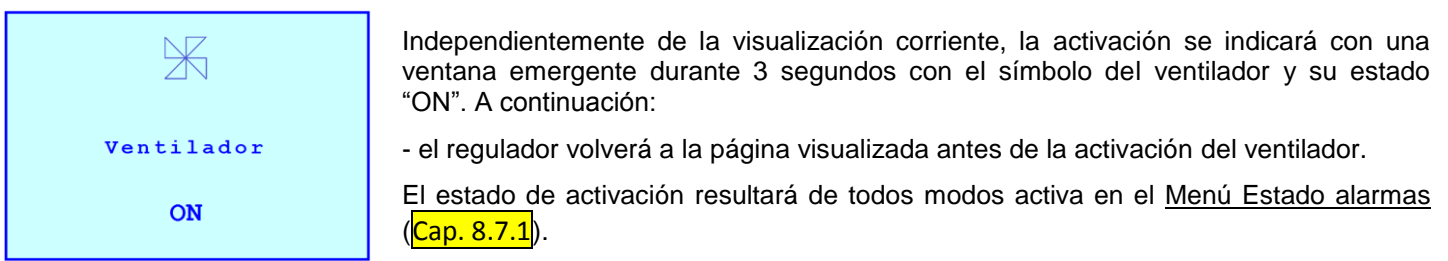

Los iconos correspondientes a las salidas de relé configuradas como "VENTILADOR", una vez activados, comenzarán a girar.

#### ESTADÍSTICAS

El contador relativo a la alarma aumentará en el Menú Estado alarmas (Cap. [8.7.1](#page-72-0)) ante cada intervención.

#### DESACTIVACIÓN

El ventilador se desactiva automáticamente en cuanto el valor de temperatura leído por el Regulador R8 permanece por debajo del valor definido por el parámetro *Umbral activ. vent.* (Cap[.7.5.17](#page-44-1)) con una reducción de 10°C (18°F) durante un tiempo (en segundos) igual al valor del parámetro Ret. activ. vent. (Cap[.7.5.18](#page-44-2)).

#### RESET

Es posible reiniciar manualmente la alarma de la página de detalle del Menú Estado alarmas presionando la tecla (función posible solo si *Reset alarmas está en curso = "*HABILITADO", ver el <mark>Cap[.7.7.13](#page-52-0)</mark>).

## **8.7.2.9 Alarma de sobrecompensación**

#### ACTIVACIÓN

La **alarma de sobrecompensación** se activa si el valor cosfi permanece por encima del valor numérico correspondiente al extremo más capacitivo del rango de cosfi deseado definido por los parámetros **Cosfi deseado** Cap. [7.2.1](#page-27-0) o **Cosfi umbral 2**, **Cosfi umbral 3** o **Cosfi umbral 4/COG** según la franja horaria actual y la modalidad de funcionamiento programada en caso de sistema de generación, ver los Cap[.7.2](#page-27-1) y Cap[.7.3](#page-30-0)) y Tolerancia cosfi Cap. [7.2.2](#page-27-2)) durante un tiempo (en minutos) igual al valor del parámetro Ret. al. cosfi alto (Cap[.7.5.13](#page-43-2)).

NOTA: el estado de cosfi alto puede ser provocado por:

- programación de la **Función de relé n(n=1÷11)** = "ESCALÓN CONECTADO" para una cantidad excesiva de escalones;

- programación incorrecta del rango de cosfi objetivo con respecto al tipo de carga presente en el sistema;

- programación incorrecta de los parámetros relativos a las conexiones y a la corrección del factor de potencia en el Menú de Setup.

#### GESTIÓN

La activación de la **alarma de cosfi alto** no provoca ninguna acción en el estado de los bancos introducidos.

Se activarán las salidas de relé programadas como "CONTACTO ALARMA N.A." o "CONTACTO ALARMA N.C." y asociadas a la alarma "COSFI ALTO" o "GENÉRICO" a menos que, mediante el parámetro **Enmascaram. alarma** (Cap[.7.7.22](#page-54-0)) no se haya decidido enmascarar las alarmas en determinadas condiciones de funcionamiento.

#### VISUALIZACIÓN

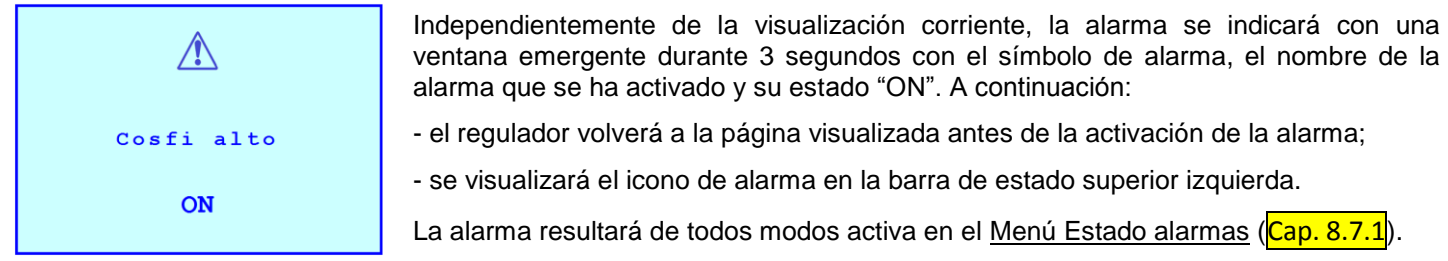

Si, mediante el parámetro **Enmascaram. alarma** (Cap[.7.7.22](#page-54-0)) se decide enmascarar las alarmas en determinadas condiciones de funcionamiento, se visualizará la ventana emergente anterior pero no el icono de alarma. La alarma resultará de todos modos activa en el Menú Estado alarmas.

#### **ESTADÍSTICAS**

El contador relativo a la alarma aumentará en el Menú Estado alarmas (Cap. [8.7.1](#page-72-0)) ante cada intervención.

#### DESACTIVACIÓN

La alarma se desactiva automáticamente apenas el valor cosfi desciende por debajo del valor numérico correspondiente al extremo más capacitivo del rango de cosfi deseado (definido por los parámetros **Cosfi deseado** Cap. [7.2.1](#page-27-0) o **Cosfi umbral 2**, **Cosfi umbral 3** o **Cosfi umbral 4/COG** según la franja horaria actual y la modalidad de

funcionamiento programada en caso de sistema de generación, ver los Cap[.7.2](#page-27-1) y Cap[.7.3](#page-30-0)) y Tolerancia cosfi Cap  $7.2.2$ ).

## RESET

Es posible reiniciar manualmente la alarma de la página de detalle del Menú Estado alarmas presionando la tecla (función posible solo si **Reset alarmas está en curso** = "HABILITADO", ver el Cap[.7.7.13](#page-52-0)).

## **8.7.2.10 Alarma falta de sobrecompensación**

### ACTIVACIÓN

La **alarma falta de sobrecompensación** se activa si el valor cosfi permanece por debajo del valor numérico correspondiente al extremo más inductivo del rango de cosfi deseado (definido por los parámetros **Cosfi deseado** Cap. [7.2.1](#page-27-0) o **Cosfi umbral 2**, **Cosfi umbral 3** o **Cosfi umbral 4/COG** según la franja horaria actual y la modalidad de funcionamiento programada en caso de sistema de generación, ver los Cap[.7.2](#page-27-1) y Cap[.7.3](#page-30-0)) y Tolerancia cosfi Cap. [7.2.2](#page-27-2)) durante un tiempo (en minutos) igual al valor del parámetro **Ret. al. cosfi bajo** (Cap[.7.5.14](#page-43-3)).

NOTA: el estado de cosfi bajo puede ser provocado por:

- dimensionamiento incorrecto del equipo de corrección del factor de potencia con respecto a la carga del sistema;

- presencia de escalones degradados o rotos;

- programación incorrecta de los parámetros relativos al cosfi, a las conexiones y a la corrección del factor de potencia en el Menú de Setup.

#### GESTIÓN

La activación de la **alarma falta de sobrecompensación** no provoca ninguna acción en el estado de los bancos introducidos.

Se activarán las salidas de relé programadas como "CONTACTO ALARMA N.A." o "CONTACTO ALARMA N.C." y asociadas a la alarma "COSFI BAJO" o "GENÉRICO" a menos que, mediante el parámetro **Enmascaram. alarma** (Cap. 7.7.22) no se haya decidido enmascarar las alarmas en determinadas condiciones de funcionamiento.

#### VISUALIZACIÓN

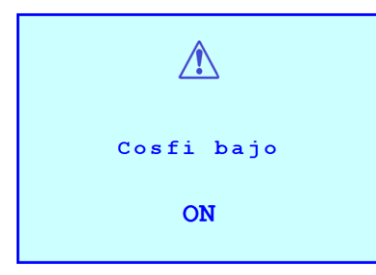

Independientemente de la visualización corriente, la alarma se indicará con una ventana emergente durante 3 segundos con el símbolo de alarma, el nombre de la alarma que se ha activado y su estado "ON". A continuación:

- el regulador volverá a la página visualizada antes de la activación de la alarma;
- se visualizará el icono de alarma en la barra de estado superior izquierda.

La alarma resultará de todos modos activa en el Menú Estado alarmas (Cap. [8.7.1](#page-72-0)).

Si, mediante el parámetro **Enmascaram. alarma** (Cap[.7.7.22](#page-54-0)) se decide enmascarar las alarmas en determinadas condiciones de funcionamiento, se visualizará la ventana emergente anterior pero no el icono de alarma. La alarma resultará de todos modos activa en el Menú Estado alarmas.

#### ESTADÍSTICAS

El contador relativo a la alarma aumentará en el Menú Estado alarmas (Cap. [8.7.1](#page-72-0)) ante cada intervención.

#### DESACTIVACIÓN

La alarma se desactiva automáticamente apenas el valor cosfi supera el valor numérico correspondiente al extremo más inductivo del rango de cosfi deseado (definido por los parámetros **Cosfi deseado Cap. [7.2.1](#page-27-0)** o **Cosfi umbral 2**, **Cosfi umbral 3** o **Cosfi umbral 4/COG** según la franja horaria actual y la modalidad de funcionamiento programada en caso de sistema de generación, ver los <mark>Cap[.7.2](#page-27-1)</mark> y Cap[.7.3](#page-30-0)) y Tolerancia cosfi Cap. [7.2.2](#page-27-2)).

#### RESET

Es posible reiniciar manualmente la alarma de la página de detalle del Menú Estado alarmas presionando la tecla (función posible solo si **Reset alarmas está en curso** = "HABILITADO", ver el *Cap[.7.7.13](#page-52-0)*).

# **8.7.2.11 Alarma de microinterrupción**

## ACTIVACIÓN

La alarma de **microinterrupción** se activa si la entrada voltimétrica del Regulador R8 permanece por debajo del 10% del valor nominal definido por el parámetro **Secundario TV** Cap. [7.1.8](#page-26-0) durante un tiempo (en ms) igual al valor del parámetro **T** no tensión red (Cap. 7.7.19).

### GESTIÓN

La activación de la **alarma de microinterrupción** provoca la desconexión inmediata y contemporánea de todos los escalones. Esto se produce en modalidad corrección del factor de potencia automático para todas las baterías introducidas cuya **Función de relé n (n=1÷11)** (Cap. [7.3.6.1](#page-33-0)) haya sido programada en "ESCALÓN" o en "ESCALÓN CONECTADO" y en modalidad corrección del factor de potencia manual (ver el Cap. [8.10](#page-89-0) - Modalidad de [corrección](#page-89-0) del factor de [potencia](#page-89-0) manual) para todos los escalones para los cuales el estado haya sido programado en "ON".

#### VISUALIZACIÓN

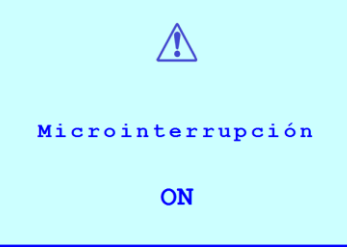

Independientemente de la visualización corriente, la alarma se indicará con una ventana emergente durante 3 segundos con el símbolo de alarma, el nombre de la alarma que se ha activado y su estado "ON". A continuación:

- el regulador volverá a la página visualizada antes de la activación de la alarma;

- se visualizará el icono de alarma en la barra de estado superior izquierda.

La alarma resultará de todos modos activa en el Menú Estado alarmas (Cap. [8.7.1](#page-72-0)).

Si, mediante el parámetro **Enmascaram. alarma** (Cap[.7.7.22](#page-54-0)) se decide enmascarar las alarmas en determinadas condiciones de funcionamiento, se visualizará la ventana emergente anterior pero no el icono de alarma. La alarma resultará de todos modos activa en el Menú Estado alarmas.

#### ESTADÍSTICAS

El contador relativo a la alarma aumentará en el Menú Estado alarmas (Cap. [8.7.1](#page-72-0)) en todas las intervenciones que no impliquen el apagado completo del Regulador R8.

#### DESACTIVACIÓN

La alarma se desactiva automáticamente después de un tiempo igual al **Tiempo descarga** Cap. [7.3.4](#page-31-1)

#### RESET

No es posible reiniciar manualmente la alarma desde el Menú Estado alarmas.

## <span id="page-82-0"></span>**8.7.2.12 Alarma rotura escalón n (n=1÷11)**

#### ACTIVACIÓN

La alarma de **rotura escalón n (n=1÷11)** se activa si la potencia reactiva estimada del escalón n disminuye en un porcentaje igual o mayor a **Umbral daño 1** (si **Inductancias** = "DESHABILITADO") o **Umbral daño 2** (si **Inductancias** = "HABILITADO"). Para los detalles, ver el (Cap. [7.7](#page-49-0)).

#### GESTIÓN

La activación de la **alarma de rotura escalón n (n=1÷11)** provoca la desconexión inmediata del escalón n. Esto sucede en modalidad corrección del factor de potencia automático para todas las baterías introducidas cuya **Función de relé n (n=1÷11)** (Cap. [7.3.6.1](#page-33-0)) haya sido programada en "ESCALÓN" o en "ESCALÓN CONECTADO" y en modalidad corrección del factor de potencia manual (ver el Cap. [8.10](#page-89-0) - Modalidad de [corrección](#page-89-0) del factor de potencia manual) para todos los escalones para los cuales el estado haya sido programado en "ON".

#### **VISUALIZACIÓN**

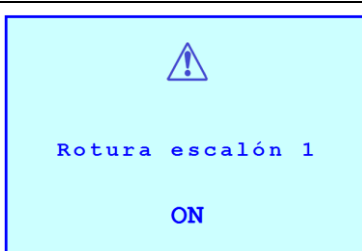

Independientemente de la visualización corriente, la alarma se indicará con una ventana emergente durante 3 segundos con el símbolo de alarma, el nombre de la alarma que se ha activado y su estado "ON". A continuación:

- el regulador volverá a la página visualizada antes de la activación de la alarma;

- se visualizará el icono de alarma en la barra de estado superior izquierda.

La alarma resultará de todos modos activa en el Menú Estado alarmas (Cap. [8.7.1](#page-72-0))

Si, mediante el parámetro **Enmascaram. alarma** (Cap[.7.7.22](#page-54-0)) se decide enmascarar las alarmas en determinadas condiciones de funcionamiento, se visualizará la ventana emergente anterior pero no el icono de alarma. La alarma resultará de todos modos activa en el Menú Estado alarmas.

### ESTADÍSTICAS

No existe una estadística específica para esta alarma, en el Menú Estadísticas (Cap. [8.6](#page-70-0)) de todos modos será posible visualizar el valor de la potencia reactiva estimada del escalón n.

### DESACTIVACIÓN

La alarma no se puede desactivar, una vez que se confirma la rotura de un escalón, el mismo ya no podrá ser usado por el Regulador R8.

#### RESET

No es posible reiniciar manualmente la alarma desde el Menú Estado alarmas. Es posible reiniciar los parámetros del escalón n y, por consiguiente, la alarma relativa de rotura mediante el Menú de Reset (Cap. [8.8](#page-84-0)).

VOLVER A USO DEL [INSTRUMENTO](#page-61-0) VOLVER AL **INDICE** 

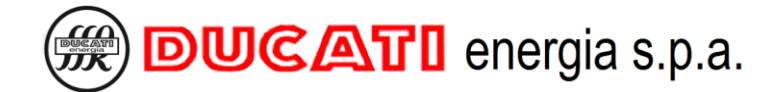

## <span id="page-84-0"></span>**8.8 Menú de reset**

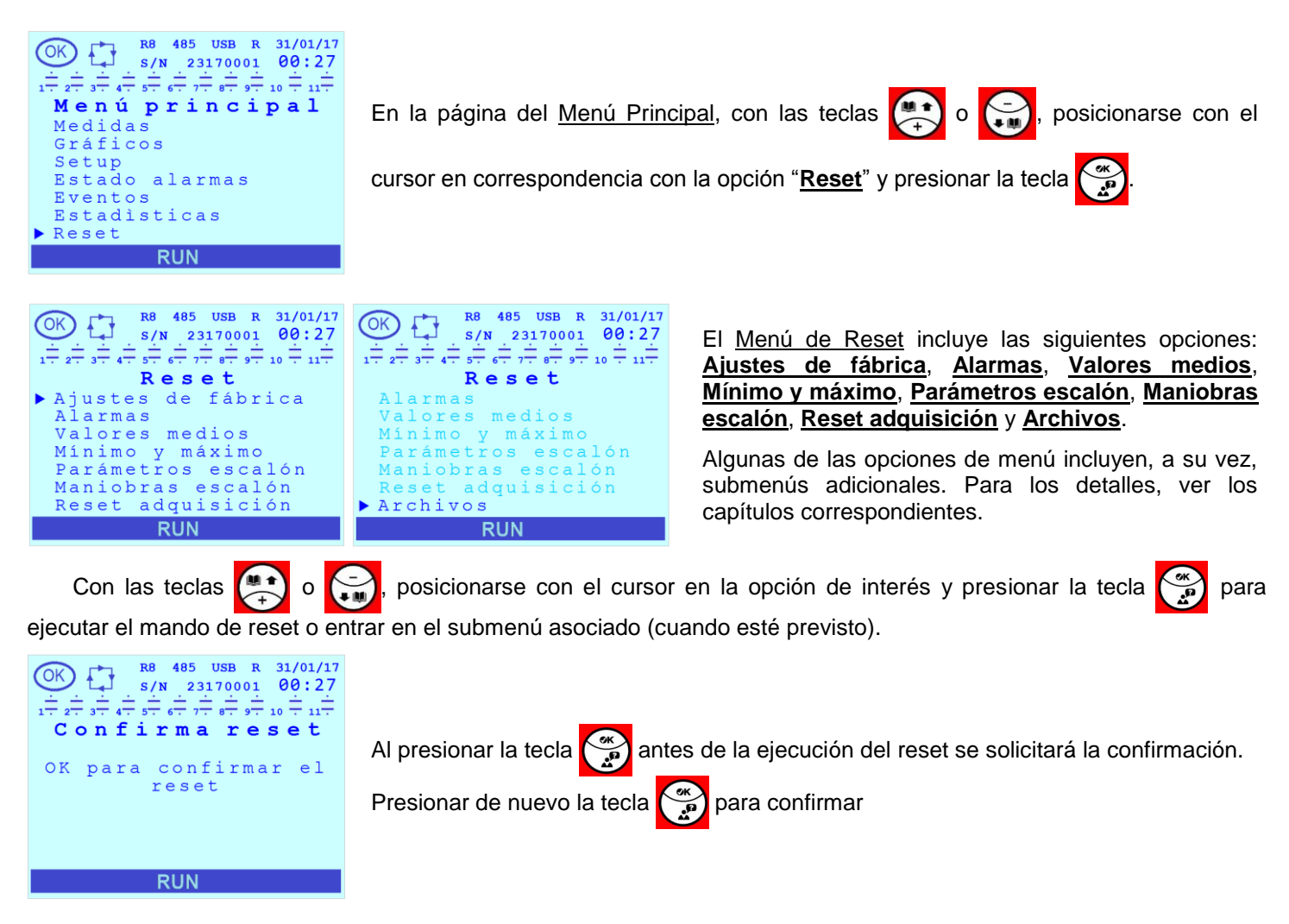

# **8.8.1 Ajustes de fábrica**

Seleccionar este opción para realizar el **Reset de ajustes de fábrica** que posicionará el estado de todos parámetros con el de default indicado en el Cap. [7.8](#page-56-0) - Rango y valores de default de los [parámetros](#page-55-0) y forzará un reinicio del Regulador R8 seguido por un procedimiento de **Autoadquisición completa** (para los detalles, ver el Cap. [6.2](#page-16-0)).

ATENCIÓN: elegir este tipo de reset solo si es estrictamente necesario debido a que se restablecen todos los valores de las baterías, la tensión nominal de los condensadores, el tiempo de descarga y todas las programaciones relativas a las alarmas

# **8.8.2 Alarmas**

Seleccionar esta opción para realizar el **Reset alarmas** que efectuará la puesta en cero de los contadores de las intervenciones de todas las alarmas visualizadas en el Menú Estado alarmas (Cap[.8.7.1](#page-72-0))

# **8.8.3 Valores medios**

Seleccionar esta opción para realizar el **Reset de los valores medios** que efectuará la puesta en cero de las medidas de tensión, corriente, potencia reactiva, potencia activa, potencia aparente, cosfi, PF y temperatura y del valor promedio diario, semanal y mensual del cosfi visualizados en las pantallas del Menú Medidas (Cap[.8.3](#page-65-0)) y disponibles a través de las Interfaces de Comunicación (Cap[.8.9](#page-87-0)).

# **8.8.4 Mínimo y máximo**

Seleccionar esta opción para realizar el **Reset de los valores mínimos y máximos** que efectuará la puesta en cero de los valores máximos y mínimos de las medidas de tensión, corriente, potencia reactiva, potencia activa, potencia

aparente, cosfi, PF, THDV%, THDI% y temperatura visualizados en las pantallas del Menú Medidas (Cap[.8.3](#page-65-0)) y disponibles a través de las Interfaces de Comunicación (Cap[.8.9](#page-87-0)).

# **8.8.5 Parámetros escalón**

Seleccionando este opción y presionando la tecla  $\left(\frac{m}{n}\right)$  se visualizará una ulterior lista de parámetros Reset Cn

### **(n=1÷11)**.

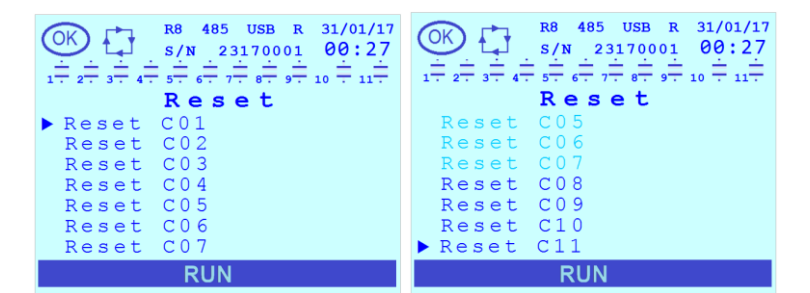

Con las teclas  $\left(\begin{array}{cc} \bullet & \bullet \\ \bullet & \bullet \end{array}\right)$  o  $\left(\begin{array}{cc} \bullet & \bullet \\ \bullet & \bullet \end{array}\right)$ , posicionarse con el cursor en la opción de interés y presionar la tecla para ejecutar el mando.

En general, para cada uno de los mandos anteriores, relativos al n-ésimo escalón, en el momento de la ejecución se obtendrá:

- o reset a 0 del número de **Inserciones** del escalón n;
- o reset a 0 del **T de trabajo** del escalón n;
- o reset a 0 del número de **Maniobras** asociado al escalón n;
- o reset al valor de default "ESCALÓN" para el parámetro **Función escalón n (n=1÷11) <mark>Cap[.7.3.6.1](#page-33-0).</mark>;**
- o reset del valor de potencia reactiva estimada **Potencia real** del escalón n al valor nominal definido por **Potencia escalón n (n=1÷11)** Cap. [7.3.6.2](#page-34-0) (por consiguiente, se obtendrá el reset de la eventual Rotura **escalón n (n=1÷11) Cap. [8.7.2.12](#page-82-0)**

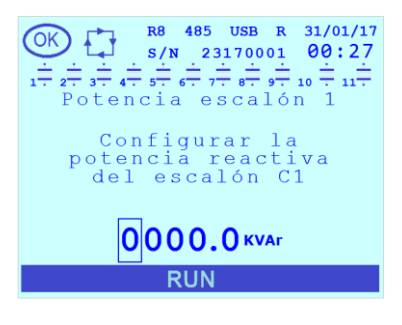

El regulador se posicionará automáticamente en la página del Menú de Setup relativa al parámetro **Potencia escalón n** Cap. [7.3.6.2](#page-34-0):

Modificar, si es necesario, el valor propuesto. Si el regulador está instalado en un equipo de corrección del factor de potencia Ducati energia, el valor que se debe introducir es el que se encuentran en la etiqueta del mismo (para la modalidad de introducción del valor numérico consultar el Cap. [7.9](#page-59-0) - Modalidad [introducción](#page-59-0) de los valores de los parámetros

## **8.8.6 Maniobras escalón**

Seleccionando este opción y presionando la tecla  $\left(\frac{m}{n}\right)$ se visualizará una ulterior lista de parámetros **Reset Cn** 

**(n=1÷11)**.

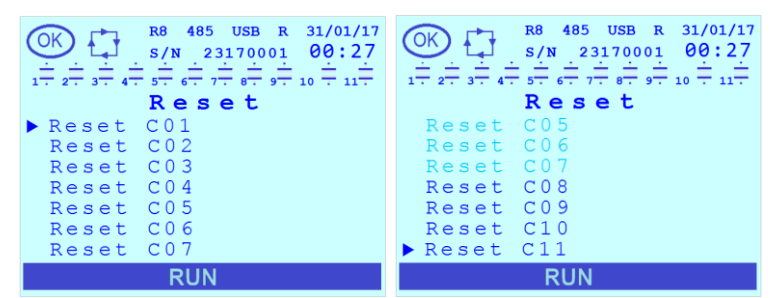

Con las teclas  $\left(\begin{array}{cc} \bullet & \bullet \\ \bullet & \bullet \end{array}\right)$ , posicionarse con el cursor en la opción de interés y presionar la tecla para ejecutar el mando.  $\overline{\mathbf{e}}$ 

El reset **número reset maniobras escalón n** determinará la puesta en cero solo del parámetro **Maniobras** asociado al escalón n.

## **8.8.7 Reset adquisición**

Seleccionar esta opción para realizar el **Reset autoadquisición**, de esta manera se forzará un reinicio del Regulador R8 seguido por un procedimiento automático de comprobación de las conexiones y potencia reactiva de los bancos que será:

- o **completo** (para los detalles, ver el *Cap. [6.2](#page-16-0) [Autoadquisición](#page-16-0) completa*) en caso de que todos los valores de los parámetros **Potencia escalón n (n=1÷11)** (Cap. [7.3.6.2](#page-34-0)) sean nulos;
- o **reducida** (para los detalles, ver el Cap. [6.3](#page-20-0) [Autoadquisición](#page-20-0) reducida) en caso de que al menos un valor de los parámetros **Potencia escalón n (n=1÷11)** (Cap. [7.3.6.2](#page-34-0)) no sea nulo.

# **8.8.8 Archivos**

Al esta opción y presionar la tecla se visualizará una ulterior lista de parámetros: **Reini. arch. alarm.**, Reini. **arch. event.**, **Reini. arch. advert.**, **Reini. arch. reg.** y **Reini. todos arch.**.

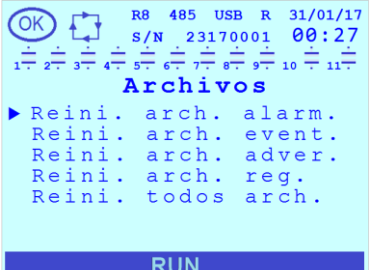

Con las teclas  $($   $\bullet$   $)$  o  $\sim$  posicionarse con el cursor en la opción de interés y

presionar la tecla para ejecutar el mando.

Mediante las primeras 4 opciones se efectuará la cancelación selectiva del área de archivo correspondiente. Con la opción **Reini. todos arch.** se cancelará todo el archivo. Para los detalles, sobre las áreas de archivo ver el Cap[.8.5](#page-68-0) - Menú eventos

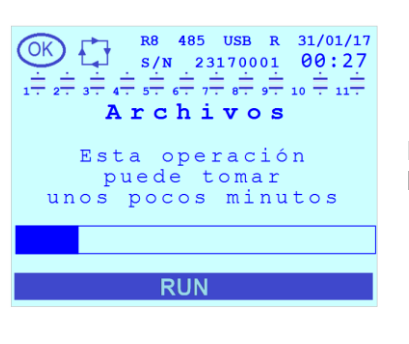

La supresión de archivos puede tomar unos pocos minutos. Durante la operación, en la parte inferior habrá una barra que indica el progreso.

VOLVER A USO DEL INSTRUMENTO VOLVER AL [ÍNDICE](#page-1-0)

# <span id="page-87-0"></span>**8.9 Interfaz de comunicación**

# **8.9.1 Serial RS485**

NOTA: el serial RS485 es opcional, consultar el Cap. [1](#page-4-0) - [MODELOS](#page-4-0) R8 para la lista de los modelos en donde está presente.

Para la información relativa a la conexión de la interfaz consultar el Cap. [5.2](#page-14-0) - [Conexión](#page-14-0) serial RS485.

Para la información relativa a las programaciones de los parámetros de configuración consultar el Cap. [7.4](#page-36-0) -[Programaciones](#page-35-0) relativas a lasinterfaces de comunicación.

Para toda la información relativa a las especificaciones de protocolo Modbus-RTU y ASCII Ducbus consultar la documentación disponible en el siguiente enlace: [ftp://ftp.ducatienergia.com/DucatiSistemi/Protocols\\_Analysers/.](ftp://ftp.ducatienergia.com/DucatiSistemi/Protocols_Analysers/)

# **8.9.2 Radio 868MHz**

NOTA: la interfaz Radio 868MHz es opcional, consultar el Cap. [1](#page-4-0) - [MODELOS](#page-4-0) R8 para la lista de los modelos en donde está presente.

El uso de la interfaz requiere un dispositivo Energy Bridge de Ducati Energia. Es posible consultar la documentación disponible en el sitio web: [www.ducatienergia.com.](http://www.ducatienergia.com/)

Para la información relativa a las programaciones relacionadas con los parámetros de configuración consultar la **Dirección 868MHz** (Cap. [7.7.16](#page-53-1)) y Canal 868MHz (Cap. [7.7.17](#page-53-2)) presentes en el Menú de Setup|Setup Avanzado

## **8.9.3 NFC**

La interfaz NFC está presente en todos los modelos R8 y tiene la antena posicionada en la zona inferior derecha de la pantalla del Regulador R8.

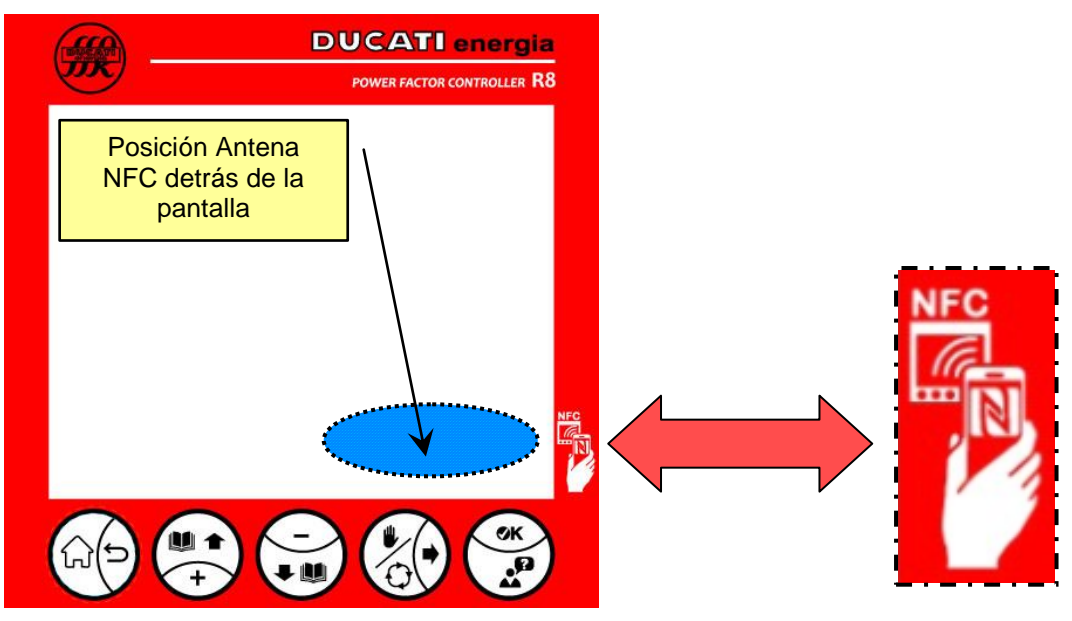

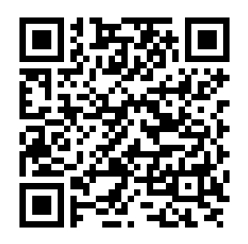

Es posible interactuar con el Regulador R8 con dispositivos Android 5.0 o sucesivos en los que esté instalada la Aplicación Ducati Smart Energy que se puede descargar encuadrando el código QR de al lado.

Para toda la información relativa al uso consultar la guía online de dicha aplicación: <https://play.google.com/store/apps/details?id=it.ducatienergia.smartenergy>

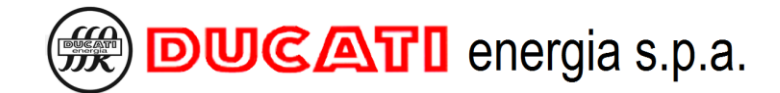

## **8.9.4 Bluetooth**

NOTA: la interfaz Bluetooth es opcional, consultar el Cap. [1](#page-4-0) - [MODELOS](#page-4-0) R8 para la lista de los modelos en donde está presente.

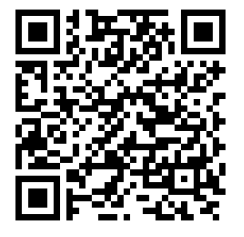

Es posible interactuar con el Regulador R8 con dispositivos Android 5.0 o sucesivos y la interfaz BT LE en los que esté instalada la Aplicación Ducati Smart Energy que se puede descargar encuadrando el código QR de al lado.

Para toda la información relativa al uso consultar la guía online de dicha aplicación: <https://play.google.com/store/apps/details?id=it.ducatienergia.smartenergy>

Una vez que el Regulador R8 se asocia al dispositivo Android, se visualizará de modo fijo el icono de la conexión BT activa en la barra de estado en la parte baja de la pantalla.

Durante el intercambio de datos este icono es intermitente. Para más información, consultar el Cap. [8.2.1](#page-62-0).

#### **8.9.5 USB**

NOTA: la interfaz USB es opcional, consultar el Cap. [1](#page-4-0) - [MODELOS](#page-4-0) R8 para la lista de los modelos en donde está presente.

Para utilizar la interfaz introducir un memoria USB 2.0 con conector de tipo A y archivo system de tipo FAT32. Para la información relativa a las operaciones que se pueden efectuar, consultar el Cap. [7.4.5](#page-37-0).

Una vez que se introduce y reconoce una memoria, se visualizará de modo fijo el icono de la conexión USB activa en la barra de estado en la parte inferior de la pantalla. Durante el intercambio de datos este icono es intermitente. Para más información, consultar el Cap. [8.2.1](#page-62-0)

#### **8.9.6 Ethernet**

NOTA: la interfaz Ethernet es opcional, consultar el Cap. [1](#page-4-0) - [MODELOS](#page-4-0) R8 para la lista de los modelos en donde está presente.

Para utilizar la interfaz conectar el Regulador a la red local mediante un conector RJ45 macho.

El Regulador integra una ficha de red 10/100Base-T con conector RJ45 con aislamiento galvanizado con función MDI/MDX auto-crossover y tensión de aislamiento: 600V~.

Una vez que el Regulador se conecta a una red, se visualizará de modo fijo el icono de la conexión ETH activa en la barra de estado en la parte inferior de la pantalla. Para más información, consultar los Cap. [8.2.1](#page-62-0) y Cap[.7.4.6](#page-39-0).

Es posible el intercambio de información mediante servidor web integrado y/o protocolo Modbus-TCP. Para obtener información adicional, consultar el documento "Manual Webserver y Modbus-TCP R8 ETH" disponible en la página web: [https://www.ducatienergia.com/product.php?lang=es&id=8&cat=13&product=91.](https://www.ducatienergia.com/product.php?lang=es&id=8&cat=13&product=91)

VOLVER A USO DEL [INSTRUMENTO](#page-61-0) VOLVER AL [ÍNDICE](#page-1-0)

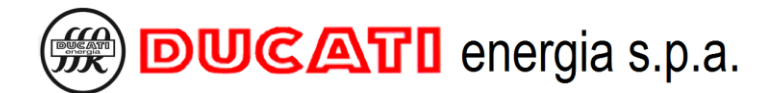

# <span id="page-89-0"></span>**8.10 Modalidad de corrección del factor de potencia manual**

La modalidad de funcionamiento manual permite introducir y desconectar las baterías de condensadores manualmente en caso de que se efectúen las controles en el equipo.

Es posible activar la modalidad de corrección del factor de potencia manual:

- programando el parámetro **Modo manual** = "HABILITADO" del Menú de Setup (Cap.); [7.3.2](#page-31-2));
- o desde cualquier página del Menú Medidas, manteniendo presionada la tecla  $\binom{p}{\alpha}$  durante al menos 2 s;
- o si el regulador se encuentra en espera para efectuar el procedimiento de autoadquisición con corriente no presente o, en presencia de corriente, antes de la programación del parámetro **Primario TA** (ver **Autoadquisición completa Cap. [6.2](#page-16-0)** y **Autoadquisición reducida Cap. [6.3](#page-20-0)**), manteniendo presionada la

tecla  $\left(\frac{1}{\omega}\right)$  durante al menos 2 s.

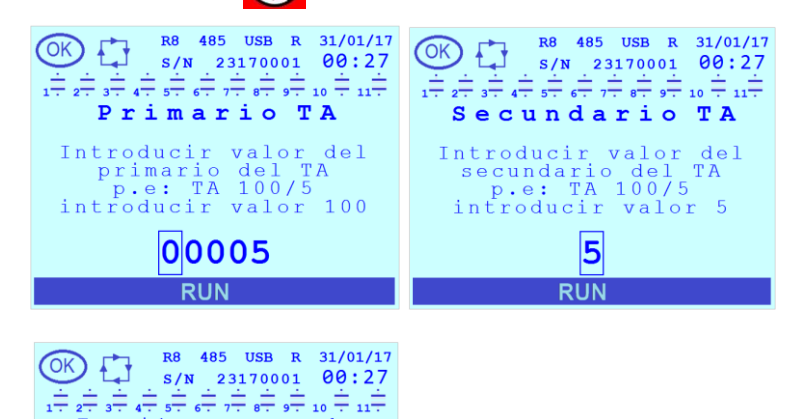

Si se activa la modalidad de corrección del factor de potencia manual antes de que se haya efectuado el procedimiento de autoadquisición se solicitará, mediante las páginas correspondientes del Menú de Setup, la programación del **Primario TA** y del **Secundario TA**

Configurar la tensión<br>nominal de los condensadores 0400<sub>v</sub> **RUN** 

Tensión nom, cond.

y, si es necesario, del **Tensión nom. cond.** (tensión nominal condensadores).

Para la información relativa a la introducción de los parámetros anteriores, consultar el Cap. [7](#page-23-0) [PROGRAMACIONES.](#page-23-0) A continuación, el usuario deberá programar el estado de las salidas confirmándolo o modificándolo en las páginas que se visualizarán sucesivamente.

#### **Programación del estado de las baterías (Estado manual n (n=1÷11))**

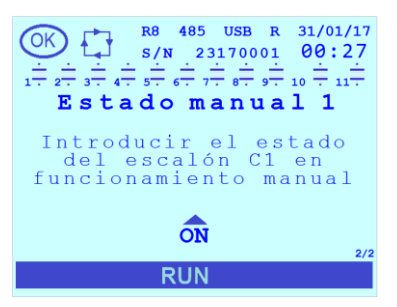

Al iniciar, se visualiza la página relativa al escalón C1 donde se propone como estado corriente el estado proveniente de la configuración anterior en **modo automático** ("OFF" u "ON")

NOTA: en caso de que la **Función de relé 1** = "SALIDA MANUAL / AUTO" el estado se programará en "ON" y no podrá ser modificado.

Para confirmar el estado corriente presionar la tecla  $\binom{m}{r}$ . Para modificar el estado, presionar las teclas  $\binom{m}{r}$  o

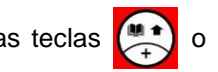

para desplazar los posibles valores [ON; OFF]. Es posible anular la modificación en curso presionando la tecla

ATENCIÓN: al confirmar el valor, se aplicará inmediatamente la nueva programación y se sobrescribirá la anterior. Si se programa en "ON" una batería para la que no se ha agotado el tiempo de descarga, la introducción se efectuará al finalizar este último.

Luego, se visualizarán las páginas relativas a los escalones de 2 a 11.

.

Al finalizar la secuencia, el Regulador R8 visualizará en la barra superior el icono de **Modo manual** activo (mano).

y se posicionará:

o en la página del Menú Medidas en la cual se había presionado la tecla  $\ell$  durante al menos 2 s;

o

o en la página relativa a los parámetros de Corrección f.d.p. del Menú de Setup en correspondencia con el parámetro **Modo manual** en caso de que la habilitación haya sido realizada mediante dicho parámetro.

NOTA 1: pasando en **Modo manual**, también las salidas para las que el parámetro **Función de relé n (n=1÷11)** Cap. [7.3.6.1](#page-33-0) se definió como "CONTACTO ALARMA N.A.", "CONTACTO ALARMA N.C.", "VENTILADOR" y "R8 FUNCIONADO" se tratará como contactos simples en la lógica NA cuyo estado se definirá solo con el parámetro **Estado**  manual n (n=1÷11) Cap. [7.3.6.4](#page-35-1).

NOTA 2: pasando en **Modo manual**, las salidas para las cuales el parámetro **Función de relé n (n=1÷11)** se definió como " SALIDA MANUAL / AUTO " se cerrarán y el usuario no podrá modificar su estado.

Es posible desactivar la modalidad de corrección del factor de potencia manual:

- desde cualquier página del Menú Medidas, manteniendo presionada la tecla  $\ell$  durante al menos 2 s;
- al acceder al Menú de Setup y posicionar en "DESHABILITADO" el parámetro **Modo manual**(Cap. [7.3.2](#page-31-2)).

NOTA: si se encontraba en **Modo manual** antes de la ejecución de la autoadquisición, al salir, el regulador efectuará este último siguiendo el procedimiento normal indicado en **Autoadquisición completa** Cap. [6.2](#page-16-0) y **Autoadquisición**  reducida Cap. [6.3](#page-20-0)

VOLVER A [USODELINSTRUMENTO](#page-61-0)

VOLVER AL **INDICE** 

## **8.11 Presencia de reactancias de bloqueo**

Si se usa el regulador en un equipo con baterías de condensadores con reactancias de bloqueo (o dispositivos equivalentes), efectuar las siguientes programaciones:

## 1.)

Para el parámetro **Step de tensión Cap.** introducir [7.3.1](#page-30-1) un valore igual a la tensión nominal de red y no a la tensión nominal de los condensadores.

Por ejemplo, si la tensión nominal de red es de 400V introducir "400".

## 2.)

Introducir para los parámetros **Potencia escalón n (n=1÷11)** Cap. [7.3.6.2](#page-34-0) los valores correspondientes a la potencia reactiva equivalente de los condensadores a la tensión de red y no el valor nominal de la misma.

Por ejemplo, si se observa en la etiqueta de los condensadores que la potencia nominal es de 5kVAr a una tensión nominal de 500V y, en cambio, la tensión nominal de red es igual a 400V, programar el parámetro a 4kVAr.

3.)

Programar, en el <u>Menú de Setup Avanzado</u> el parámetro **Inductancias** = "HABILITADO" Cap. [7.7.8](#page-51-0) y eventualmente modificar los parámetros **Umbral degrad. 2** y **Umbral daño 2** (Cap. [7.7.11](#page-52-1) y Cap. [7.7.12](#page-52-2))

VOLVER A USO DELI [NSTRUMENTO](#page-61-0)

VOLVER AL **NDICE** 

# **8.12 Actualización firmware, bootloader y idiomas**

Es posible realizar una actualización del firmware, del bootloader y de los idiomas del Regulador R8 utilizando una de las interfaces de comunicación descritas en el Cap. [8.9](#page-87-0) - Interfaces de comunicación

En particular:

- para el serial RS485 (en los modelos donde está disponible), consultar el documento de protocolo en el siguiente enlace:<https://www.ducatienergia.com/product.php?lang=es&id=8&cat=13&product=91>
- para la interfaz Radio 868Mhz (en los modelos donde está disponible), consultar la documentación del dispositivo Energy Bridge de Ducati Energia en el sitio web: [www.ducatienergia.com](http://www.ducatienergia.com/)
- para la interfaz NFC y Bluetooth (en los modelos donde está disponible) mediante un dispositivo Android compatible descargar la aplicación Ducati Smart Energy encuadrando el siguiente código QR:

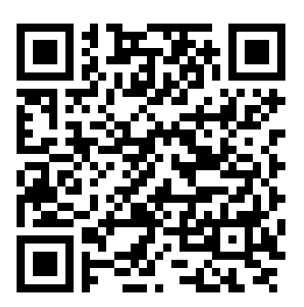

- para la interfaz USB (en los modelos donde está disponible), en una memoria guardar los archivos binarios de actualización, disponibles en el siguiente enlace: [https://ducnet.ducatienergia.com/firm\\_rego/R8/](https://ducnet.ducatienergia.com/firm_rego/R8/) . Consultar el Cap[.7.4.5](#page-37-0) para los detalles.

VOLVER A USO DEL [INSTRUMENTO](#page-61-0) VOLVER AL **INDICE**